IRM 3.20.13

Part 3 Chapter 20 Exempt Organizations Returns Processing

3.20.13

Exempt Organization Photocopy Procedures

#### **Table of Contents**

- 3.20.13.1 IRM Overview
	- 3.20.13.1.1 Overview of Public Inspection Under IRC Section 6104
	- 3.20.13.1.2 Public Inspection of Annual Returns and Applications for Tax Exempt Status
	- 3.20.13.1.3 Form 990 & Form 990-EZ Revision
	- 3.20.13.1.4 Form 990-N (e-Postcard)
	- 3.20.13.1.5 Glossary of Terms
	- 3.20.13.1.6 CADE 2
- 3.20.13.2 Sorting, Batching and Assigning Procedures, Controlling Work, Reporting Time and Retention of Form 4506-A Requests
	- 3.20.13.2.1 Timeliness Guidelines for EO Photocopy Inventory
	- 3.20.13.2.2 Responsibilities
- 3.20.13.3 Commonly Requested Documents
	- 3.20.13.3.1 Forms and Attachments Open for Public Inspection
	- 3.20.13.3.2 Forms and Attachments Not Open For Public Inspection
	- 3.20.13.3.3 Applications for Exemption
	- 3.20.13.3.4 Letter of Determination
	- 3.20.13.3.5 Public Inspection of Certain Information Returns
	- 3.20.13.3.6 Requests for Form 990 Series Returns
	- 3.20.13.3.7 IRS Codes and Marks Not Open for Public Inspection
	- 3.20.13.3.7.1 Form 990-T Redacting Procedures
	- 3.20.13.3.7.2 Form 5227 Redacting Procedures
	- 3.20.13.3.8 Information Subject to Redaction/Restriction
	- 3.20.13.3.9 Information That May Be Disclosed
- 3.20.13.4 EO Photocopy Filling Requests for Public Inspection
	- 3.20.13.4.1 How Requests Are Received
	- 3.20.13.4.2 EO Photocopy Payments and EO Photocopy Payment Request Report (Previously known as Bad Payer List)
	- 3.20.13.4.3 Processing Form 4506-A Requests
	- 3.20.13.4.3.1 Complete Requests Initial Research
	- 3.20.13.4.3.2 Incomplete Media Requests Initial Research
	- 3.20.13.4.4 Types of Requests Received
		- 3.20.13.4.4.1 Exempt Application, Determination Letter, and Bylaw Requests
		- 3.20.13.4.4.2 Media Requests
		- 3.20.13.4.4.3 Congressional or Senate Finance Committee Requests
			- 3.20.13.4.4.3.1 Legislative Affairs Requests on Behalf of a Member of Congress or Se

3.20.13.4.4.3.2 Legislative Affairs Requests on Behalf of a Constituent

- 3.20.13.4.4.4 Internal Requests
- 3.20.13.4.4.5 Requests with Extensions
- 3.20.13.4.4.6 TC 59X Procedures
- 3.20.13.4.4.7 Form 4251 Charge-Out Procedures
- 3.20.13.4.5 Fee Charges for Returns Open for Public Inspection
	- 3.20.13.4.5.1 Exceptions to Fee Charges
	- 3.20.13.4.5.2 Billing Procedures for Copies of EO Returns
	- 3.20.13.4.5.3 Form 2860 Instructions
	- 3.20.13.4.5.4 Payment Processing Procedures
- 3.20.13.4.6 Refunding Photocopy Fees for Copies of Paper EO Returns
- 3.20.13.4.7 Requests for CDs/DVDs
	- 3.20.13.4.7.1 SOI-SEIN-ORDERS Application
- 3.20.13.4.8 EO Photo Copy Technical Software Assistance Procedures
- 3.20.13.5 EO Photocopy Reports
	- 3.20.13.5.1 SOI-SEIN-ORDER Report
	- 3.20.13.5.2 EO Photocopy Payment Request Report

#### **Exhibits**

- 3.20.13-1 EO Status Codes
- 3.20.13-2 Filing Requirements
- 3.20.13-3 EO Subsection Codes
- 3.20.13-4 Standard Abbreviations of States
- 3.20.13-5 Territories and Foreign Countries
- 3.20.13-6 Abbreviations for Commonly Recurring Words
- 3.20.13-7 Closing Code Definitions
- 3.20.13-8 Filing Requirement Codes
- 3.20.13-9 Saving a PDF version of a SEIN Image on a Local PC , Redact/Restrict in PDF, and Printing in PDF

3.20.13.1 (01-01-2014) **IRM Overview** (1) This IRM provides the necessary instructions, guidelines, and procedures for filling requests (both paper and CD/DVD Rom) for public inspection of Exempt Organization (EO) returns. Additional IRMs may be referenced in conjunction with this IRM that includes, but not limited to the following: • IRM 11.3, Disclosure of Official Information • IRM 3.20.12, Imaging and Perfecting Exempt Organization Returns for Public and Internal Viewing • IRM 3.5.20, Processing Requests for Tax Return/Return Information. (2) Any instructions written at the campus (e.g., desk procedures, job aids, etc.) to clarify IRM 3.20.13, Exempt Organization Photocopy Procedures, can only be implemented once the instructions are approved by the Tax Exempt Government Entities (TE/GE) Submission Processing Programs staff. A Form 2061, Document Clearance Record, must be signed and kept on file for all changes. This also applies to any notices and/or letters used during processing in conjunction with the EO Photocopy process. (3) CRX letter 3983C, is used when corresponding to the requester. The use of "Quick" notes or other local letters is prohibited unless specifically directed. 3.20.13.1.1 (01-01-2014) **Overview of Public Inspection Under IRC Section 6104** (1) See IRM 3.20.12.1, Imaging Exempt Organization Returns, for an overview of public inspection under IRC Section 6104. 3.20.13.1.2 (01-01-2014) **Public Inspection of Annual Returns and Applications for Tax Exempt Status** (1) See IRM 3.20.12.1.1, Imaging Exempt Organization Returns, for an overview of public inspection of annual returns and applications for tax exempt status. 3.20.13.1.3 (01-01-2014) **Form 990 & Form 990-EZ Revision** (1) Form 990 was redesigned in 2008. The core Form 990 consists of 12 pages and includes numerous schedules. The schedules that are open for public inspection are clearly identified in the upper right hand corner by the following statement *"Open to Public Inspection"*. (2) The following schedules may be filed with Form 990 , depending on the tax year of the form being submitted. All schedules are open for public disclosure with the exception of specific information outlined in IRM 3.20.13.3.2 and IRM 3.20.12. • Schedule A, Public Charity Status and Public Support • Schedule B, Schedule of Contributors • Schedule C, Political Campaign and Lobbying Activities • Schedule D, Supplemental Financial Statements • Schedule E, Schools • Schedule F, Statement of Activities Outside the United States Schedule F-1, Continuation Sheet for Schedule F

- Schedule G, Supplemental Information Regarding Fund-raising or Gaming **Activities**
- Schedule H, Hospitals

### page 2 3.20 Exempt Organizations Returns Processing

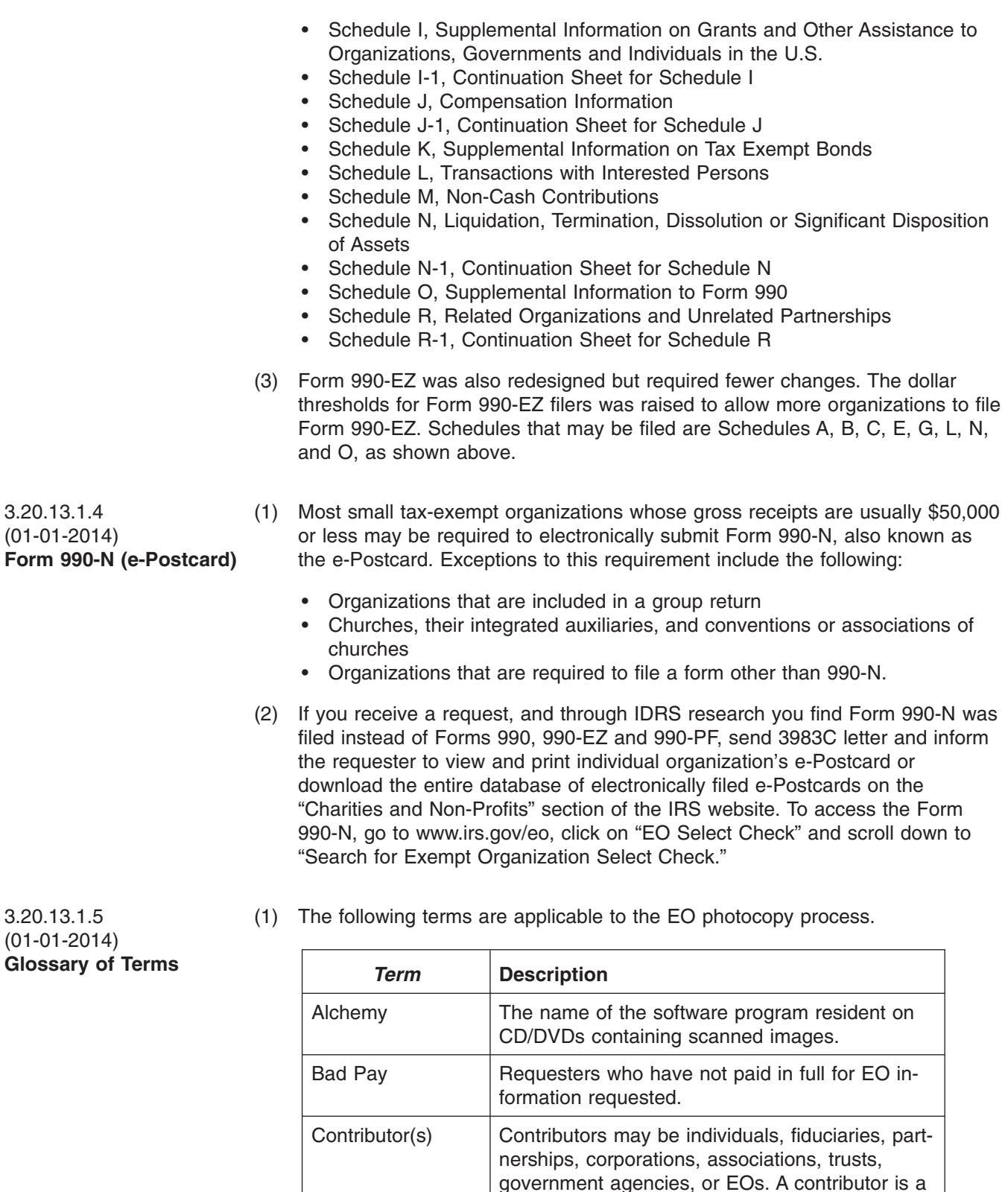

person who gave money, securities, or any other type of property to the organization, either directly or indirectly. These are persons who have contributed gifts to the organization.

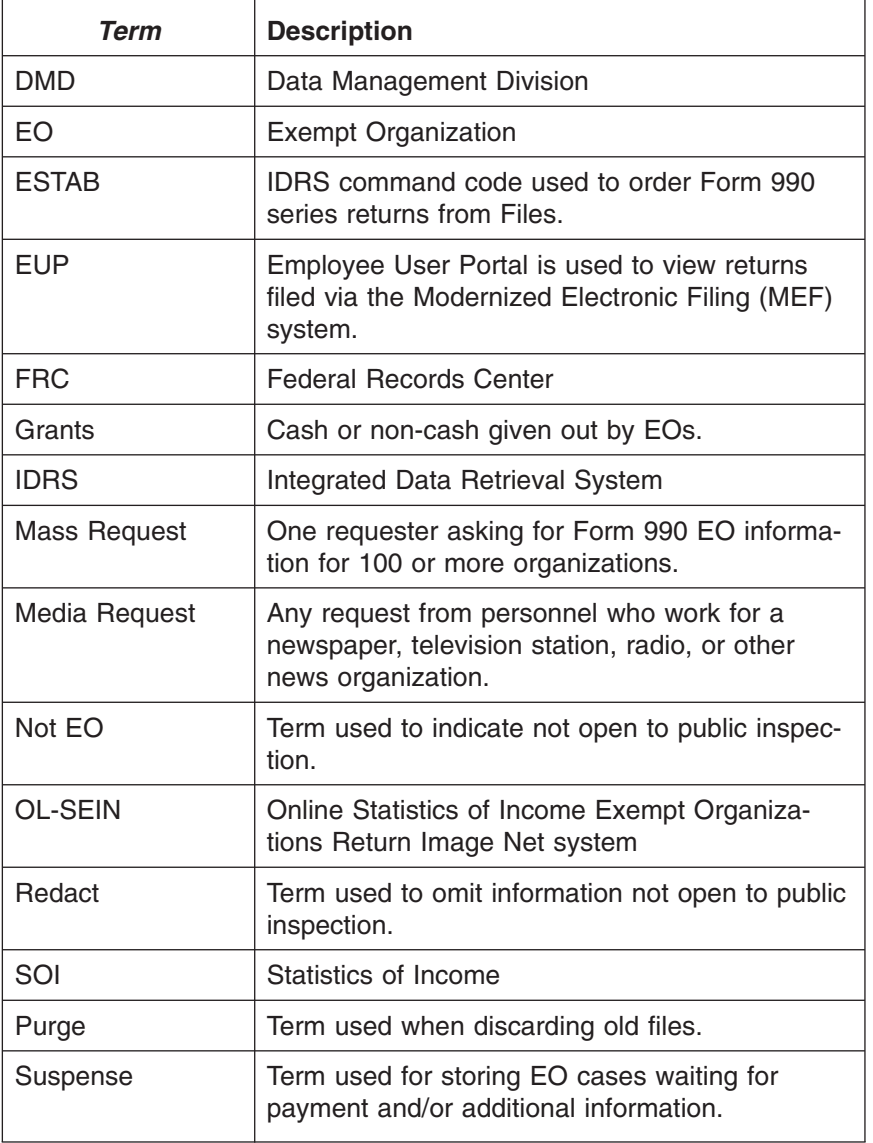

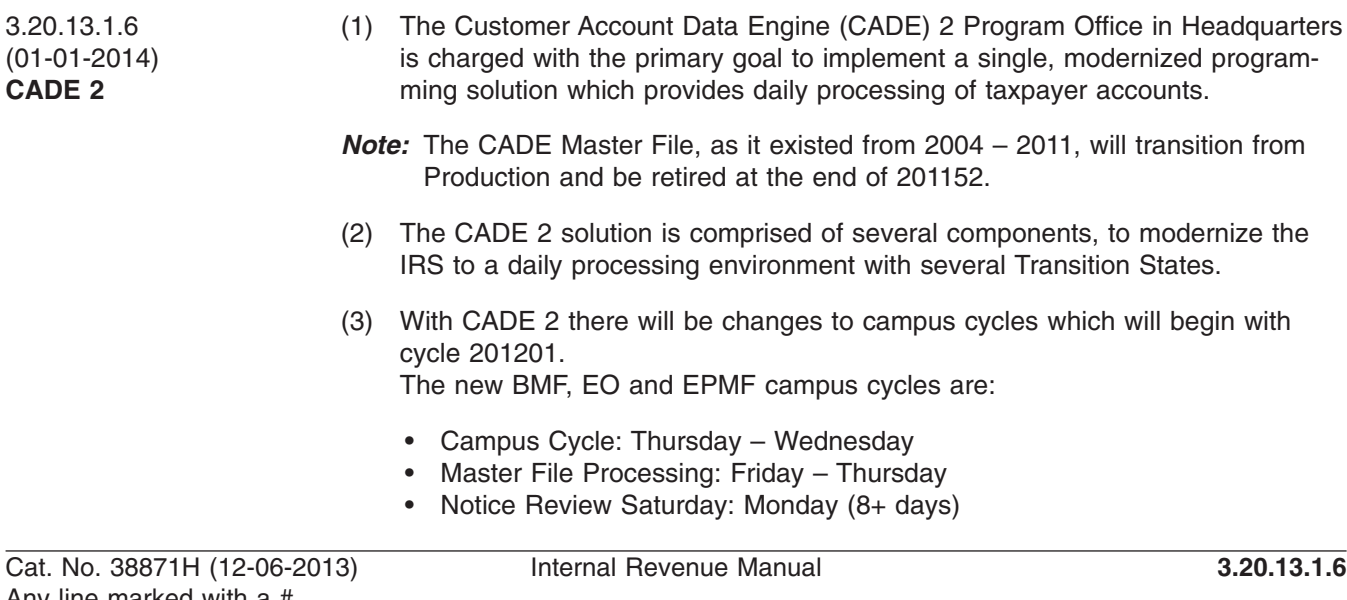

#### page 4 3.20 Exempt Organizations Returns Processing

- Unpostables: New available Tuesday; Closing Tuesday
- (4) BMF, EO and EPMF transaction posting time frames are outlined as follows:
	- Transactions will be viewable using CFOL command codes on Saturday following the weekly Master File processing run on Thursday.
	- Transactions will be viewable as posted transactions using IDRS command codes on Monday following the weekly Master File processing run on Thursday.
- *Note:* With the acceleration of the IDRS weekly analysis being performed the weekend directly after the Master File processing on Thursday, transactions will be posted instead of in pending status on Monday.
- (5) Cycle posting dates will reflect a format of YYYYCCDD. YYYY will indicate the year. CC will indicate the posting cycle. For IMF transactions, the following values for DD are defined:
	- $\bullet$  01 = Fridav
	- $\bullet$  02 = Monday
	- $\bullet$  03 = Tuesday
	- $\bullet$  04 = Wednesday
	- $\bullet$  05 = Thursday
- *Note:* BMF, EO and EPMF cycle posting dates will continue to reflect YYYYCC. YYYY will indicate the year. CC will indicate the posting cycle. BMF cycle posting dates in TXMOD will reflect a format of YYYCCDD. The DD value will be 08.
- (1) When requests are received in the EO Photocopy unit, the unit mail clerk will take the following action.
	- a. Date stamp the Form 4506-A request.
	- b. Sort and batch the cases into folders as follows: EO requests (non-media) Media requests CD/DVD requests Reimbursable photocopy fees c. Record the number of Forms 4506-A and years being requested.
	-
	- d. Assign a batch number to the folder.
	- e. Log batches on the control sheet.
	- f. Place the batched cases on the wall.
- (2) If a request is received in a manner other than Form 4506-A (i.e., written or faxed correspondence), batch the request as indicated above.
- *Note:* Subsequent correspondence asking for additional clarification why a prior request for copy was not filled (example: status was not EO) will be routed to EO Accounts using Form 12634, mail stop 6710 for response.
- (3) The case clerks will retrieve batches of work from the wall as needed. The batches are assigned following local established procedures.
- (4) Clerks will control the cases on IDRS on the specific tax period(s) requested (if multiple years are requested on one EIN, one control is opened), after they

3.20.13.2 (01-01-2014) **Sorting, Batching and Assigning Procedures, Controlling Work, Reporting Time and Retention of Form 4506-A Requests**

have determined that all the necessary information is present, example: the filer is required to file the tax period requested, status code is applicable, etc., in order to fill the request.

- (5) **Control Cases** All cases that meet the control requirement in (4) above must be controlled on IDRS in "**B**" (background) status. Case category codes are contained in Document 6209, IRS Processing Codes and Information. Use the following case category code when controlling EO requests.
	- "**EOPC**"— is used to control EO requests. These cases age at 25 days after the EO RAIVS received date (75 days if the case requires to be suspended or the document ordered from files).
- (6) **Reporting Time to WP&C** Requests for copies of EO returns counts as one request for each tax period, not each request. Use the following OFP Codes for processing the requests.
	- 790-34200 EO (all non-media requests and related research)
	- 790-34204 Media requests (working Media requests)
	- 790-34205 CD or DVD requests
	- 790-34206 Senate Finance Committee or Congressional cases
	- 520-34000 Reimbursable photocopy fees
- (7) **Records Retention for Form 4506-A** Retain all Form 4506-A and correspondence received for copies of EO tax forms in accordance with Document 12990 Records and Information Management Record Control Schedules (formerly IRM 1.15.29, Records Management, Records Control Schedule for Tax Administration - Wage and Investment Records).

3.20.13.2.1 (01-01-2014) **Timeliness Guidelines for EO Photocopy Inventory**

- (1) Requests made on forms that include information on the expected delivery date are not considered taxpayer correspondence and are not subject to Action 61 Guidelines. No "interim letters" are required, however, if the case is not closed within the processing time frame indicated on the form, the taxpayer must be advised of status using the appropriate letter. For letter requests, Action 61 Guidelines do apply. See IRM 21.3.3 Incoming and Outgoing Correspondence/Letters.
- (2) Once a request is closed, hold the case file in the applicable EO holding ares as determined by local procedures.
- (3) Time frames are based on IRM 3.30.123, Processing Timeliness: Cycles, Criteria, and Critical Dates. All requests have processing time frames and age criteria.

#### page 6 3.20 Exempt Organizations Returns Processing

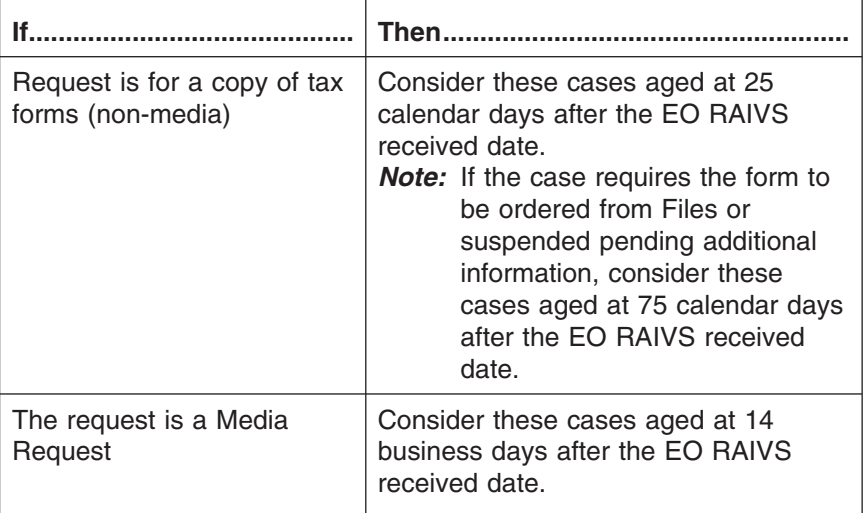

3.20.13.2.2 (01-01-2014) **Responsibilities**

- (1) TE/GE is responsible for most activities relating to IRC § 6104 and other code sections relating to exempt organizations. Many of the TE/GE activities are centralized, such as the submission of applications, returns, and requests for copies of these documents.
- (2) TE/GE currently provides the following guidance to the public as outlined in the table below. To obtain copies or to request inspections of documents available under IRC § 6104 from the IRS, Form 4506-A, Request for Public Inspection or Copy of Exempt or Political Organization IRS Form, should be completed. Form 4506-A, and the following website http://www.irs.gov/charities provide additional information, including cost information. The form should then be submitted as follows:

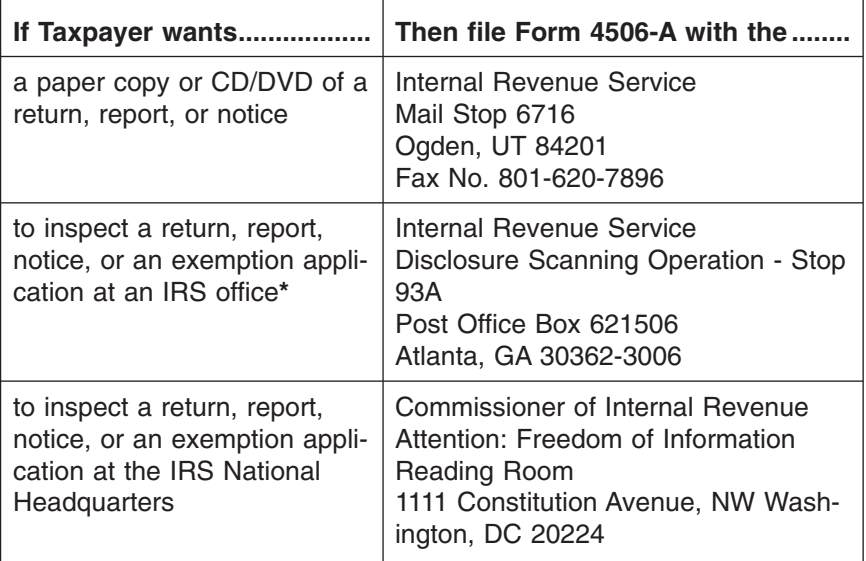

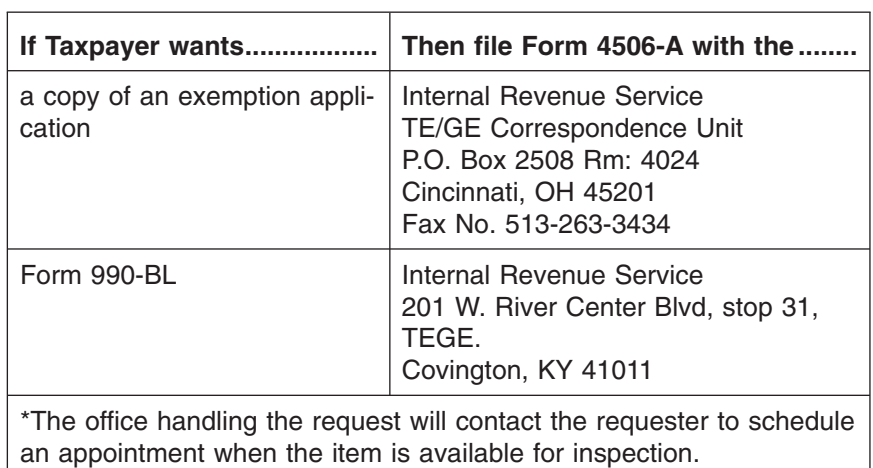

- (3) Individuals should be encouraged to contact the exempt organization directly or to check the following web sites to see if the document is available from these sources.
	- www.irs.gov/polorgs provides information on political organizations
	- www.guidestar.org, http://www.nccs.urban.org and www.foundationcenter.org/findfunders/ - provide many Form 990 series returns.
- (4) Exempt organizations are required to make their exempt applications, returns, and certain other documents available for public inspection. The organizations may charge a reasonable fee for reproduction and mailing costs. These fees may not exceed those listed in the IRM FOIA fee schedule (i.e., as of the date of this IRM revision, the charge can be \$.20 per page without regard to the fee exclusion applicable to the IRS for the first 100 pages). See Treasury Decision 9173. Form 4506-A, and it's instructions provide most of this information, including what is mentioned in (2) above, and lists the fees that may be charged. By using these other sources, documents will often be available to the requester quicker and with less effort. However, if an individual wants a copy of an EO document more quickly from the IRS, they should be advised to send the Form 4506-A to the appropriate TEGE location (Cincinnati or Ogden). Individuals may still request that the IRS provide them with the opportunity to inspect documents at the IRS, and the IRS is legally required to provide this service.
- (5) Requests for public inspection or copies of exempt organization documents received in Headquarters are handled by the Headquarters Freedom of Information Act (FOIA) Reading Room. Reading Room personnel will refer these requests to the appropriate Disclosure office in accordance with procedures detailed in IRM 11.3.7, Freedom of Information Reading Room Operations.
- (6) Disclosure of exempt organization information in response to requests from news media must be coordinated with the Field or National Media Relations Specialist. The Media Specialist must be immediately alerted to the receipt of all media requests, contacted to obtain confirmation whether the requester is considered media, for missing or incomplete information, informed if the request is denied, notified of any delays in processing by the 10th business day if the request cannot be filled and closed by the 14th business day, and provide the date the request will be filled and closed. Do not contact the news

#### page 8 3.20 Exempt Organizations Returns Processing

media directly. A list of Field Media Specialists can be found at the following website. http://www.irs.gov/newsroom/article/0,,id=97242,00.html.

- *Note:* If the Media Specialist determines the requester is not considered media they will inform the requester and inform the EO RAIVS designated point of contact by written notification, typically by E-mail. Process the request using non-media instructions. The EO RAIVS designated point of contact will no longer inform requesters if they are not considered media.
- (7) Contact the National Media Relations Branch at 202-622-4000 if a request is received from a *major* national media outlet or if the request is from a person with the news media in a foreign country. This will ensure accurate and consistent treatment is provided on all media requests. National outlets will include but are not limited to the following:
	- the tax press
	- Wall Street Journal
	- New York Times
	- Washington Post
	- USA Today
	- Los Angeles Times
	- Major national and cable broadcast networks or major Internet sites (such as Yahoo, MSNBC, and CNN.com)
	- wire services such as AP, Reuters, and Bloomberg
- (8) Media requests for copies of exempt organization returns can be faxed to the Exempt Organization Media Request Desk at the Ogden Submission Processing Campus (OSPC). The fax number is 1-801-620-7896.
- (9) The request can be submitted on the media's letterhead or Form 4506-A, and must include the following information.
	- The name, and EIN of the organization
	- The specific tax years and forms requested. The request cannot state "most recent" or "all available tax returns."
	- If they would like to have the returns sent via courier services, the UPS account number must be provided in their request. If an UPS Account number is provided:
		- 1- Prepare the 3983C letter as required,
		- 2- Notate and highlight "UPS" in the top right margin of the Form 5703,
		- 3- Prepare Form 9814 per instructions and:
		- Include the UPS account number in the box designated,
		- Check the "Next Day Air" box,
		- Check the "Other" box, under justification of delivery notate "Form 4506-A Expedite Handling Requested by filer",
		- 4- Place documents in the following order:
		- Form 5703
		- Form 9814
		- Attachments to be associated with 3983C letter
- *Note:* You will receive an E-mail confirmation indicating request sent/delivered and a hard copy of Form 9814 will be received including the tracking number to be kept with the case file.

Otherwise, IRS will send the returns via the U.S. mail.

- Media requests **must** be filled and closed within 14 business days after the EO RAIVS received date. On the 10th business day you must determine if the request will be filled timely. If you determine the request will not be filled and closed by the 14th business day you must contact the media specialist to inform them of the delay and provide the date the request will be filled and closed.
- *Note:* EO returns are destroyed six (6) years after the end of the processing year. Example: Requests received in 2013, do not fill requests for tax years filed prior to 2007. Requests received in 2014, do not fill requests for tax years filed prior to 2008, etc.
- (10) If Legislative Affairs receives a Congressional request, they may fax the request to Return and Income Verification System (RAIVS) unit to be processed in accordance with IRM 3.20.13.4.4.3.
- (11) If RAIVS receives a Congressional request for Form 990 or other tax exempt documents, they should immediately forward the request to the lead or manager who will coordinate with the Planning and Analysis staff to forward to either Legislative Affairs or the appropriate Taxpayer Advocate's office. Legislative Affairs' intranet home page, under "Staff Directory", provides contact names, telephone numbers and E-mail addresses.
	- a. If the request is from a Congressional Committee or a member of Congress requesting the information for official purposes, refer the request to the Director of Legislative Affairs.
	- b. If the request is from a member of Congress requesting returns or material on behalf of a constituent, refer the request to the local Taxpayer Advocate's office of the Congress members home state (see IRM 13.1.8, Congressional Affairs Program).
- (1) The most commonly requested documents that are made available for public inspection in accordance with IRC 6104(a)(1)(A) and IRC 6104(b) are the following:
	- Form 990, Return of Organization Exempt from Income Tax and all related schedules (Filled by EO RAIVS)
- *Note:* If Form 5713 is attached, it cannot be disclosed to the public under any circumstance. Notify the unit lead or designated employee of any requests received for Form 5713, who will then notify the TEGE SPP HQ Analyst with oversight of RAIVS.
	- Form 990-EZ, Short Form Return of Organization Exempt From Income Tax, and all related schedules, for organizations (other than a Section 527 with periods beginning after 6-30-2000) (Filled by EO RAIVS)
	- Schedule A, Organization Exempt Under 501(c)(3)
	- Schedule B, Schedule of Contributors
- *Note:* **Names and addresses of contributors must not be disclosed.** Contribution amounts may be disclosed but only if amount could not reasonably be expected to identify a contributor. The entire Schedule B must be restricted in Imaging. Schedule B is restricted and related information is restricted or redacted during the scanning operation.
	- Form 990-PF, Return of Private Foundation (Filled by EO RAIVS)

3.20.13.3 (01-01-2014) **Commonly Requested Documents**

- Form 990-T, Exempt Organizations Business Income Tax Return, and attachments that relate to the tax on unrelated business income (filed by 501(c)(3) organizations filed after August 17, 2006) (Filled by EO RAIVS)
- *Note:* If Form 5713 is attached, it cannot be disclosed to the public under any circumstance. Form 5884-B is also not to be disclosed. If a request is received for either of these two forms, notify the unit lead or designated employee, who will then inform the TEGE SPP HQ Analyst with oversight of RAIVS.
	- Form 1023, Application for Recognition of Exemption Under Section 501(c)(3) of IRC, and supporting documents (Filled by CSC)
- *Note:* Applications of organizations that have been denied tax-exempt status are available, in redacted form, pursuant to section 6110.
	- Form 1024, Application for Recognition of Exemption Under Section 501(a) and supporting documents.(Filled by CSC)
- *Note:* Applications of organizations that have been denied tax-exempt status are available, in redacted form, pursuant to section 6110 .
	- Form 1041-A, U.S. Information Return-Trust Accumulation of Charitable Amounts (Not filled by EO RAIVS)
	- Form 5227, Split Interest Trust (except Schedule A and it's related early termination agreement, K-1 and any K-1 continuation pages and transmittals, amended trust agreement, the trust instrument document, Form 926, Form 8582, Form 8621, and any attachment that references contributor/ donor information. These items must be restricted) (Filled by EO RAIVS).
	- Form 1065, if filed by an organization described in IRC Section 501(d) (EO submodule-Subsection 40) (Not filled by EO RAIVS).
- **Note:** If Schedule K-1 is attached to a Form 1065, redact everything except the title of the schedule.
	- Form 4720, Return of Certain Excise Taxes on Charities and Other Persons Under Chapters 41 and 42 of IRC, if filed by a private foundation (Form 4720, filed by individuals are not subject to disclosure provisions of IRC 6104.) (Not filled by EO RAIVS)
	- Form 5578, Annual Certification of Racial Nondiscrimination for a Private School Exempt from Federal Income Tax (Not filled by EO RAIVS)
	- Form 8871, Political Organization Notice of Section 527 Status (Not filled by EO RAIVS)
	- Form 8872, Political Organization Report of Contributions and Expenditures (Not filled by EO RAIVS)
	- Form 8453-X, Declaration of Electronic Filing of Notice of Section 527 Status (Not filled by EO RAIVS)

3.20.13.3.1 (01-01-2014) **Forms and Attachments Open for Public Inspection**

(1) For a complete list of forms and attachments open for public inspection see IRM 3.20.12.

3.20.13.3.2 (01-01-2014) **Forms and Attachments Not Open For Public Inspection**

(1) The following documents, forms, schedules and/or their related attachments may be attached to the return as supporting documentation and are **NOT OPEN** to Public Inspection. **DO NOT** disclose the following forms/items to the public. For additional information also see IRM 3.20.12.

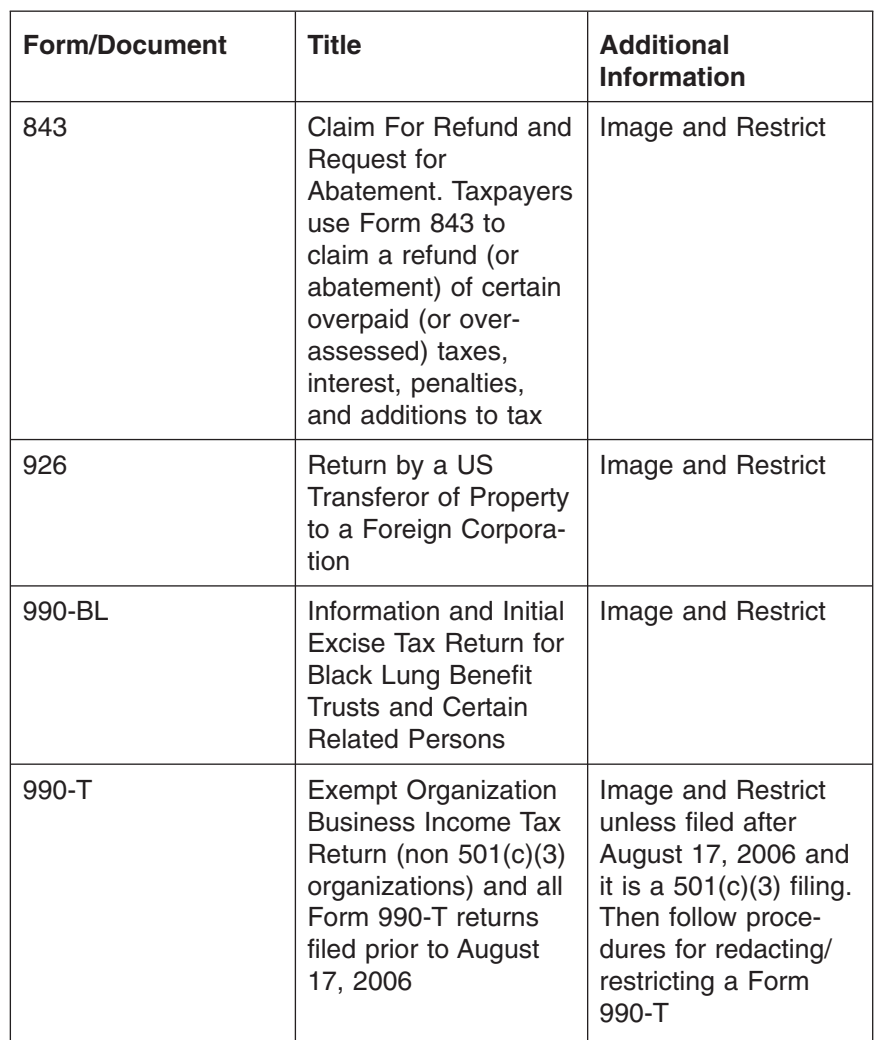

# page 12 3.20 Exempt Organizations Returns Processing

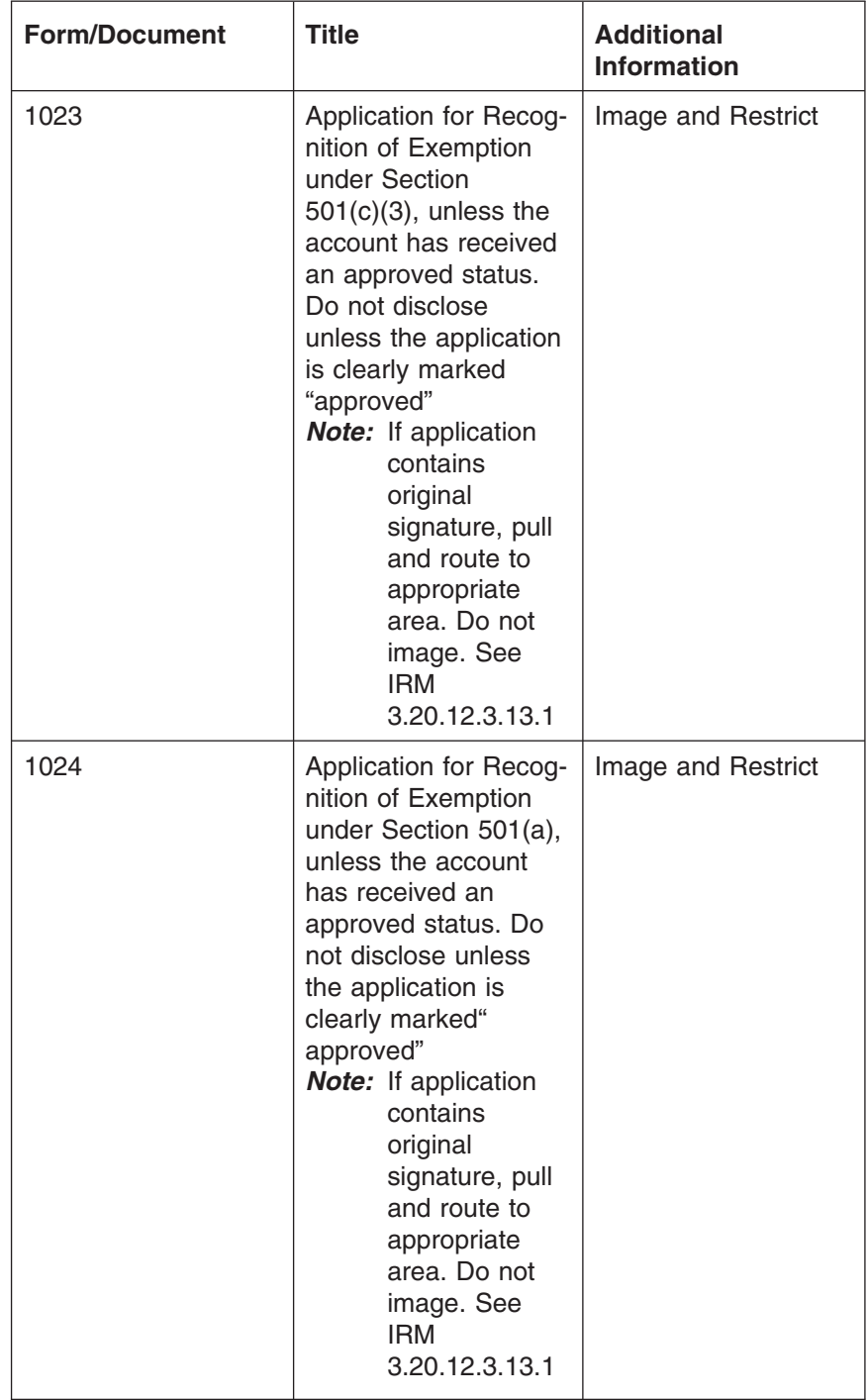

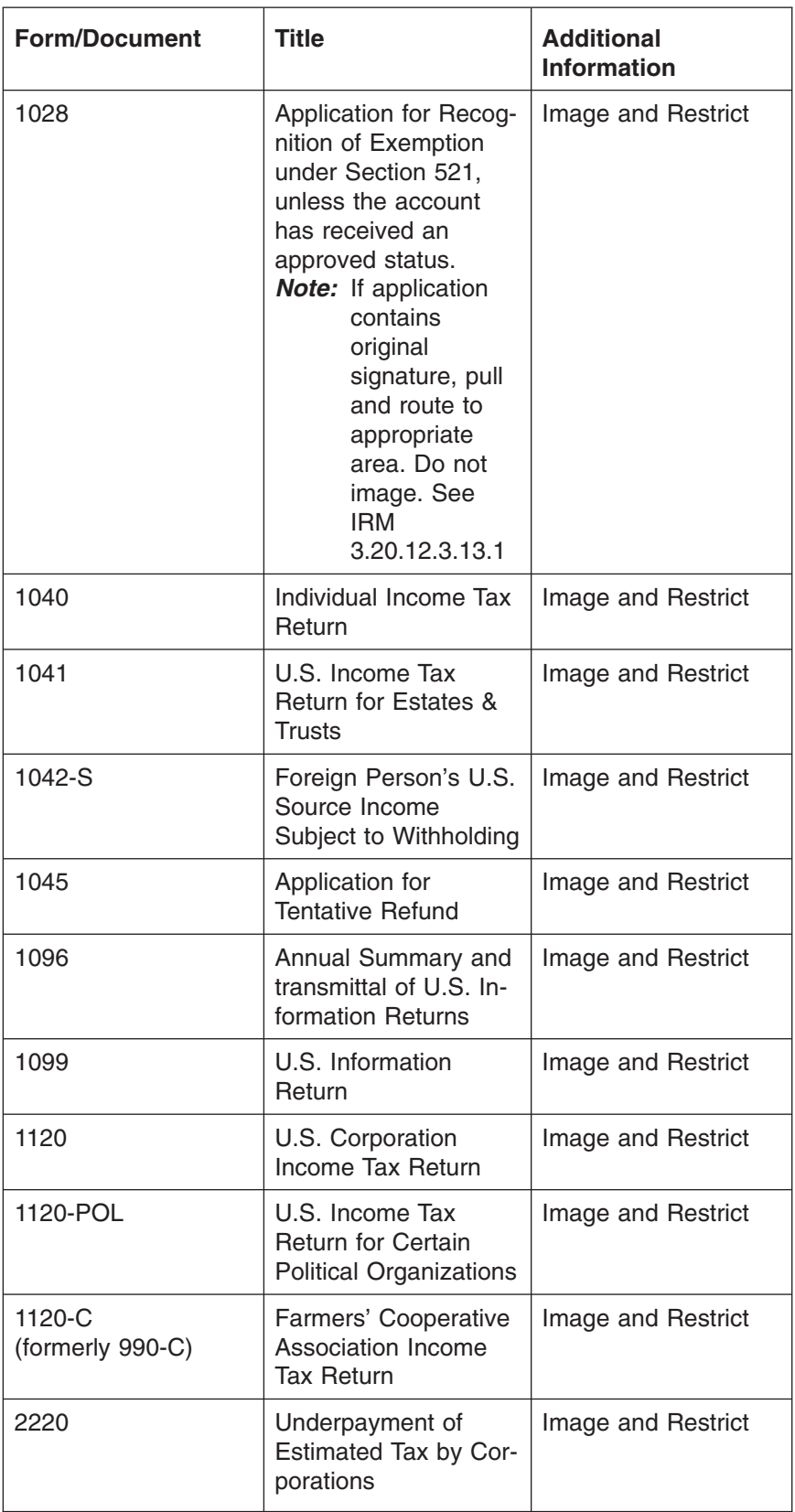

# page 14 3.20 Exempt Organizations Returns Processing

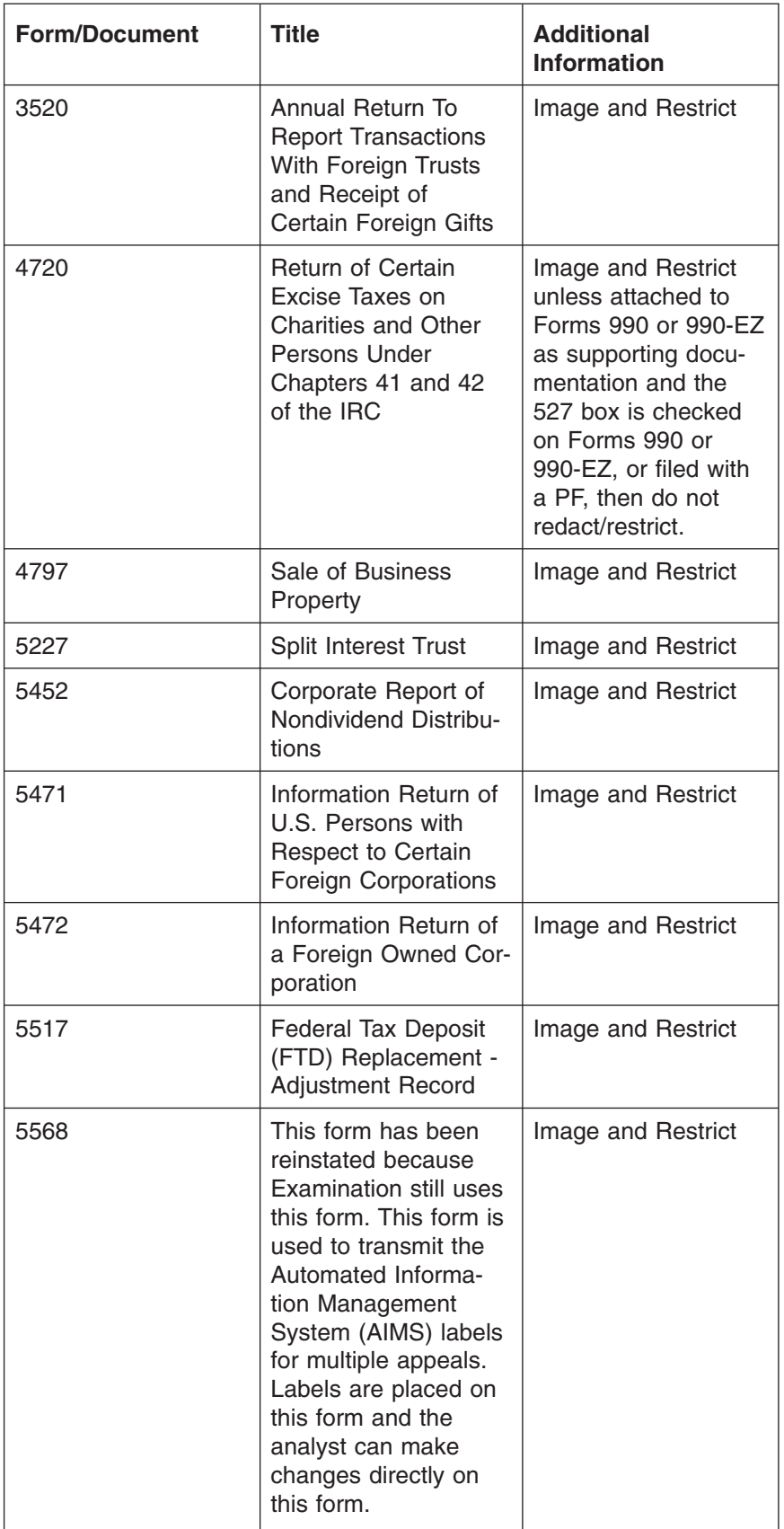

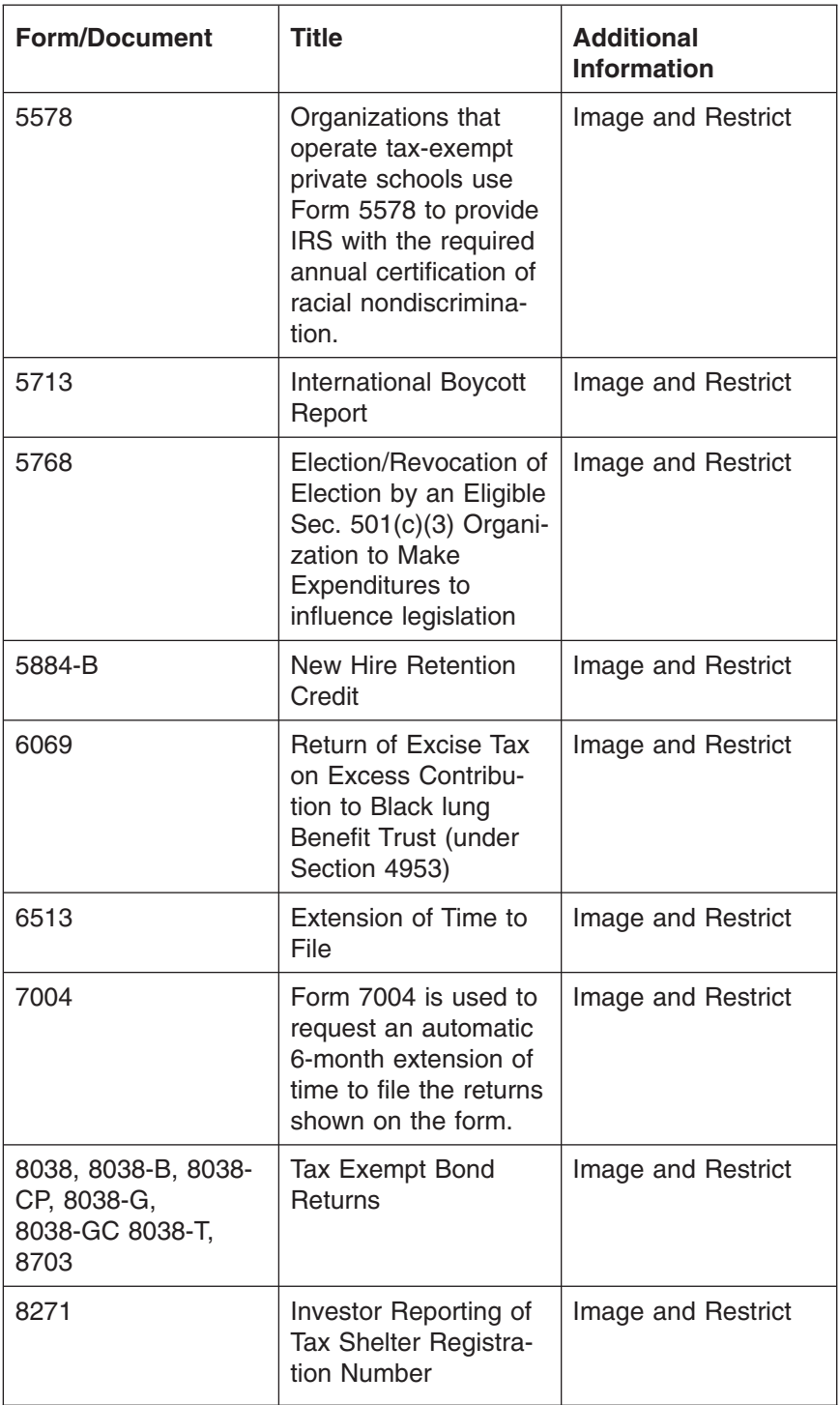

# page 16 3.20 Exempt Organizations Returns Processing

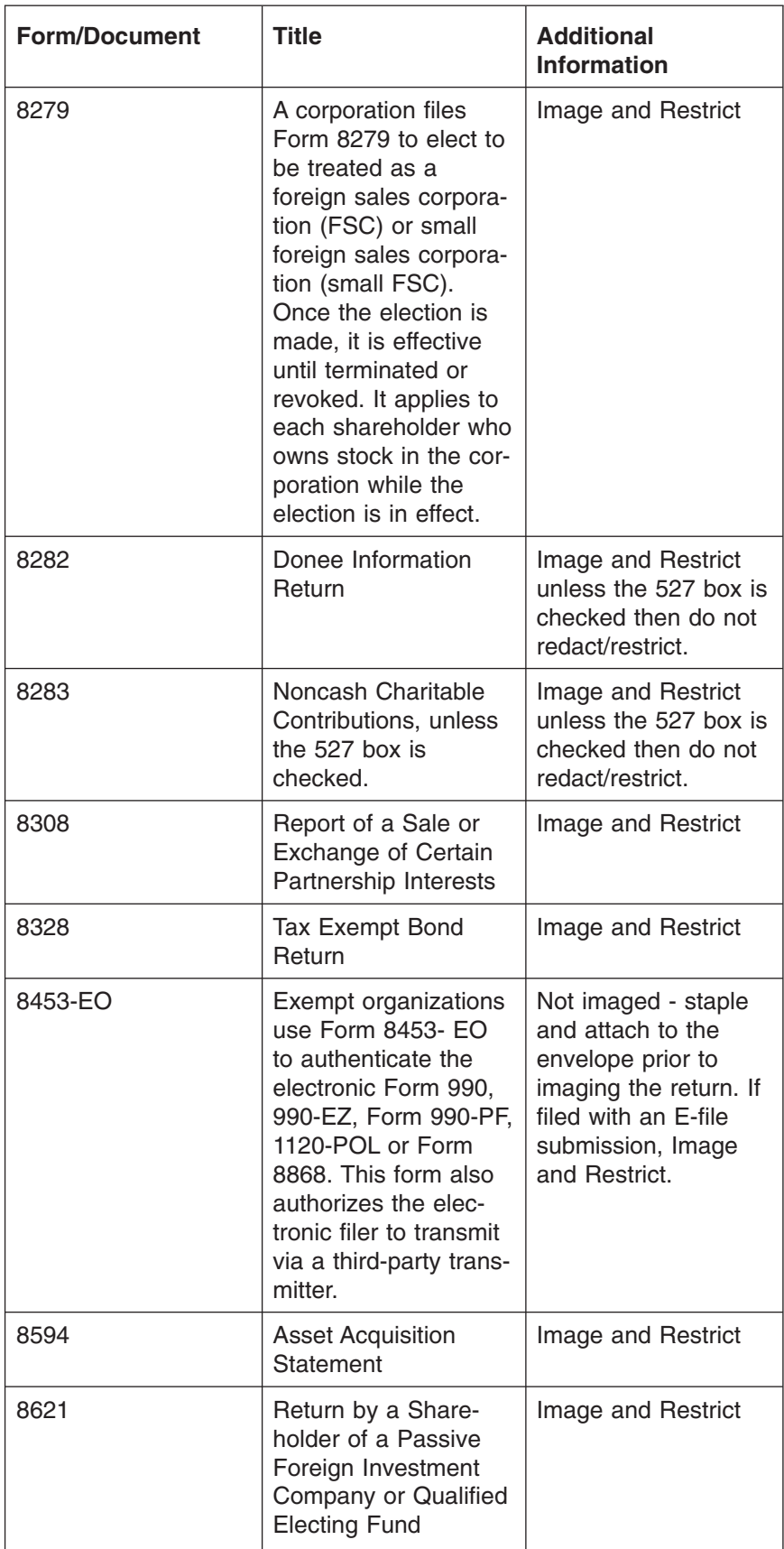

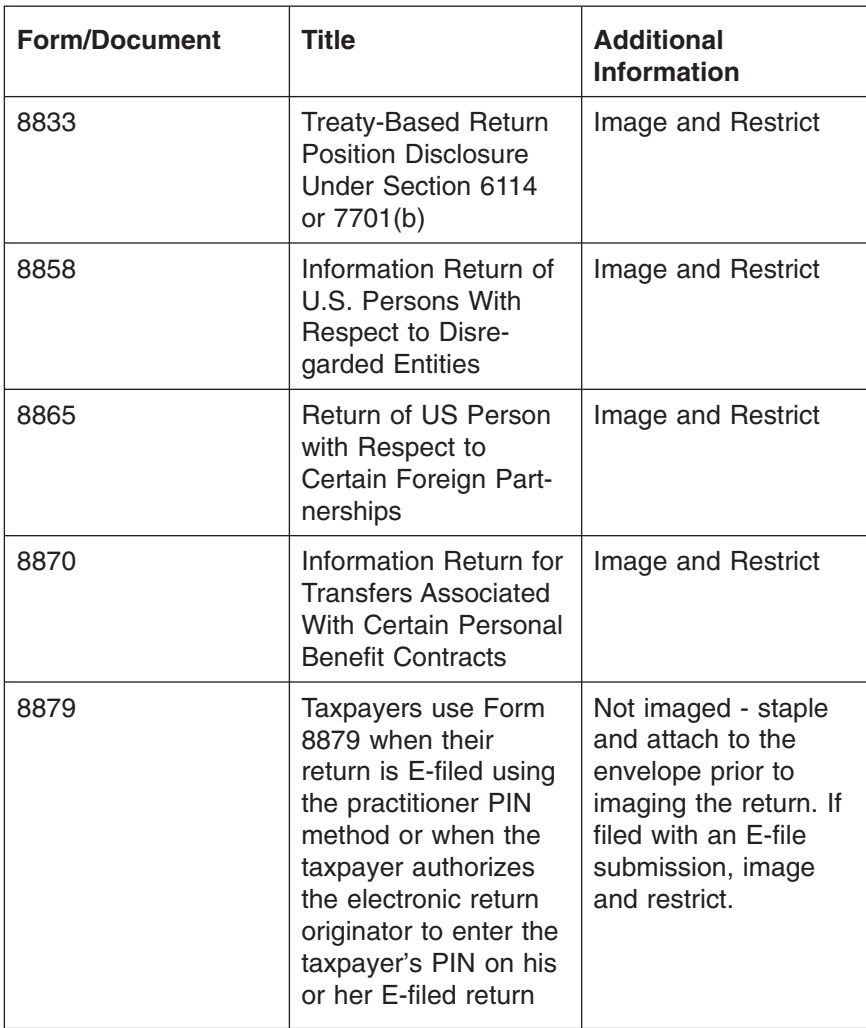

## page 18 3.20 Exempt Organizations Returns Processing

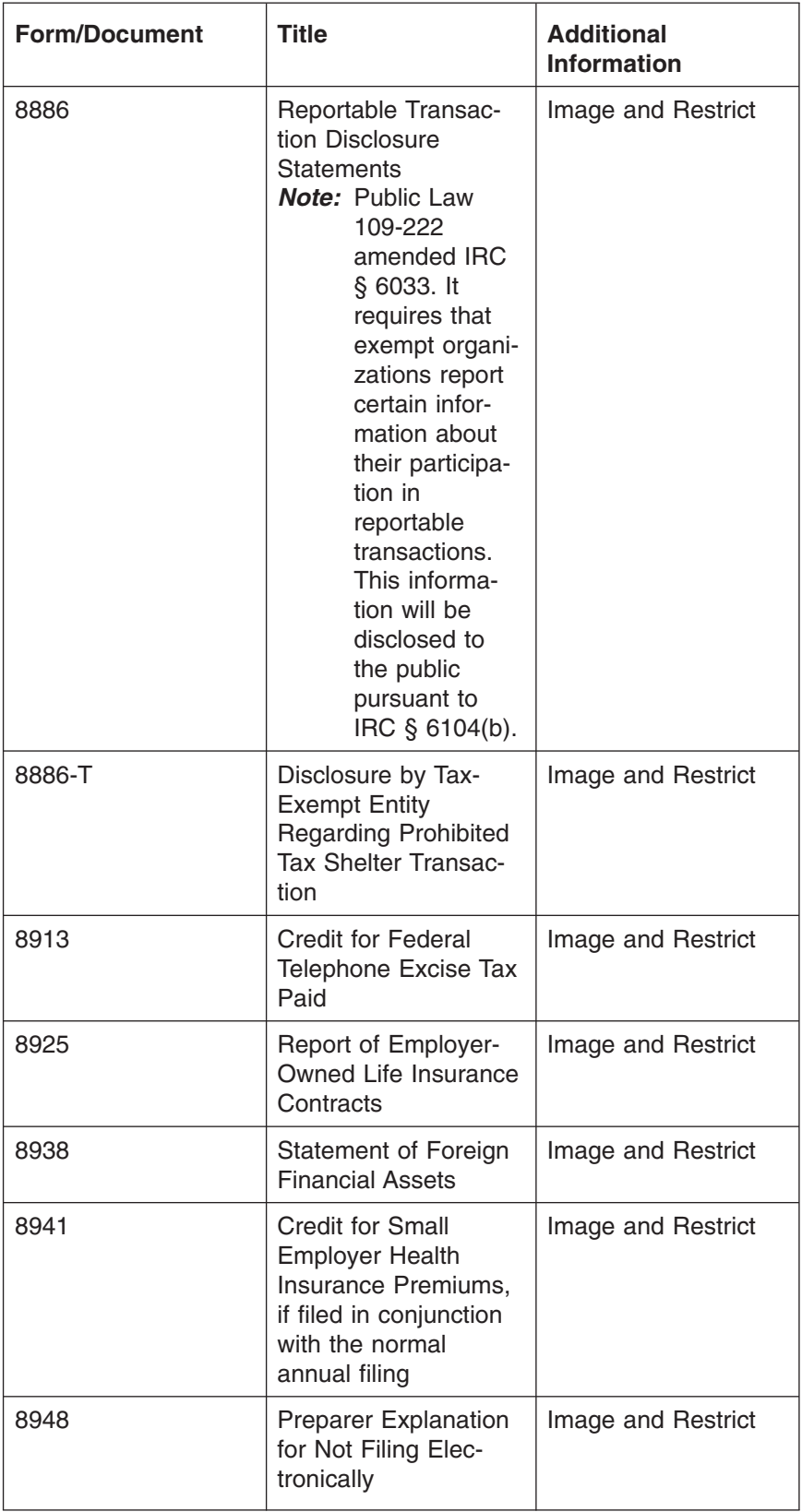

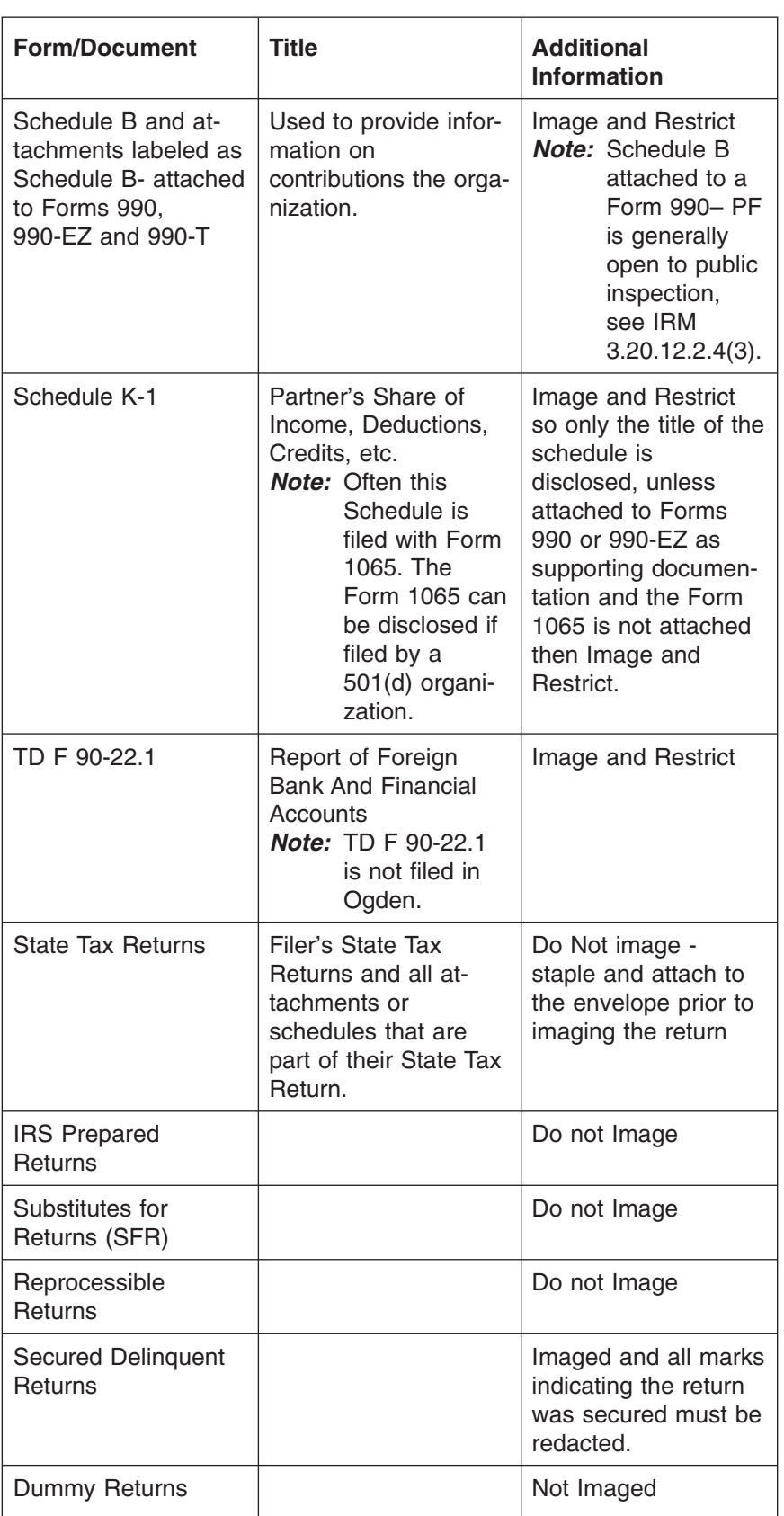

# page 20 3.20 Exempt Organizations Returns Processing

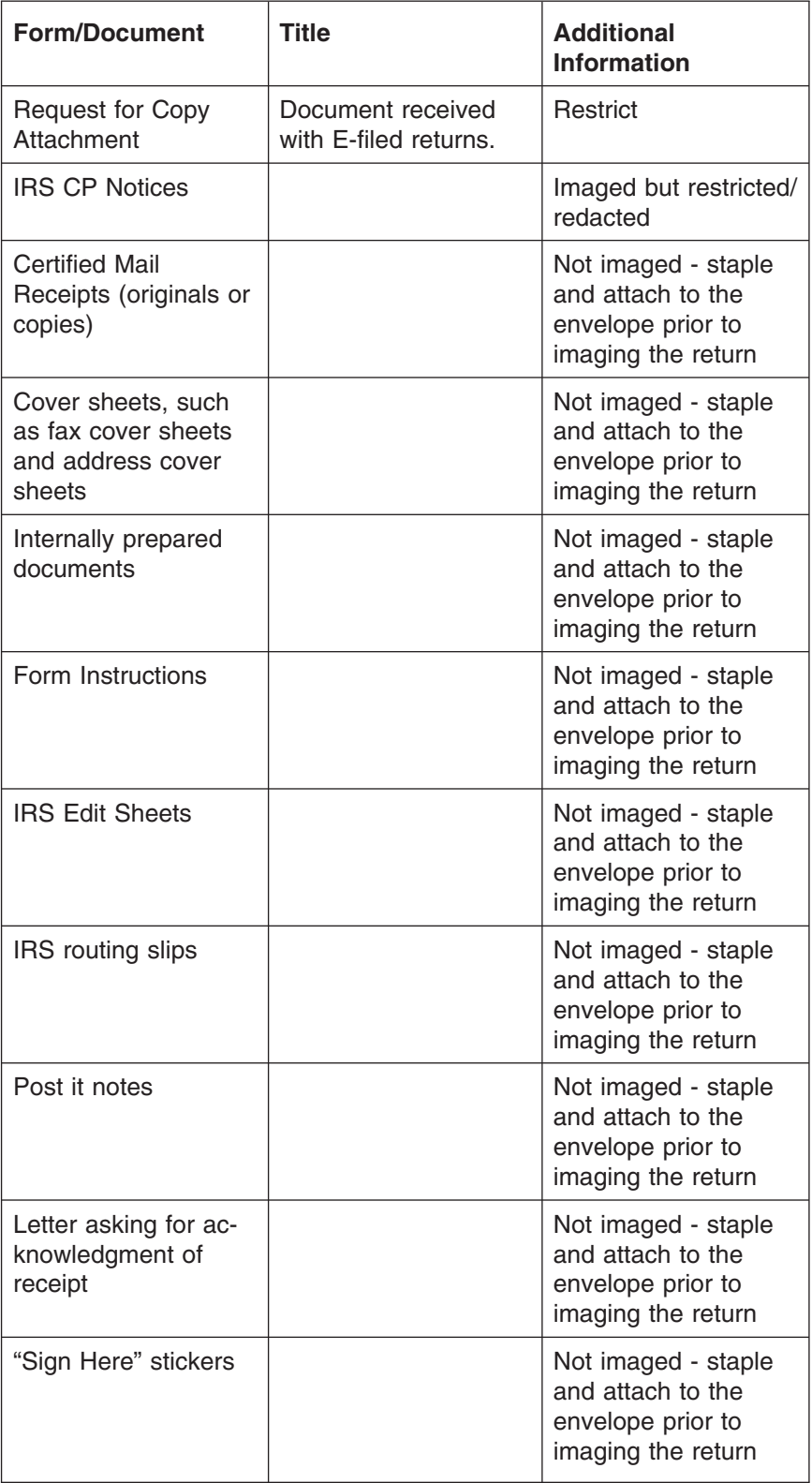

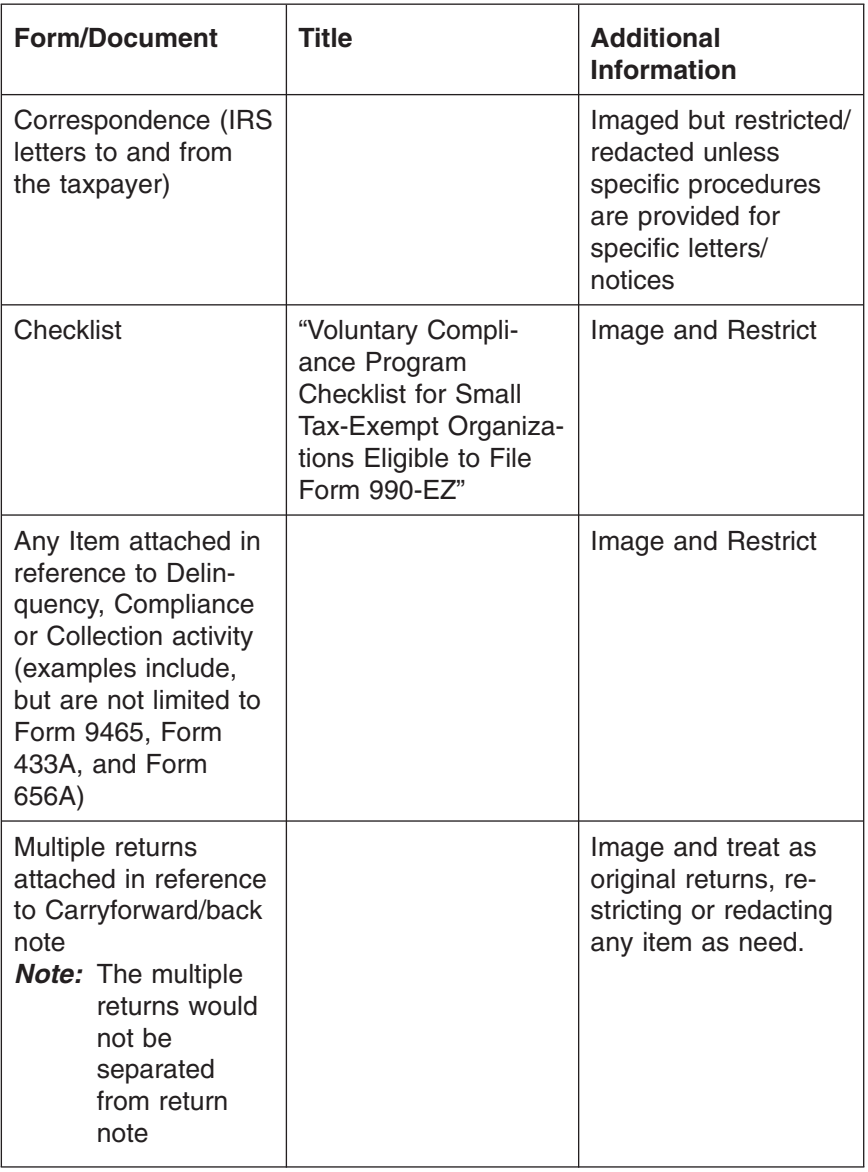

# page 22 3.20 Exempt Organizations Returns Processing

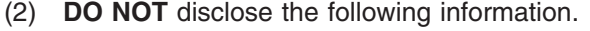

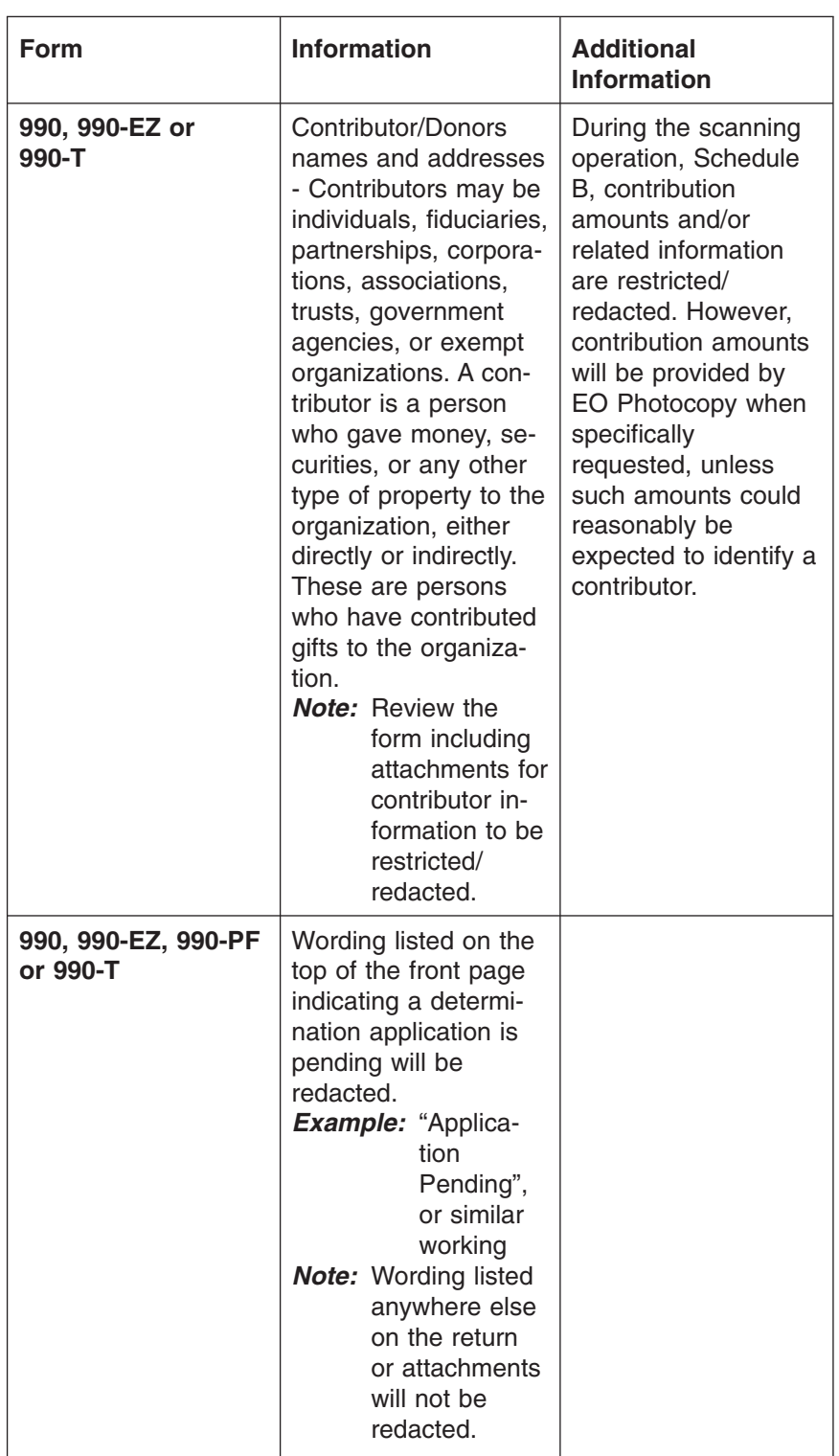

**Form Information Additional Information 990, 990-EZ, 990-PF** 990, 990-EZ, 990-PF emphasis Wording listed on the top of the front page indicating a revocation will be redacted. *Example:* "automatically Revoked", "Status 97", or similar wording *Note:* Wording listed anywhere else on the return or attachments will not be redacted.

## page 24 3.20 Exempt Organizations Returns Processing

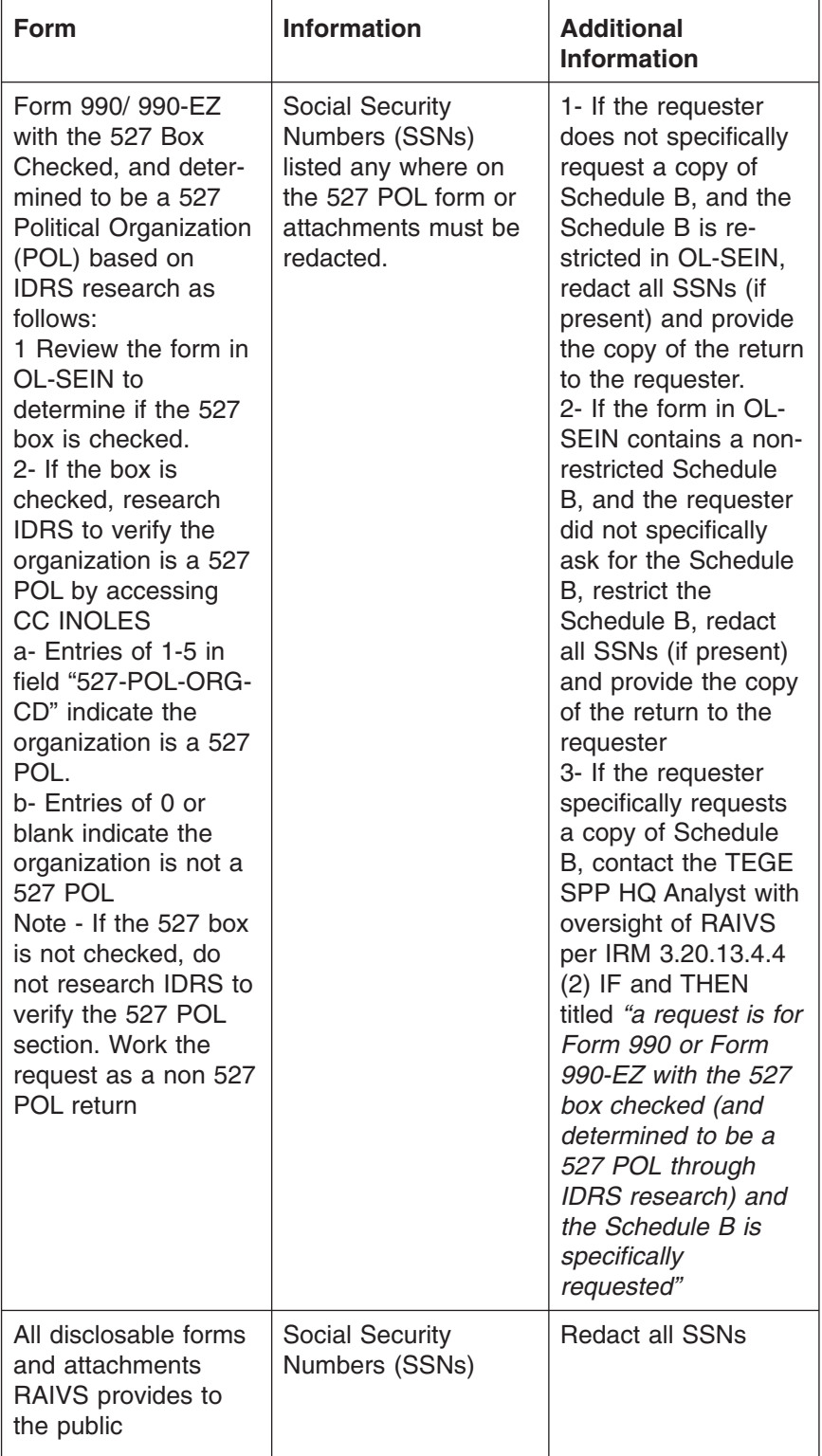

# # # # # # #

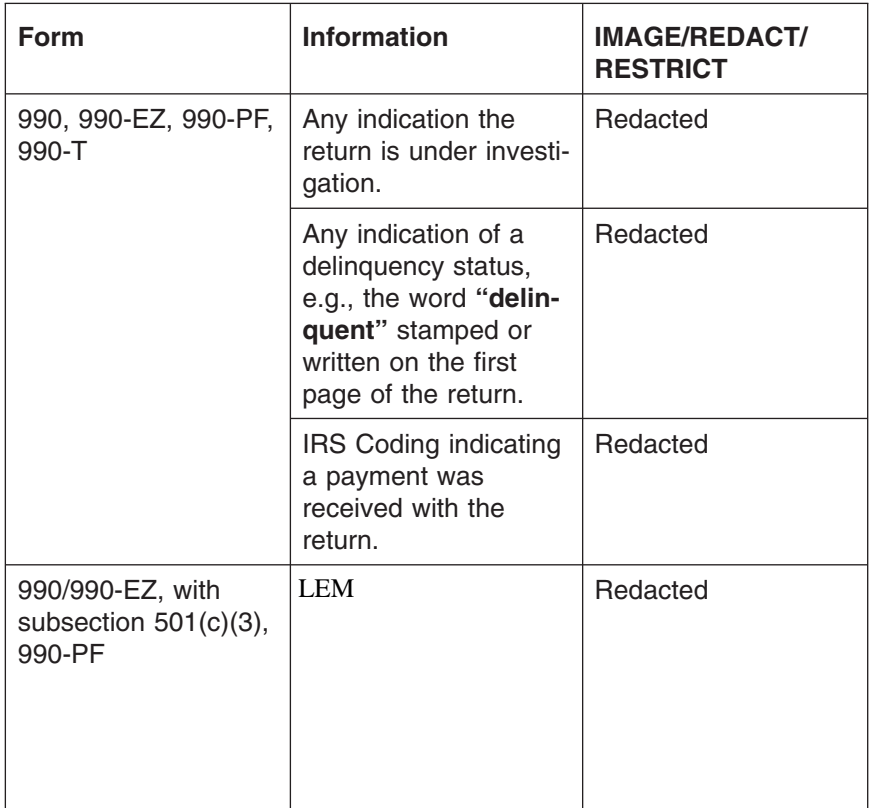

(3) The following IRS codes and marks are **NOT** open for public inspection.

- (4) Schedules or other information (including, but not limited to, bank accounts, savings, checking, or credit union information) will be imaged but will not be restricted/redacted unless the schedule or information is listed in the tables above, IRM 3.20.12.2.3, or specified in other section within IRM 3.20.12.
- (5) In general, the names and addresses of contributors to an organization other than a private foundation shall not be available for public inspection.
- *Note:* Review the form including attachments for contributor information to be restricted/redacted.
	- Names and addresses of contributors to private foundation are open to public inspection, see (8) below for exception.
	- For political organizations, names, addresses, and additional information provided on Form 8871 and Form 8872 are open to public inspection.
- *Exception:* Social Security Numbers (SSNs) must be redacted and Schedule B of Form 990 if attached, must be restricted.
- (6) TEGE has established the policy not to include Form 990, Schedule B, that lists contributors and the amounts of contributions, with the images of the Form 990 series. The Schedule B is to be restricted.
- *Note:* Review the form including attachments for contributor information to be restricted/redacted.
- *Exception:* If attached to Form 990-PF, Schedule B, is not restricted or redacted, unless a foundation checks box D(2) in the Form 990-PF heading. See (8), below.
- *Exception:* For Forms 990/990-EZ with the 527 box checked (and determined to be a 527 POL through IDRS research), and the requester specifically requests a copy of Schedule B, see IRM 3.20.13.4.4(2) IF and THEN titled "a request is for Form 990 or Form 990-EZ with the 527 box checked and determined a 527 POL through IDRS research and the Schedule B is specifically requested".
- (7) SSNs must be redacted when present on all 527 POL returns determined to be a 527 POL through IDRS research, all disclosable forms, and attachments provided to the public.
- (8) The names, addresses, and amounts of contributions or bequests of persons who are not U.S. citizens to a foreign private foundation that received at least 85 percent of its support, other than gross investment income, from sources outside the U.S., shall not be made available for public inspection. A foundation that checks box D(2) in the Form 990-PF heading has this status. For additional information refer to IRC § 4948(b).
- (9) E-filed documentation that was received by the filer and attached to his or her paper filings are to be restricted. Examples of documentation that may be attached are: E-filed rejection slips and EF Transmission Status notification.
- (10) When documents are voluntarily submitted as supporting documentation and not specifically required by a Code section other than IRC section 6033, not listed in the tables above, or you have questions about restricting particular schedules/attachments that are unusual or uncommon, contact your point of contact (POC) on the Planning and Analysis (P&A) Staff for guidance. Once contact is made, forms will not be held pending determination of disclosure in the IRM, but will be restricted and the request will be worked.
- (1) For details on the disclosure of Form 1023, Application for Recognition of Exemption Under Section 501(c)(3) of the Internal Revenue Code, and Form 1024, Application for Recognition of Exemption Under Section 501(a), see IRM 3.20.12.
- (2) Form 1023 or Form 1024 application for exemption includes all documents and statements required to be filed with the form. If the application for exemption is approved, it is open to public inspection. Any letters or other documents issued by the IRS with respect to the application are also open to public inspection.
- (3) Requests for a copy of the approved Form 1023 or Form 1024 application are processed in Cincinnati. Route all requests (and include Form 3210) to the address shown below or fax the request to 513-263-3434.

Internal Revenue Service TE/GE Correspondence Unit P.O. Box 2508, Rm: 4024 Cincinnati, OH 45201

**Letter of Determination** (1) In addition to having the opportunity to inspect material relating to tax exempt organizations or trusts, a person may also request a Letter of Determination from the IRS. This is a statement that provides the following information:

3.20.13.3.3 (01-01-2014) **Applications for Exemption**

3.20.13.3.4 (01-01-2014)

• The subsection and paragraph of IRC § 501 (or the corresponding provision of any prior revenue law) under which an organization or trust has been determined to be exempt from taxation; and • Whether the organization or trust is currently held to be exempt. (2) A request for a Determination Letter (statement of exempt status) is processed at the Cincinnati Campus. Requests may be submitted in writing to W&I Customer Accounts Services (CAS) at the address shown below or faxed to 513-263-3434. Internal Revenue Service TE/GE Correspondence Unit P.O. Box 2508, Room 4024 Cincinnati, OH 45201 (3) Requests for Determination Letters can also be referred to the TEGE Telephone Operations toll free number 1-877-829-5500. 3.20.13.3.5 (01-01-2014) **Public Inspection of Certain Information Returns** (1) Under the authority of IRC § 6104(b), information included on certain annual information returns of organizations and trusts that are exempt or seeking exempt status, or information required to be filed is required to be made available for public inspection. *Note:* The most commonly requested documents are identified in IRM 3.20.13.3 above. (2) This disclosure authority pertains to any information required to be filed by these organizations or trusts in accordance with IRC § 6033 and IRC § 6034. (3) Prior to January 1, 1970, only information furnished on the following forms was required to be made available for public inspection under IRC § 6104(b). This information is still available, upon request, to the extent that it has not been destroyed in accordance with the IRS's Records Retention Schedule. • Part II of Schedule A, Organization Exempt Under Section 501(c)(3) (Except Private Foundation) and Section 501(e), 501(f), 501(k), 501(n), or 4947(a)(1) Nonexempt Charitable Trust • Form 990-H, U.S. Income Tax Return for Homeowners Associations, filed pursuant to IRC § 6033(b) by certain exempt organizations • Form 1041-A, U.S. Information Return-Trust Accumulation of Charitable Amounts, filed pursuant to IRC § 6034 by trusts claiming charitable, etc., deductions under IRC § 642(c), (4) The amendments to IRC § 6104(b) enacted by the Tax Reform Act of 1969 also authorized the disclosure of additional information required to be furnished to the IRS by these organizations and trusts after December 31, 1969. 3.20.13.3.6 (01-01-2014) **Requests for Form 990 Series Returns** (1) The information required to be furnished on or filed with Form 990, Form 990- EZ, Form 990-PF and supporting documents filed after December 31, 1969, may be made available for public inspection upon written request. Form 4506-A should be used for this purpose. Oral requests will not be honored. See IRM 3.20.13.3.7.1 for disclosure of Form 990-T. Forms 990-T filed after the August 2006 period can also be requested using form 4506-A. (2) Requests for copies of these forms should be sent to the following address:

#### page 28 3.20 Exempt Organizations Returns Processing

Internal Revenue Service EO Photocopy MS: 6716 Ogden, UT 84201

- (3) These requests must include the following:
	- the name of the organization that filed the return;
	- the type of return;
	- the years involved; and
	- the Taxpayer Identification Number

3.20.13.3.7 (01-01-2014) **IRS Codes and Marks Not Open for Public Inspection**

#### 3.20.13.3.7.1

(02-28-2013) **Form 990-T Redacting Procedures**

- (1) For a list of IRS codes and marks not open for public inspection, see IRM 3.20.12.
- (1) Form 990-T and related documents are redacted prior to being imaged. However, the EO Photocopy clerks should ensure that all non-disclosable items are restricted or redacted prior to filling the request.
- (2) See IRM 3.20.12 for Form 990-T disclosure and redacting instructions.
- (3) Also, a Form 990-T filed solely for the purpose of claiming a refund of the Telephone Excise Tax (TETR) credit or Back-up Withholding (BUWH) credit is not open for public inspection or disclosure. These returns may be identified by the following:
	- Filing Requirement Code 02 (See Exhibit 3.20.13-8);
	- EO subsection may not be present;
	- Line 13, column (A), line 34, and line 43 will be blank or zero (0);
	- The credit will be entered on the appropriate line 44a 44g; or
	- Lines 45, 48 and 49 will be completed.

#### *Exception:*

*Note:* Taxpayers must file a request for TETR on or before July 27, 2012.

- (4) A Form 990-T filed solely for the purpose of claiming the Section 45R small business credit is not open for public inspection or disclosure. These returns can be identified by the following: LEM<br>1990-<br>1990- Sacre<br>1990- Sacred<br>1990- Sacred<br>1991- Sacred<br>1991- LEM<br>1991- LEM
	- Wording similar to "45R Only" written at the top of Form 990-T or attachments
	- Form 8941 Credit for Small Employer Health Insurance Premiums, is attached
	- Lines 44f (2010 and subsequent versions, dollar amount must be present) and any combination of lines 45, 48, or 49 contains a dollar entry.

#### *Exception:*

# # #

- (5) Caution must be exercised when requests for a Form 990-T involving a state college is received. Only section 501(c)(3) state colleges that received a determination letter may be disclosed. Status Code 06 indicates the state college did not receive a determination letter and, therefore, its Form 990-T cannot be disclosed.
- (6) The Form 990-T must meet the following disclosure criteria:
	- Subsection Code (SS) is a 501(c)(3) organization;
	- Status Code (SC) is **not** "06";
	- Form 990-T filed after August 17, 2006; and
	- not solely to claim TETR, BUWH or 45R credit(s).
- (7) Prior to filling a Form 990-T request, the clerk must verify that the organization is a section 501(c)(3) organization. This is determined by researching the EO subsection on Master File and Form 990-T. Refer to the procedures outlined below.

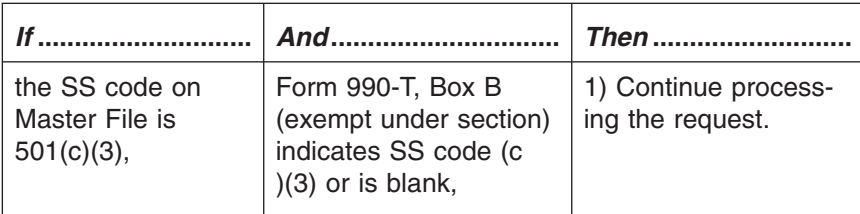

(8) When a discrepancy is identified between Master File and Form 990-T, additional research must be conducted by the Entity Unit. Entity will research the account on the EO/EP Determination System (EDS) in order to determine the correct subsection. Refer to the procedures outlined below.

## page 30 3.20 Exempt Organizations Returns Processing

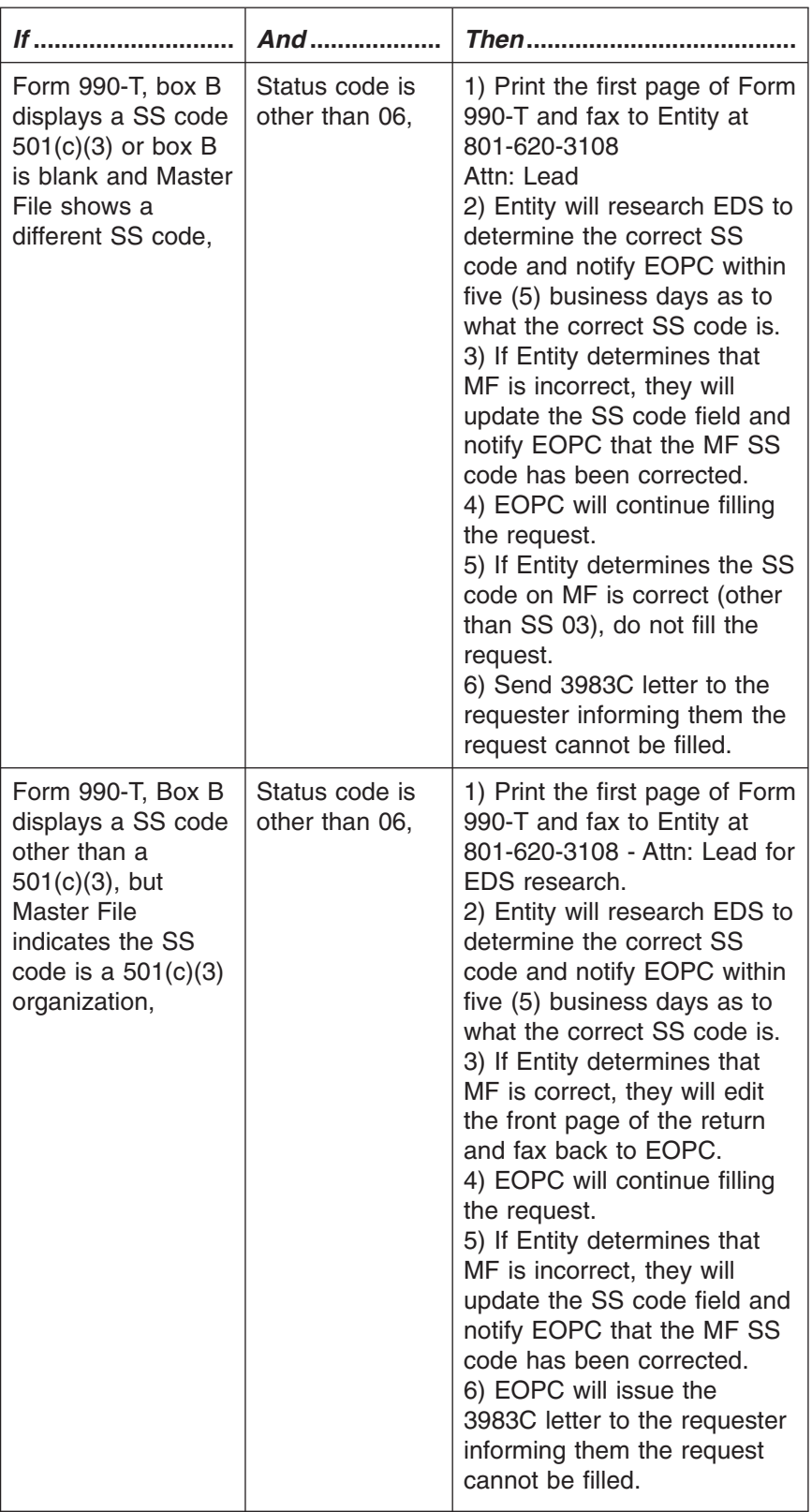

(9) Form 990-T images are available on DVD beginning with PY 2009.

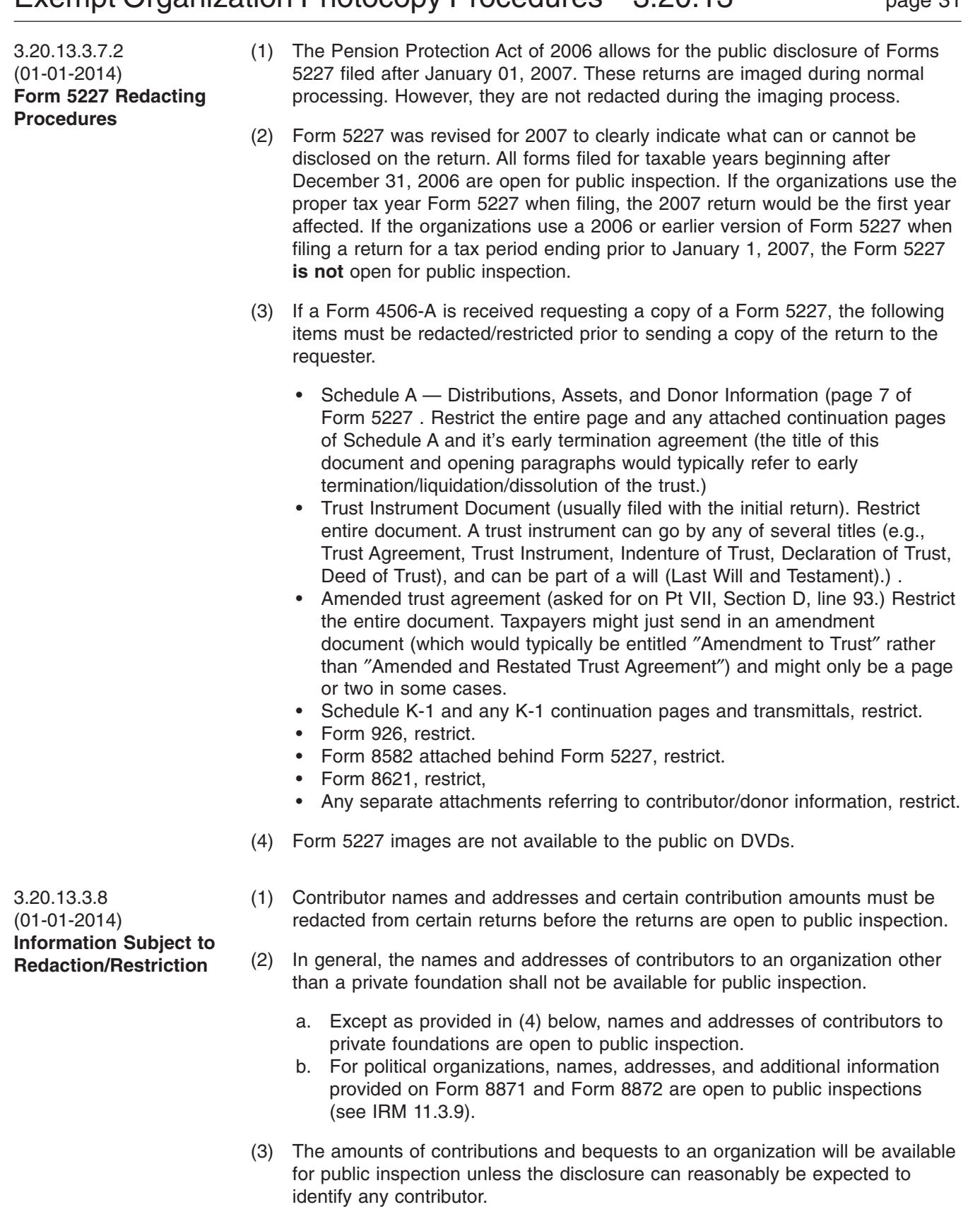

*Note:* To reduce the risk of inadvertently identifying contributors, Exempt Organizations (EO) of TE/GE has established the policy to not include Schedule B,

#### page 32 3.20 Exempt Organizations Returns Processing

that lists contributors and the amounts of contributions, with copies of Forms 990 for mass distribution, such as CD/DVD sets or other public media, and will not include the schedule in individual requests for copies of Forms 990. Requesters are advised that a redacted Schedule B may be requested. If requested, the schedules must be redacted in accordance with guidance provided in this section. This is the policy used by Ogden when copying Form 990 for public use.

- (4) Except as provided in (5) below, "amounts of contributions" to a private foundation shall be available for public inspection. Grant or grantor information listed on a return is not considered to be information pertaining to contributions and is open to public inspection.
- (5) The names, addresses, and amounts of contributions or bequests of persons who are not U.S. citizens to a foreign private foundation, that from the date of its creation has received at least 85 percent of its support (other than gross investment income) from sources outside the U.S. (see IRC § 4948(b)), shall not be made available for public inspection.
- (1) See IRM 3.20.12.2.5 for information that may be disclosed.

3.20.13.4 (01-01-2014) **EO Photocopy – Filling Requests for Public Inspection**

**Information That May Be**

3.20.13.3.9 (01-01-2014)

**Disclosed**

- (1) This subsection provides procedures for processing Form 4506-A requests for photocopies of tax forms and return information in the RAIVS unit. Requests come from taxpayers or their representatives, federal agencies, or other third parties by mail or by fax.
- (2) Requests must be submitted on a Form 4506-A, Request for Public Inspection or Copy of Exempt or Political Organization IRS Form.
- (3) Copies of the return(s) can be secured by utilizing one of the following methods in order;
	- OL-SEIN
	- Contacting the TEGE Submission Processing Program (SPP) HQ Analyst with oversight of RAIVS (only for special requests for Schedule B, MEF returns not located in OL-SEIN, Form 5227 and Form 990/990-EZ with a 527 box checked (and determined to be a 527 POL through IDRS research) and the Schedule B is specifically requested.
	- Requesting the document from Files

#### *Note:* Refer to (6) below

(4) OL-SEIN is a system that allows viewing of a **redacted** image of an EO return. This is the **preferred** and **recommended** manner in which copies of EO returns should be obtained. **ONLY** the **redacted** version of OL-SEIN is to be used. If the request requires the use of the unredacted copy such as a special request for Schedule B, MEF returns not located in OL-SEIN, Form 5227, or Form 990/ 990-EZ with the 527 box checked (and determined to be a 527 POL through IDRS research) and the Schedule B is specifically requested, contact the TEGE SPP HQ Analyst with oversight of RAIVS to obtain the redacted version. See IRM 3.20.13.4.4(2), requests for Schedule B, MEF returns not located in OL-SEIN, Form 5227, and Forms 990/990-EZ with 527 box checked (and determined to be a 527 POL through IDRS research) and the Schedule B

is specifically requested. The RAIVS clerk is required to redact or restrict all information that cannot be disclosed to the public (with exception of Schedule B, MEF returns not located in OL-SEIN, Form 990/990-EZ with the 527 box checked confirmed to be a 527 POL through IDRS research and the Schedule B is specifically requested, and Form 5227 provided from the TEGE SPP HQ Analyst with oversight of RAIVS), by utilizing instruction in this IRM and IRM 3.20.12, if the data was not redacted or restricted during the SEIN Imaging process. Feedback is to be given to the TEGE SPP HQ Analyst with oversight of RAIVS through the proper channels if data was not redacted or restricted during the SEIN Imaging process or by the TEGE SPP HQ Analyst with oversight of RAIVS. See IRM 3.20.12, unauthorized disclosures and assigned responsibilities, for instruction on unauthorized disclosures.

- *Note:* The SSNs on all 527 POL returns, all disclosable returns, and attachments, must be redacted.
- (5) Returns filed electronically via MEF are identified by the DLN (File Location Code 92 or 93). MEF returns cannot be requested via CC ESTAB. MEF returns can be viewed and printed in OL-SEIN in redacted version; however, if the return is not present in OL-SEIN, **Do Not** print through the Employee User Portal (EUP). Contact the TEGE SPP HQ Analyst with oversight of RAIVS to obtain the redacted version of the form. See IRM 3.20.13.4.4(2), MEF returns not located in OL-SEIN.
- (6) If the return cannot be located on either OL-SEIN, or obtained from the SPP HQ Analyst with oversight of RAIVS (only for special requests for Schedule B, MEF returns not located in OL-SEIN, Form 5227 and Form 990/990-EZ with the 527 box checked (and determined to be a 527 POL through IDRS research) and the Schedule B is specifically requested), request the paper document from Files via CC ESTAB. Once the return is received **Do Not** fill the request immediately. See IRM 3.20.13.4.4(2), paper return required from files. The RAIVS clerk is required to redact or restrict all information that cannot be disclosed to the public.
- (1) Requests for public inspection or copies of returns generally come from the following sources:
	- General Public (grant seekers, watchdog groups); or
	- Communications and Media Personnel.
- (2) The proper form to file when submitting a request for copies of EO returns is Form 4506-A, Request for Public Inspection or Copy of Exempt or Political Organization IRS Form.
- (3) A request may also be received in one of the following formats, either through the mail or by fax:
	- Form 4506-A;
	- A letter; or
	- Telephone call.
- *Note:* If a request is received through a telephone call, inform the requester that a Form 4506-A must be submitted before information can be provided. Also explain that one Form 4506-A must be completed per EIN if more than one organization's returns are needed.

Note - If a request is received containing more than one EIN, fill the request.

3.20.13.4.1 (01-01-2014) **How Requests Are Received**

(4) The requester may ask to inspect or receive a copy of a return.

3.20.13.4.2 (01-01-2014) **EO Photocopy Payments and EO Photocopy Payment Request Report (Previously known as Bad Payer List)**

- (1) Payment of required fees may be requested prior to performing any services beyond the minimal effort necessary to reasonably estimate fees and new requests are not filled if the requester has a history of unpaid fees incurred in connection with requests for records, until paid in full.
- (2) OSPC EO RAIVS function maintains an "**EO Photocopy (EOPC) Payment Request Report**" (previously known as Bad Payer List) located on the shared drive, by accessing S:\WI\SP\AO\ACO\37306\TEGE. The report includes all requests for payment of copies of returns that have not been paid in full. The report is maintained in received date order. Additional information recorded on the EO Photocopy Payment Request Report includes:
	- Taxpayer Identification Number (TIN);
	- Date the request was received;
	- Date the first and second request for payment letters were sent;
	- Payments received;
	- Balance due; and
	- IDRS number of the clerk who issued the balance due letters.
- (3) All new requests must be verified against the EO Photocopy (EOPC) Payment Request Report before any action is taken. Refer to the table below.

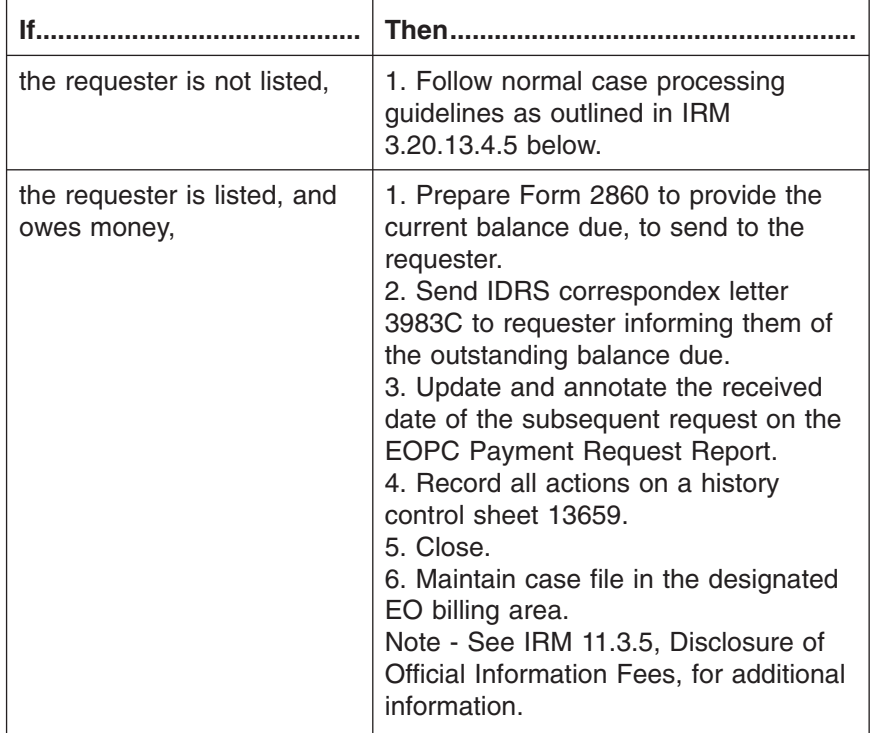
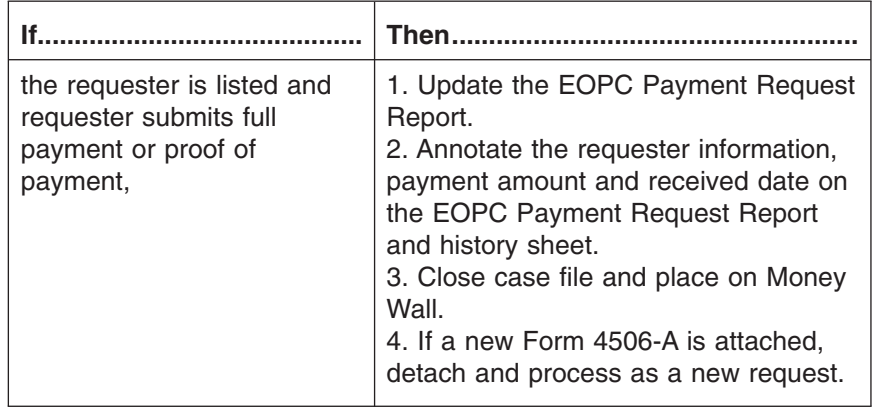

- (1) After EOPC Payment Request Report criteria is researched, verify the following items are present and complete on Form 4506-A:
	- Requester's name and address;
		- Organization's name;
		- Type of form(s) and tax period(s); and
		- Taxpayer Identification Number.

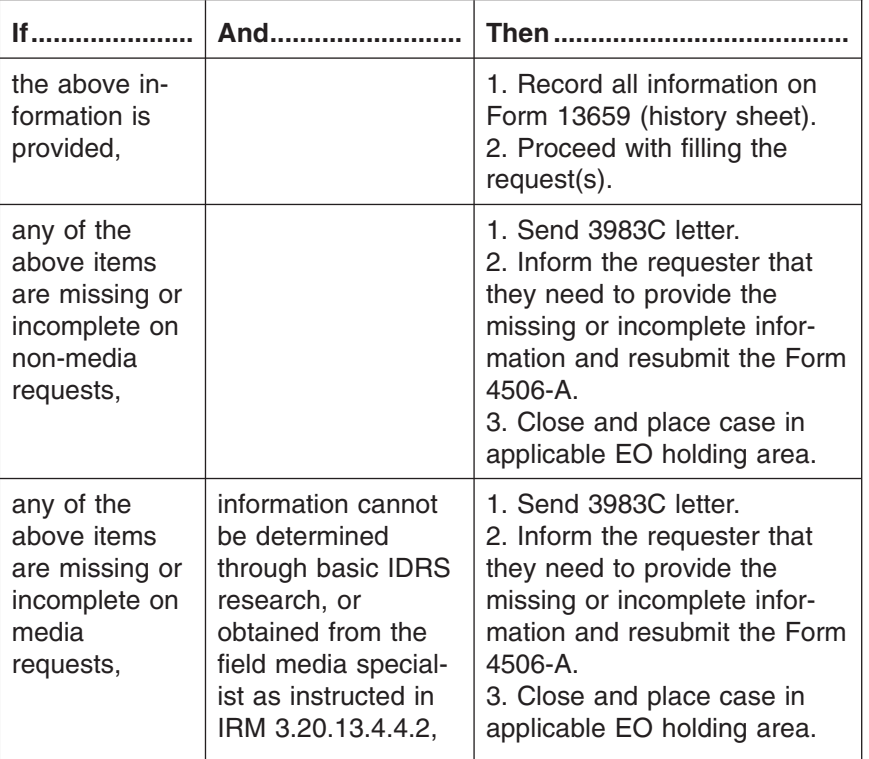

- (2) Form 4506-A was revised to include a check box for ordering Form 990-T or Form 5227 returns. The fees listed in Form 4506-A are applicable to Form 990-T and Form 5227.
- (3) Form 5227 is *not available* on DVD-ROMs.

3.20.13.4.3 (01-01-2014)

**Requests**

**Processing Form 4506-A**

## page 36 3.20 Exempt Organizations Returns Processing

3.20.13.4.3.1 (01-01-2014) **Complete Requests — Initial Research**

- (1) Take the following action if all information listed above is present:
- *Note:* Prior to taking the following steps, research OL-SEIN for the return. The return may not have posted to masterfile at the time of the request but may be located in OL-SEIN and the request can be filled. Also see Exhibit 3.20.13-1 for a list of EO status codes.

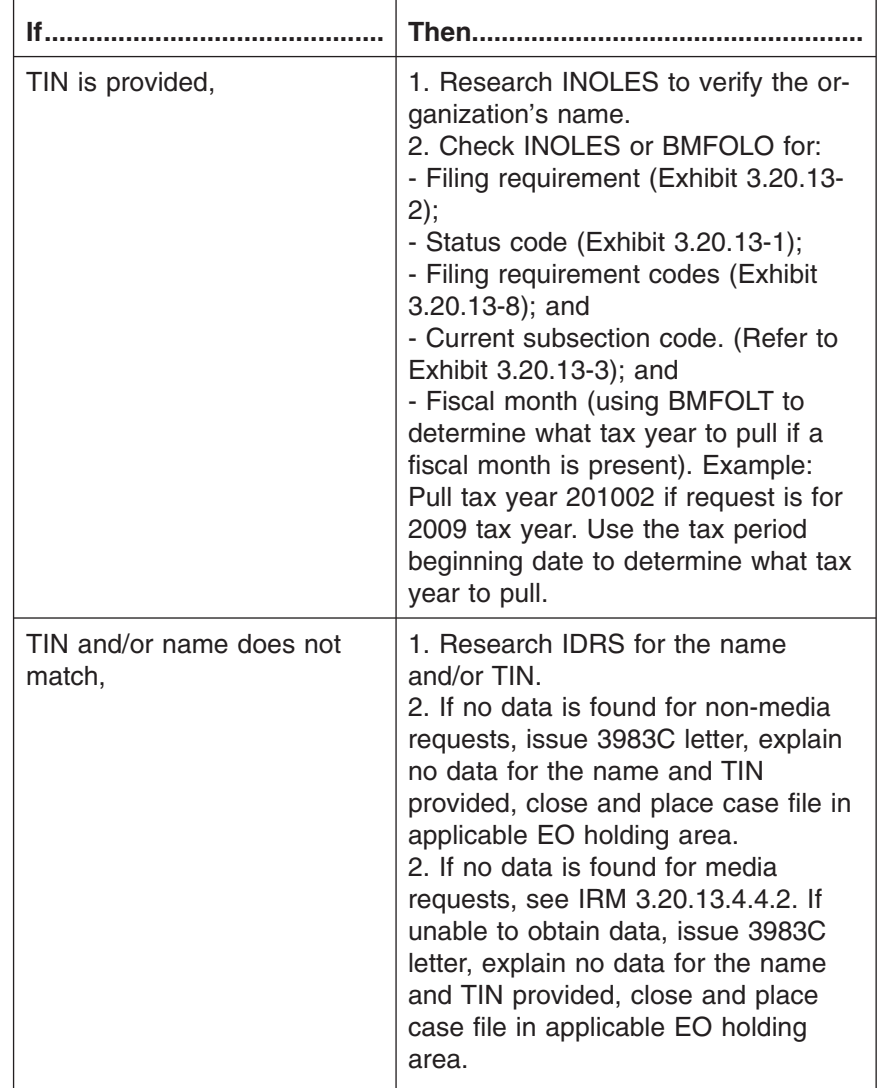

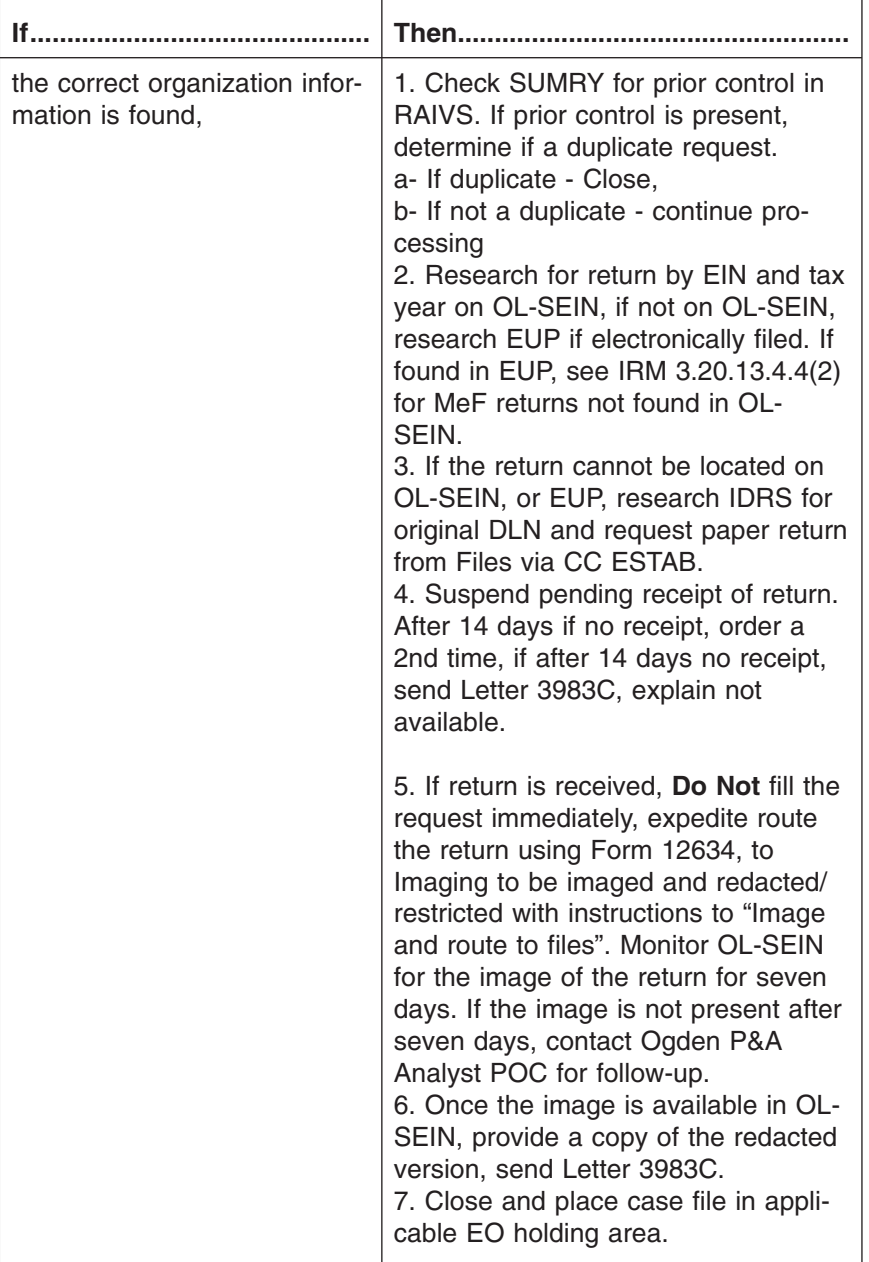

# page 38 3.20 Exempt Organizations Returns Processing

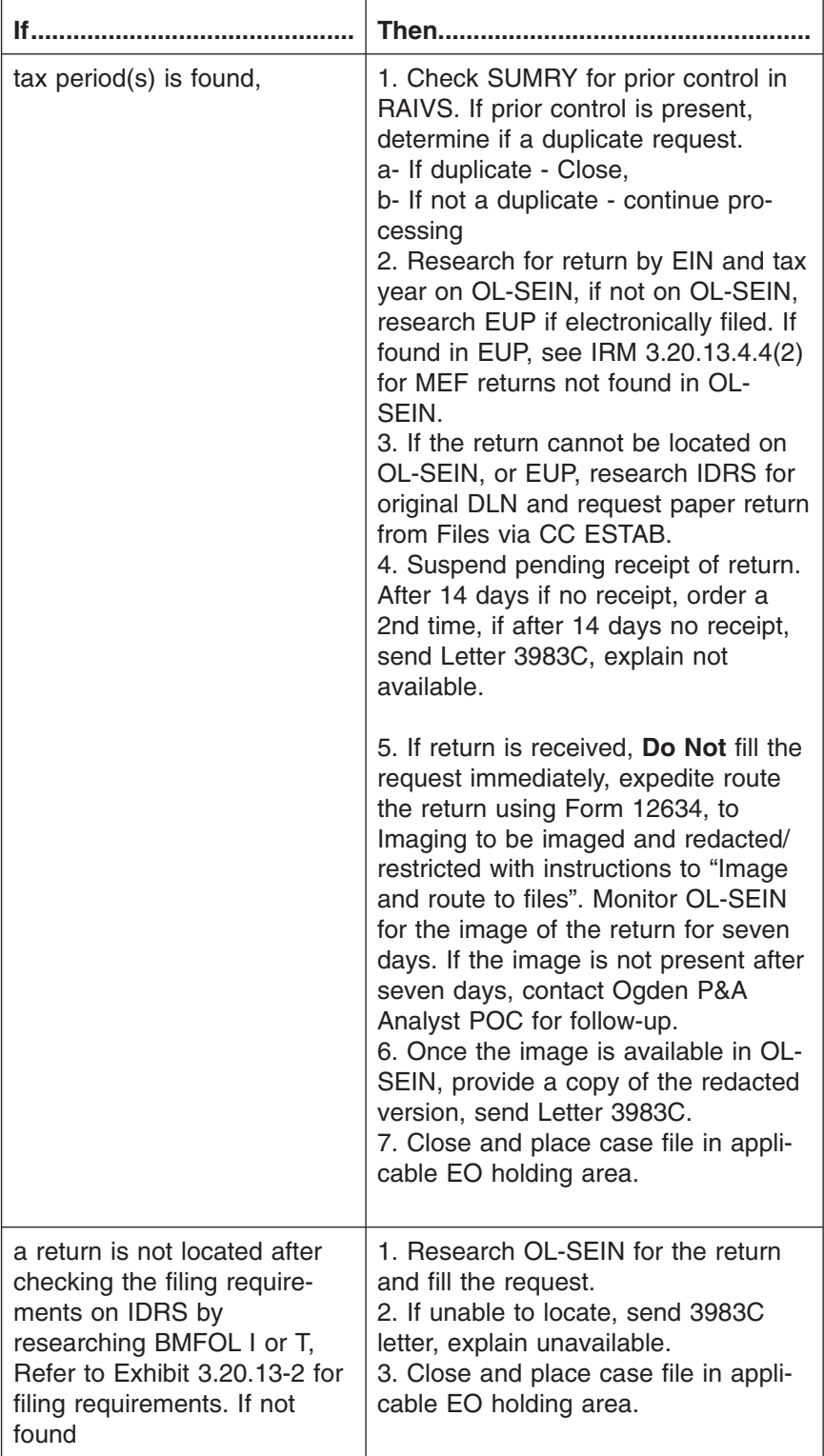

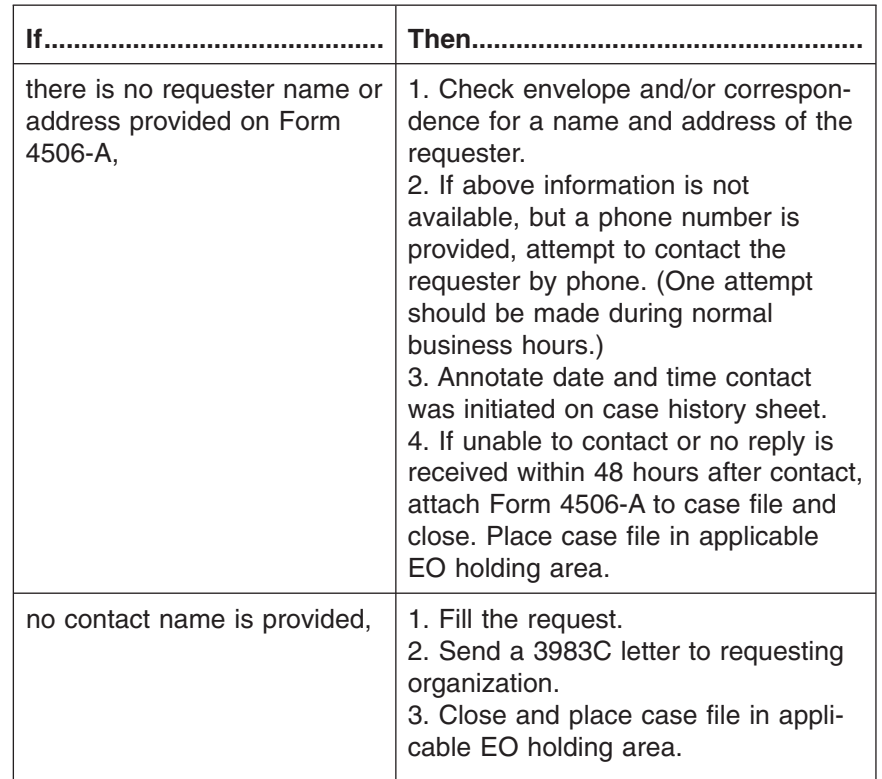

#### (1) If the request is incomplete, perform the following actions:

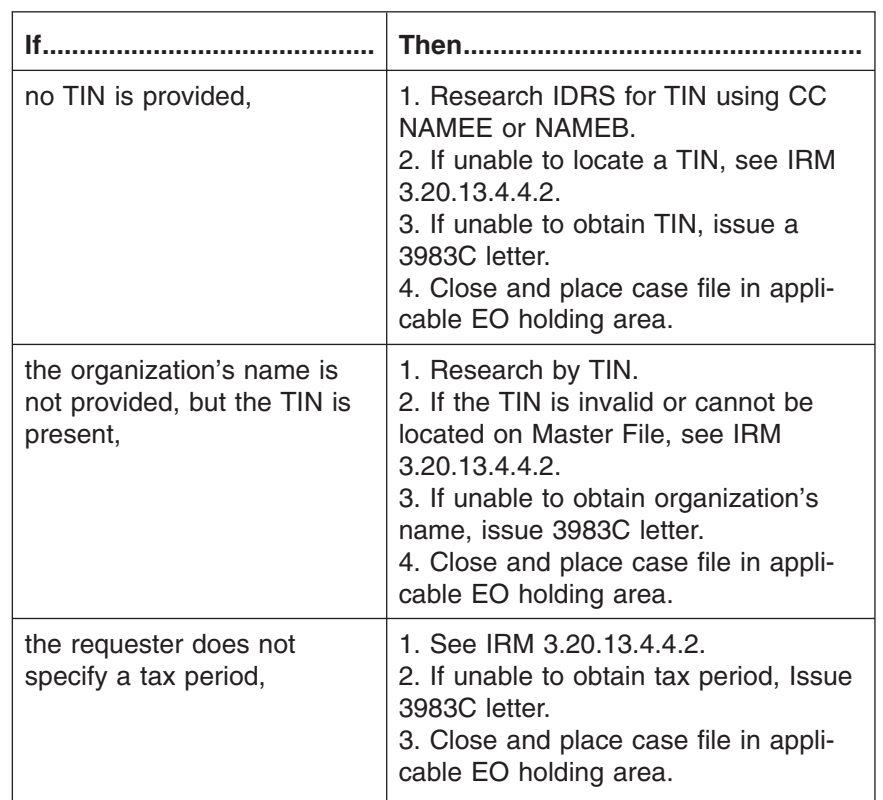

3.20.13.4.3.2 (01-01-2014) **Incomplete Media Requests – Initial Research**

### page 40 3.20 Exempt Organizations Returns Processing

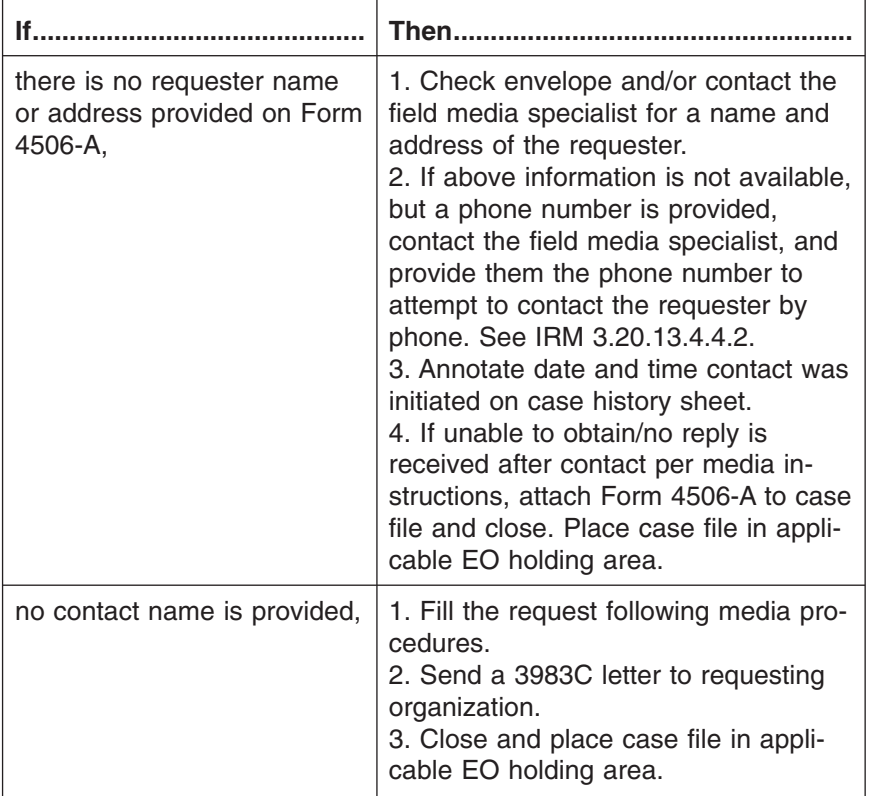

#### 3.20.13.4.4 (01-01-2014) **Types of Requests Received**

- (1) All requests for copies of returns should be submitted on Form 4506-A or letterhead (if from Media). Requests may be received through written or faxed correspondence or by telephone.
- (2) The following procedures outline the various type of requests that may be received and what steps must be taken in order to fill the request.

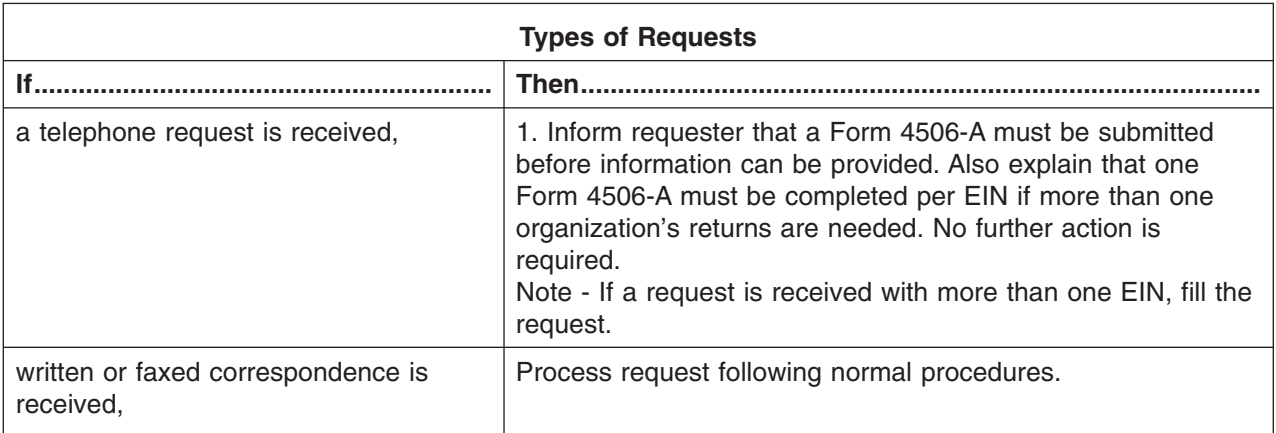

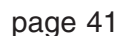

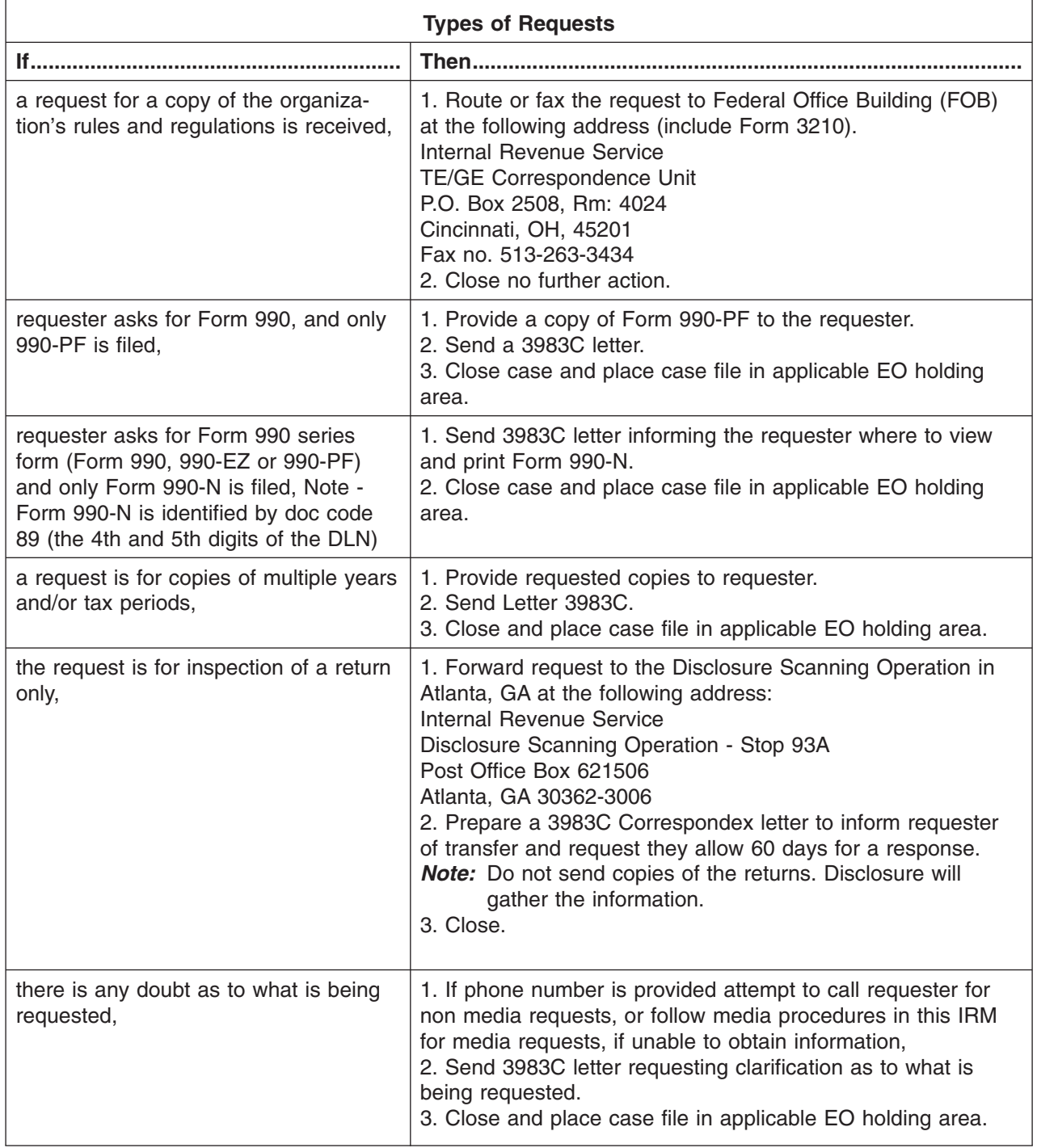

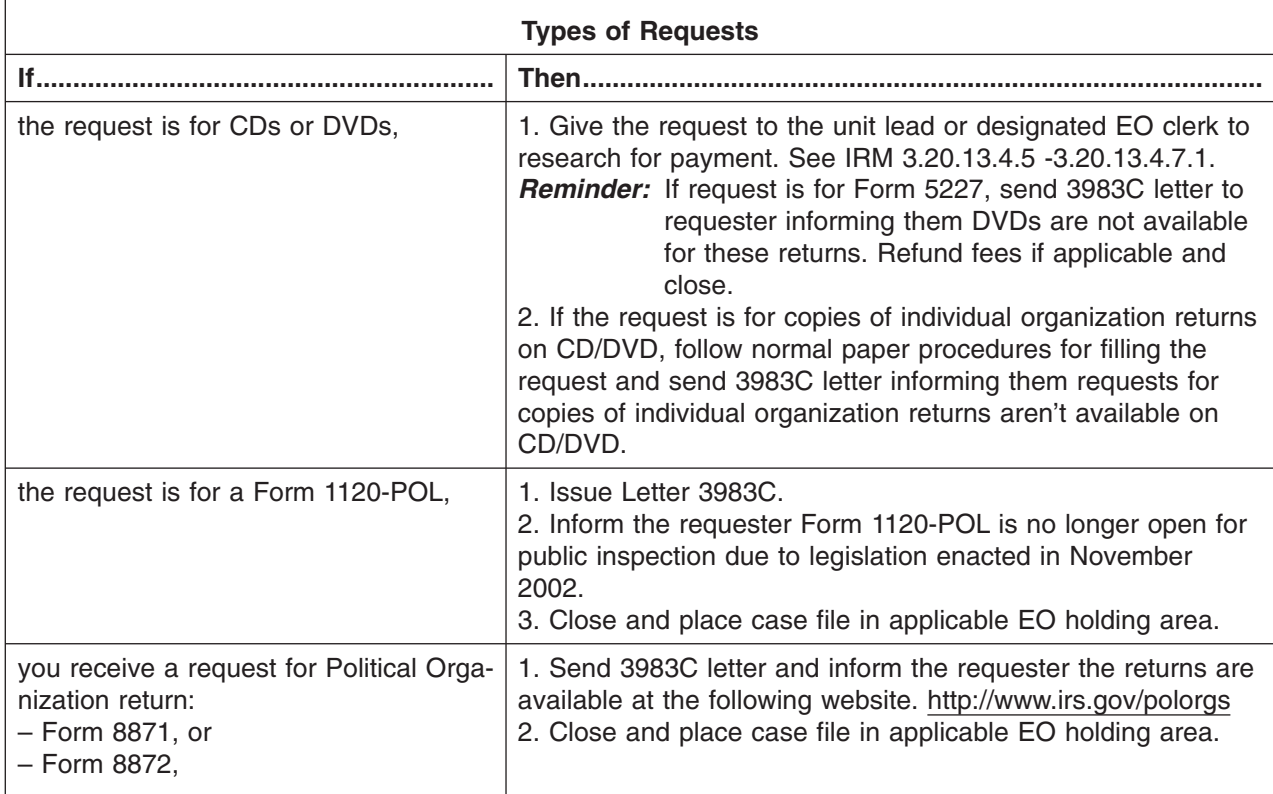

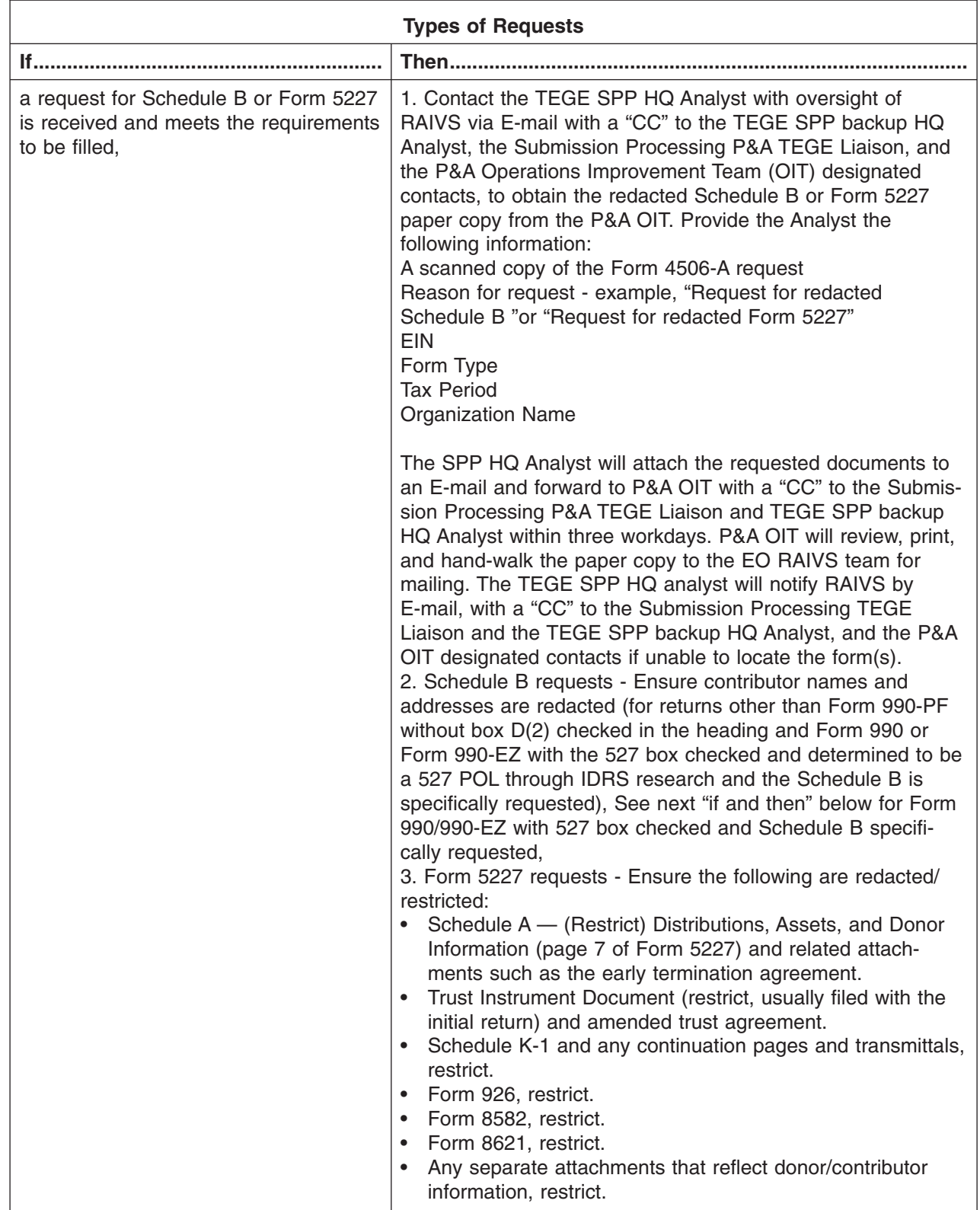

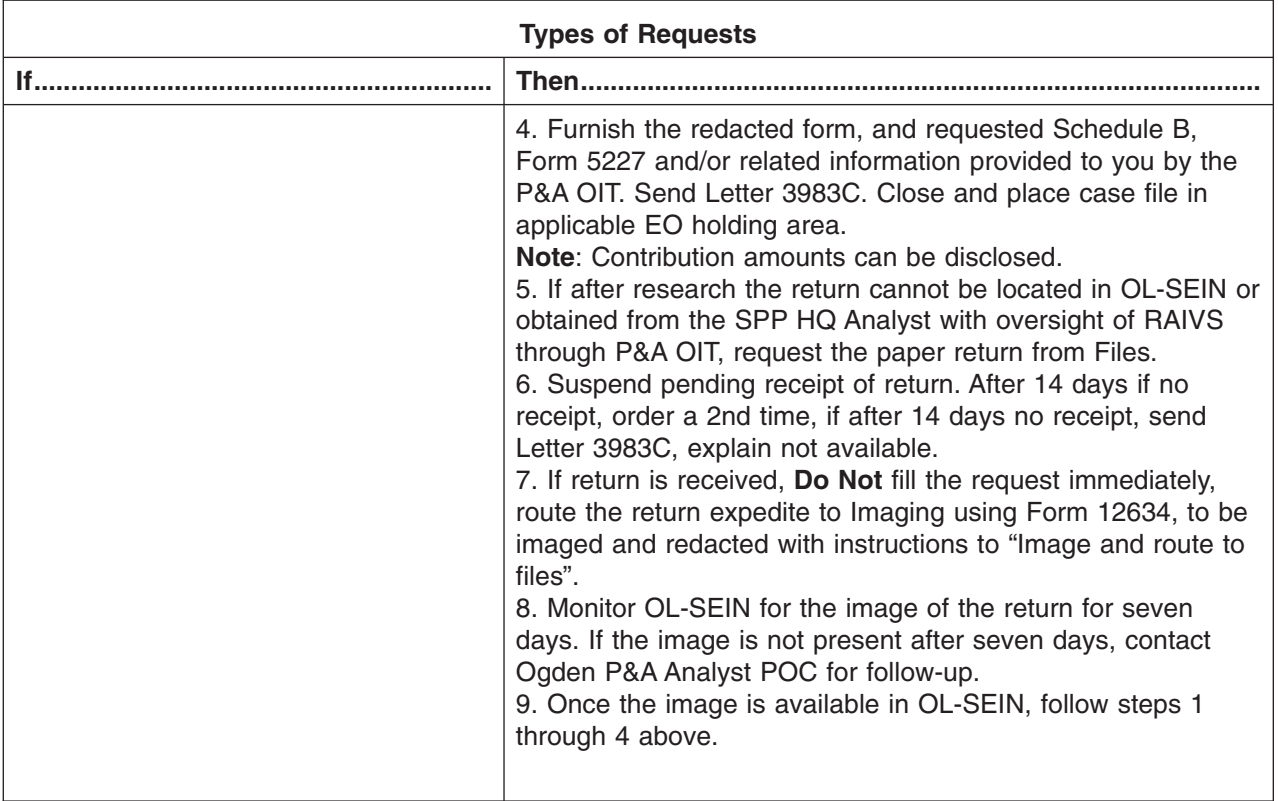

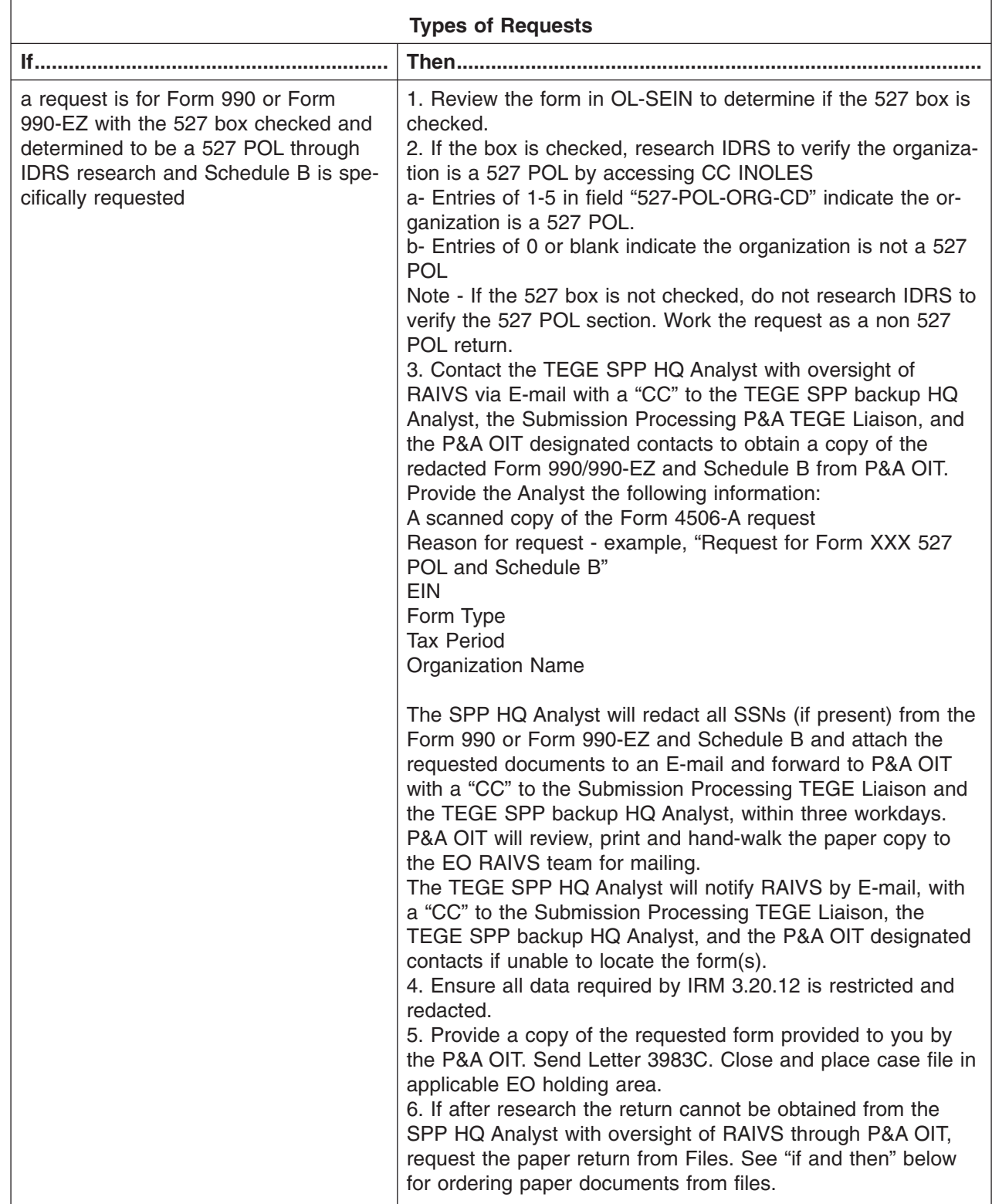

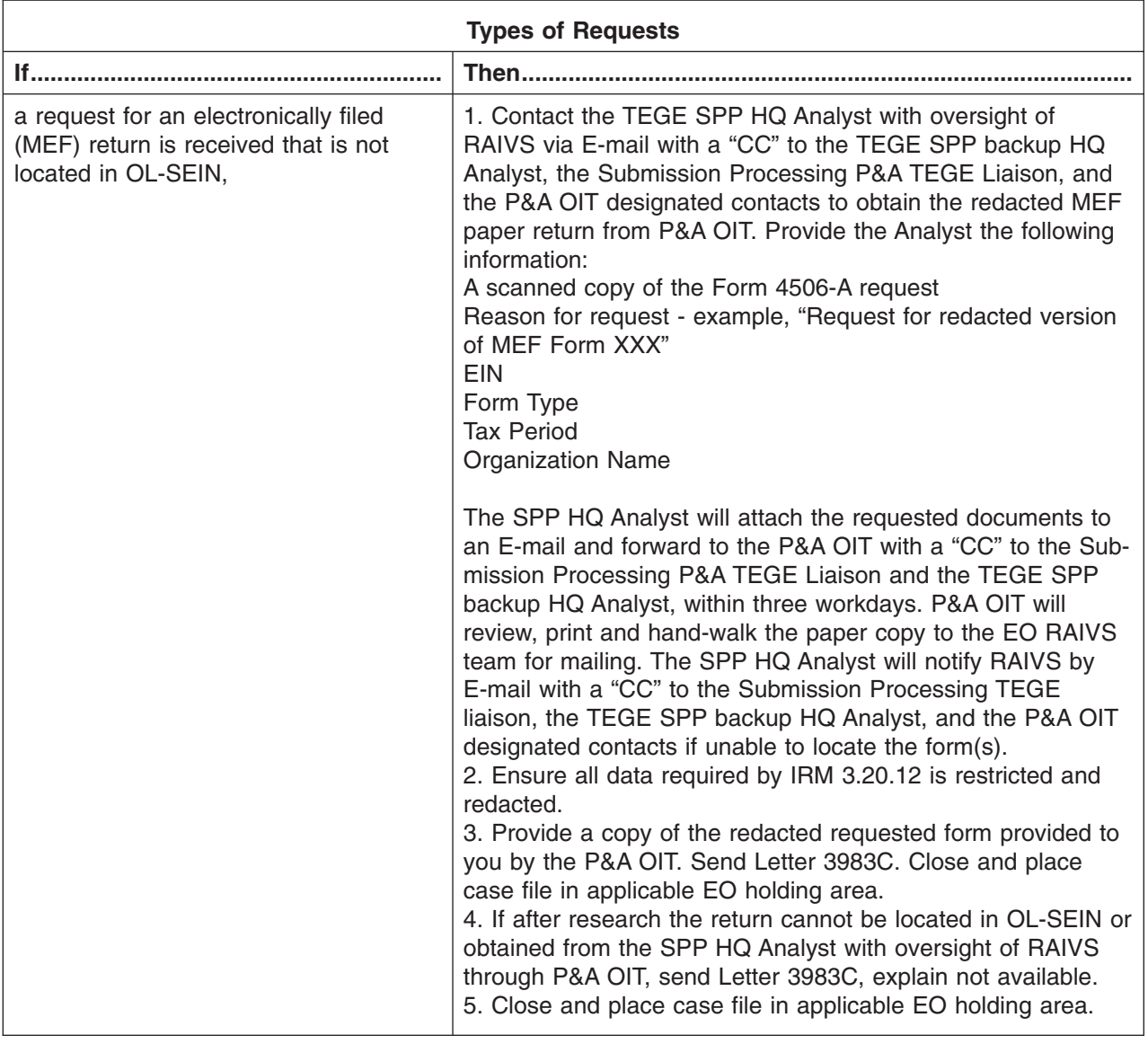

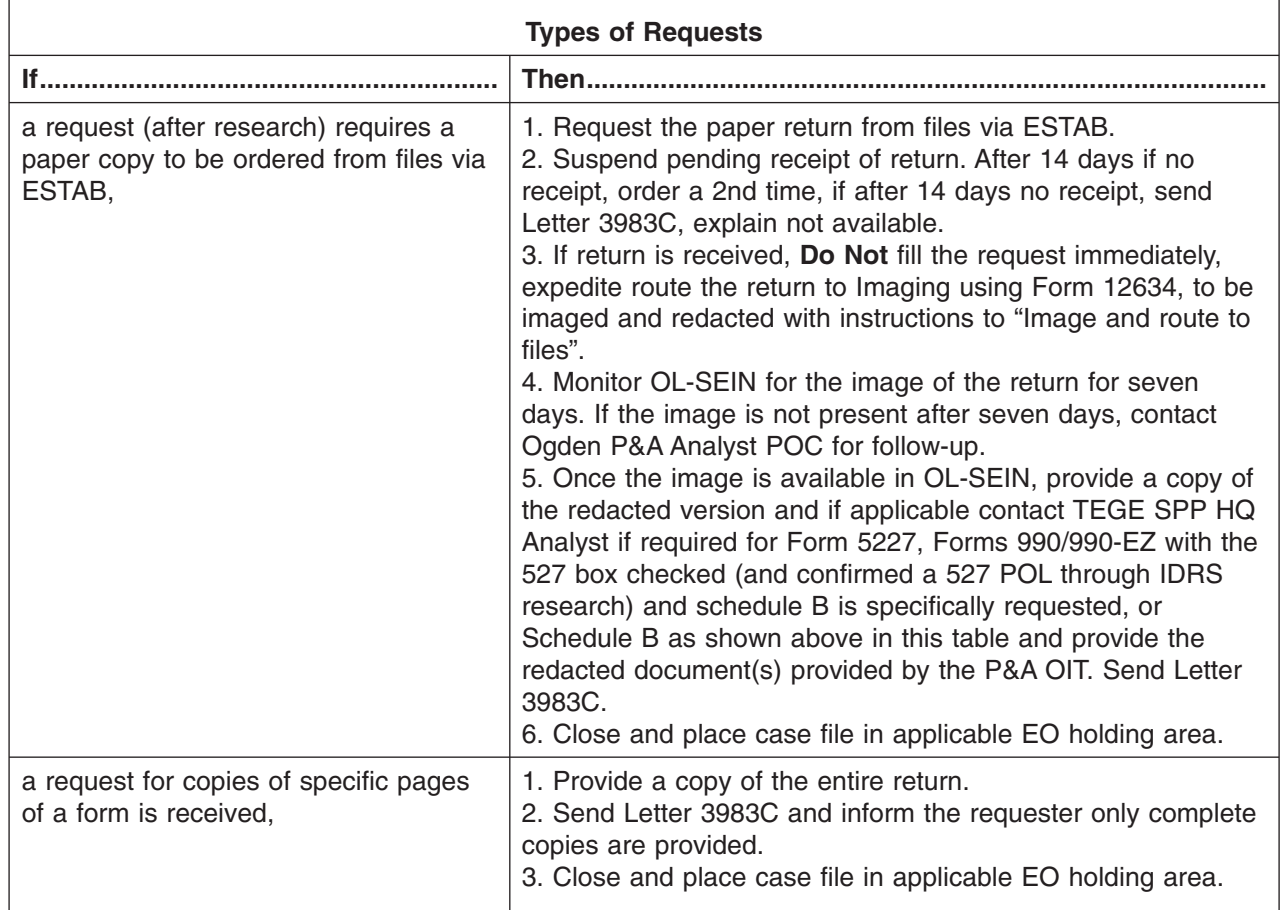

- (3) When a Form 4506-A is received from an officer of an exempt organization requesting a copy of his/her own EO return, then a redacted copy of the return will be provided. Refer to the procedures outlined below.
- **Note:** If a requester wants an unredacted copy of their own return they must complete Form 4506 and pay the \$50.00 photocopy fee.

### page 48 3.20 Exempt Organizations Returns Processing

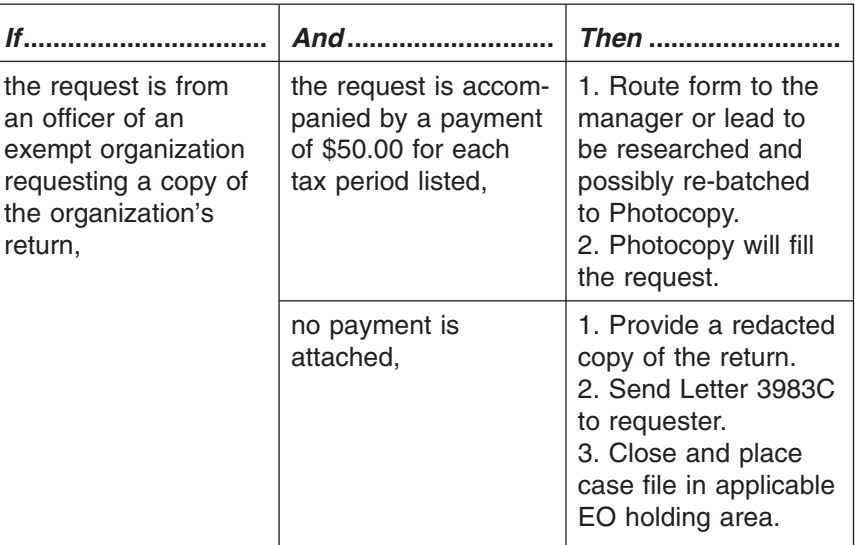

- 3.20.13.4.4.1 (01-01-2014) **Exempt Application, Determination Letter, and Bylaw Requests**
- (1) Approved applications for exemption from federal income tax, Form 1023, Form 1024 or Form 1028, are available for public inspection (see below).
	- Form 1023, Application for Recognition of Exemption Under Section 501(c)(3) of the Internal Revenue Code
	- Form 1024, Application for Recognition of Exemption Under Section 501(a) or for Determination Under Section 120
	- Form 1028, Application for Recognition of Exemption Under Section 521 of the Internal Revenue Code For the use of Farmers, Fruit Growers, or Like Associations Applying for Recognition of Exemption as Cooperatives
- (2) An organization's determination letter from the IRS is also open to public inspection.
- (3) Requests for copies of an exempt organization's Form 1023, Form 1024, Form 1028, determination letter, or bylaws must be made on a Form 4506-A. These request are worked in the EO Correspondence unit located in CAMC.
- (4) Refer to the procedures outlined below when a request for one of these documents is received.

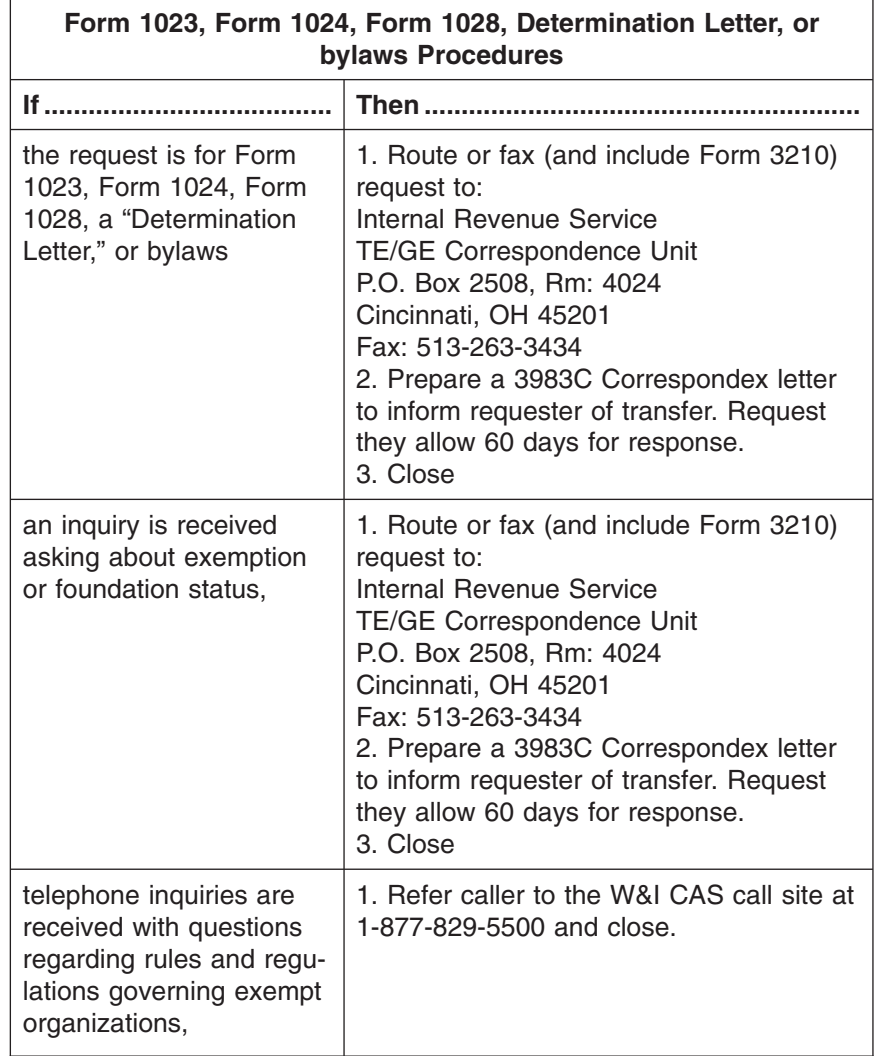

- 3.20.13.4.4.2 (01-01-2014) **Media Requests**
- (1) IRS must process requests from the Media on an expedited basis. Media requests **must** be filled and closed within 14 business days after the EO RAIVS received date. On the 10th business day you must determine if the request will be filled timely. If you determine the request will not be filled and closed by the 14th business day you must contact with the media specialist to inform them of the delay and provide the date the request will be filled and closed. However, attention needs to be given to the guidelines as provided in IRM 11.3.13.8.4, Disclosure of Official Information - Freedom of Information Act.
- (2) Media requests may be submitted on the media's letterhead or Form 4506-A. All media requests can be faxed to the Exempt Organization Media Request Desk, located at the Ogden Submission Processing Campus. The fax number is 801-620-7896.
- (3) The Field Media Specialist must be informed when a media request is received to obtain confirmation the requester is considered media or is not considered media. Contact the Field Media Specialist for missing or incomplete information, inform them if the request is denied, and notify them of any delays in

### page 50 3.20 Exempt Organizations Returns Processing

processing by the 10th business day. If the request cannot be filled and closed by the 14th business day, provide the date the request will be filled and closed. Do not contact the news media directly. A list of the Field Media Relation Specialists can be found at the following website. http://www.irs.gov/newsroom/ article/0,,id=97242,00.html. Contact the National Media Relations Branch at 202-622-4000 if the request comes from a major national media outlet or the request is from a person with the news media in a foreign country (see IRM 3.20.13.2.2(6)).

- (4) The Media Specialist will:
	- a. determine if the requester is considered media and inform the EO RAIVS designated point of contact.
	- b. contact requester to obtain missing or incomplete information if considered media (if applicable).
	- c. send written notification to the requester if not considered media.
	- d. inform the EO RAIVS designated point of contact if not considered media by written notification, typically by E-mail.
- (5) If not considered media, process the request using non-media instructions.
- *Note:* The EO RAIVS designated point of contact will no longer inform requesters if not considered media.
- (6) All media requests must include the following information:
	- a. The name of the organization;
	- b. Specific tax years and Forms requested;

#### *Note: The request cannot state "most recent" or "all available" tax returns.*

- c. Organization's EIN;
- d. If they would like to have the returns sent via courier services, the UPS account number must be provided in their request. If an UPS Account number is provided:
	- 1- Prepare the 3983C letter as required,
	- 2- Notate and highlight "UPS" in the top right margin of the Form 5703,
	- 3- Prepare Form 9814 per instructions and:
	- Include the UPS account number in the box designated,
	- Check the "Next Day Air" box,
	- Check the "Other" box, under justification of delivery notate "Form 4506-A Expedite Handling Requested by filer",

4- Place documents in the following order:

- Form 5703
- Form 9814

Attachments to be associated with 3983C letter

*Note:* You will receive an E-mail confirmation indicating request sent/delivered and a hard copy of Form 9814 will be received including the tracking number to be kept with the case file.

Otherwise, IRS will send the returns via the U.S. mail.

e. Additionally, returns are destroyed 6 years after the end of the processing year. Example - Returns processed in 2007 (no matter what tax year it is) are available in 2013. They are destroyed the end of January 2014, and no longer available to the public.

(7) Contact with the Field Media Specialists or the National Media Relations Branch is necessary in order to fill the request or obtain additional information relating to the request. Refer to the website in paragraph 3 above for a list of the Field Media Relation Specialist.

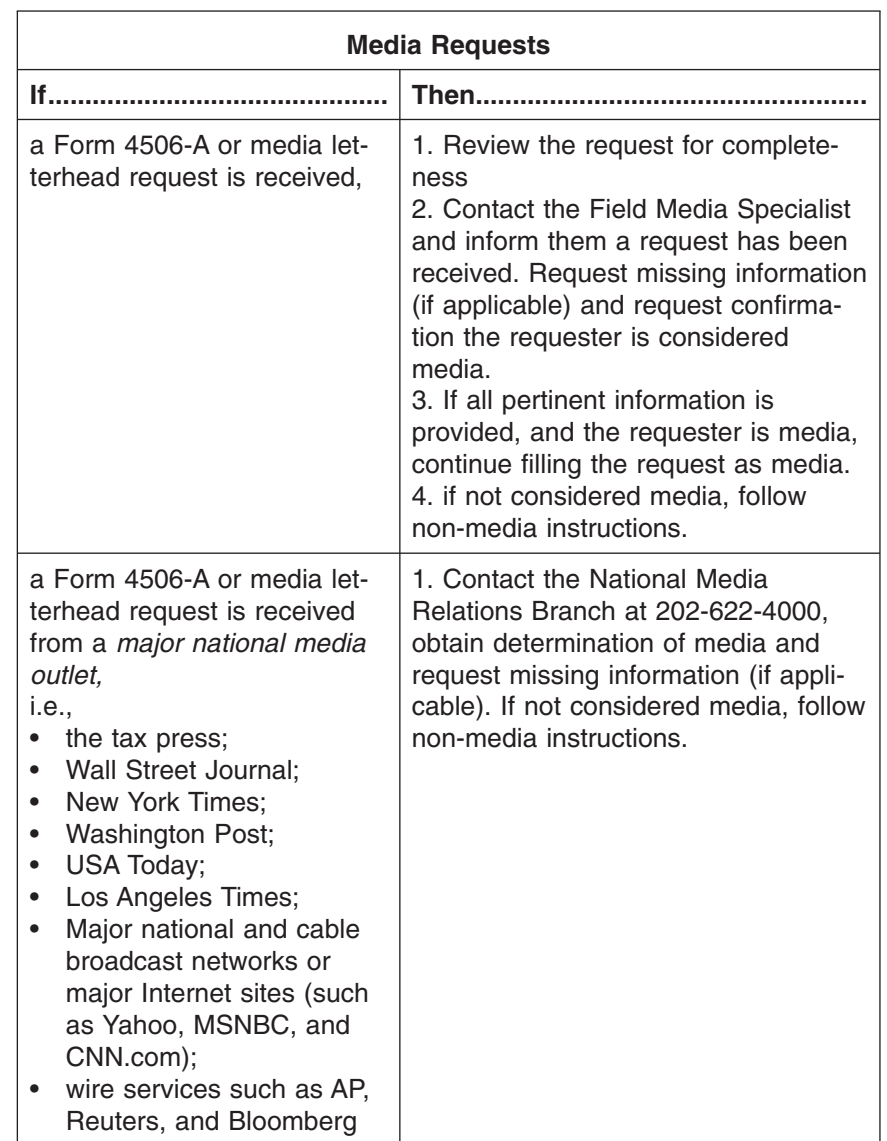

(8) Refer to the procedures below when filling requests from the media.

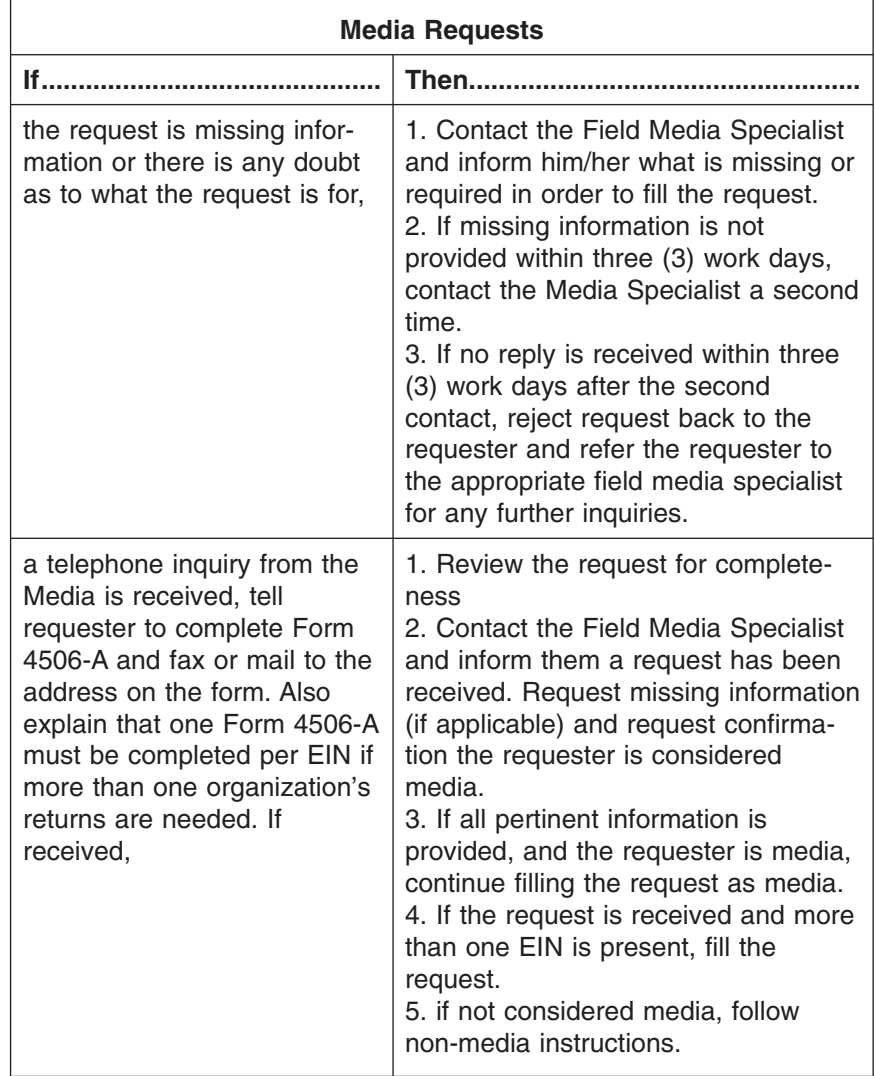

#### 3.20.13.4.4.3 (01-01-2014) **Congressional or Senate Finance Committee Requests**

- (1) Congressional requests or requests from Legislative Affairs (LA) are worked by the unit designated employee. Requests may come in via a memo or on Form 4506-A hand carried from the manager. These procedures were established between LA and OSPC as to how Congressional requests will be handled and when to expedite the request.
- (2) The EO Photocopy Unit will serve primarily as a support function in securing returns. All copies secured will be redacted.
- (1) Legislative Affairs may request copies of returns on behalf of the Member of Congress or Senate when the request is related to the completion of their duties as a member of the Senate or Congress. When a Member of Congress (MC) contacts Legislative Affairs (LA) to request Forms 990 in furtherance of his/her legislative purposes the following procedures apply.
	- a. LA will attempt to secure the Form 990 using non-IRS sources such as Guidestar. If the return is not available on non-IRS sources (such as

3.20.13.4.4.3.1 (01-01-2014) **Legislative Affairs Requests on Behalf of a Member of Congress or Senate**

Guidestar), LA will prepare a written request (may not be a Form 4506-A) containing the name and address of the organization(s) and the returns being sought.

- b. If additional information is needed in order to complete the request, LA will contact the MC to obtain the necessary information or request a completed Form 4506-A.
- c. The request is faxed directly to the Operations Manager at the OSPC. The fax number is 801-620-6250. LA will also send a brief E-mail to both the OSPC Operations Manager and SP Headquarters Program Manager stating the number of requests being sent to Ogden, the time frames for response, and any special instructions that may be required.
- d. In situations where expedited handling has been requested, the Ogden point of contact will call or E-mail the LA contact person within two workdays of receiving a request for Forms 990, and provide an estimate of the timing for delivery of the requested returns.
- e. Upon receipt of the filled request from Ogden, LA will inspect the documents included in the response to ensure that the MC's request was properly honored, and to ensure that the response does not include any unauthorized disclosures.
- (1) When a Member of Congress contacts Legislative Affairs to request exempt organization returns on behalf of a constituent, the following procedures apply.
	- a. LA will advise the MC that a Form 4506-A must be completed and submitted to Ogden. LA will provide the MC with an electronic version of Form 4506-A or by fax.
	- b. The MC will have to decide whether to complete the Form 4506-A for the constituent, or provide the Form 4506-A to the constituent for completion and submission to Ogden.
	- c. LA will inform the MC that other alternative and possibly quicker options are available to secure copies of EO returns such as Guidestar. The MC will decide whether to use an alternative source to try to retrieve the Forms 990, or provide the constituent with the information about using an alternative source.
	- d. In this situation, EO Photocopy will process the Form 4506-A in the usual manner. No special or expedited handling is required.
- (1) An internal request may be submitted by anyone who works for the Internal Revenue Service and is requesting the data in his or her official capacity. These requests must be submitted either by memo or on Form 4506-A.

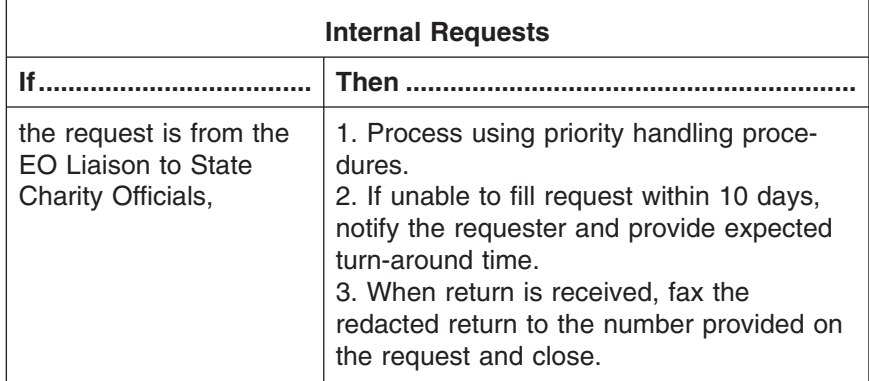

3.20.13.4.4.3.2 (01-01-2014) **Legislative Affairs Requests on Behalf of a Constituent**

3.20.13.4.4.4 (01-01-2014) **Internal Requests**

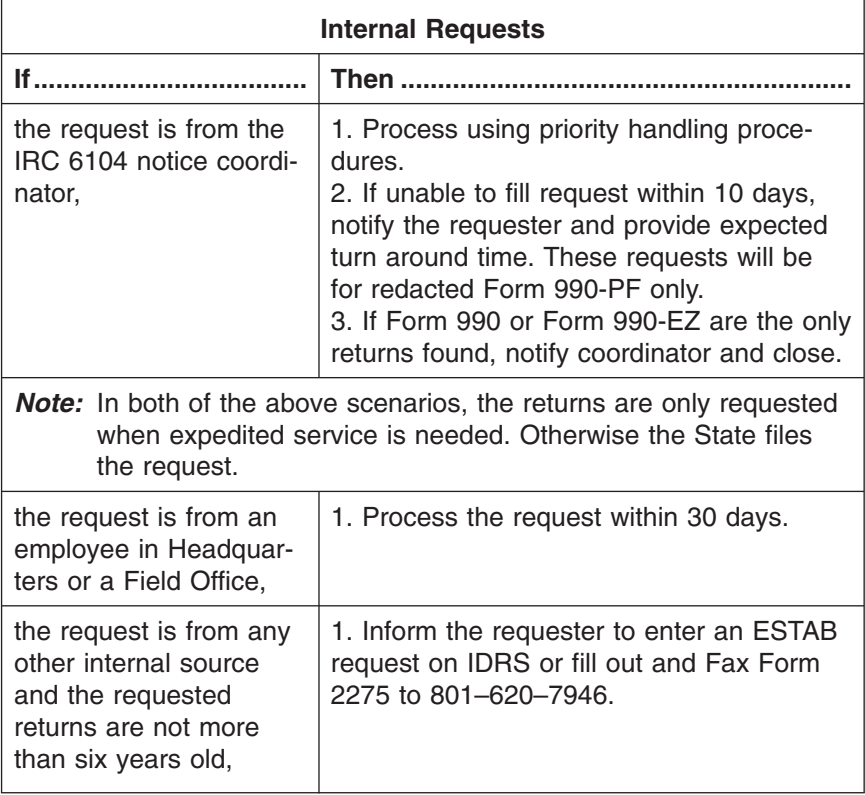

(1) When a request for a copy of a return is received and IDRS research (See IDRS command code job aid) reveals that only an extension has been filed, refer to the procedures outlined below.

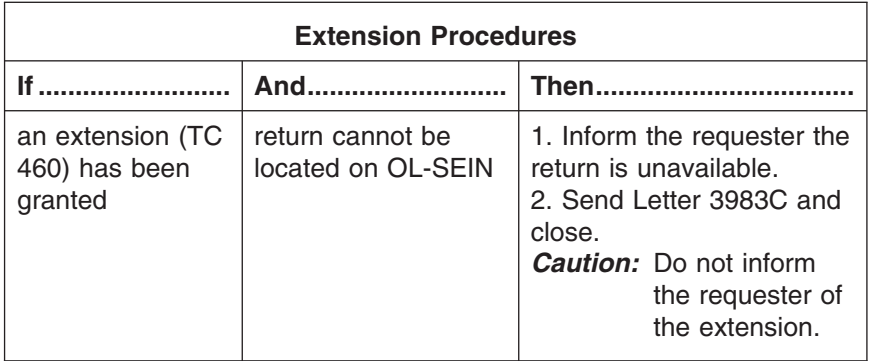

(2) The table below provides additional scenario where a return may not be available. Procedures are based on each individual situation and whether or not the return in question can be secured.

3.20.13.4.4.5 (01-01-2014) **Requests with Extensions**

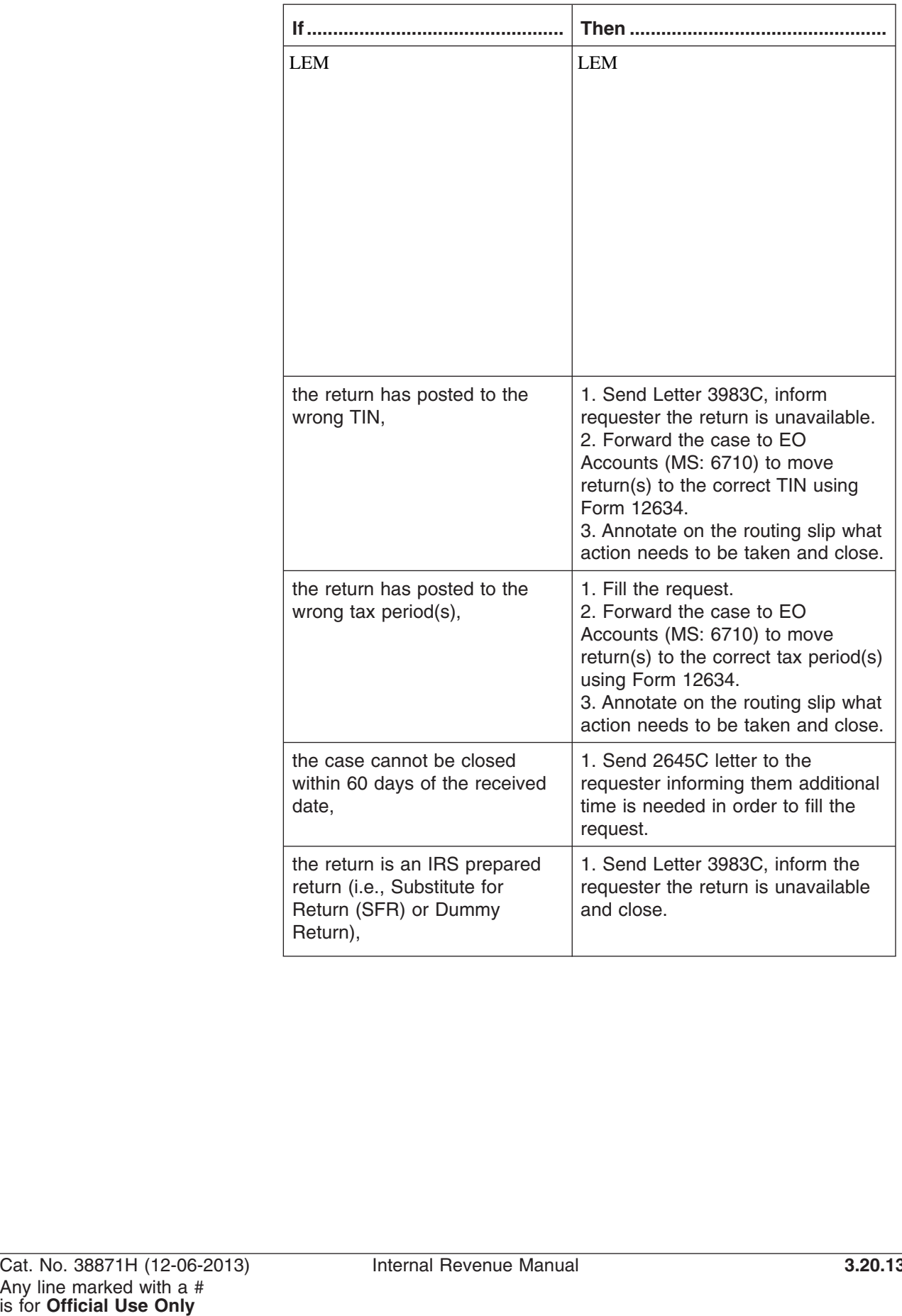

### page 56 3.20 Exempt Organizations Returns Processing

3.20.13.4.4.6 (01-01-2014) **TC 59X Procedures** (1) Refer to the procedures outlined below for filling requests when a TC 59X is present on the module.

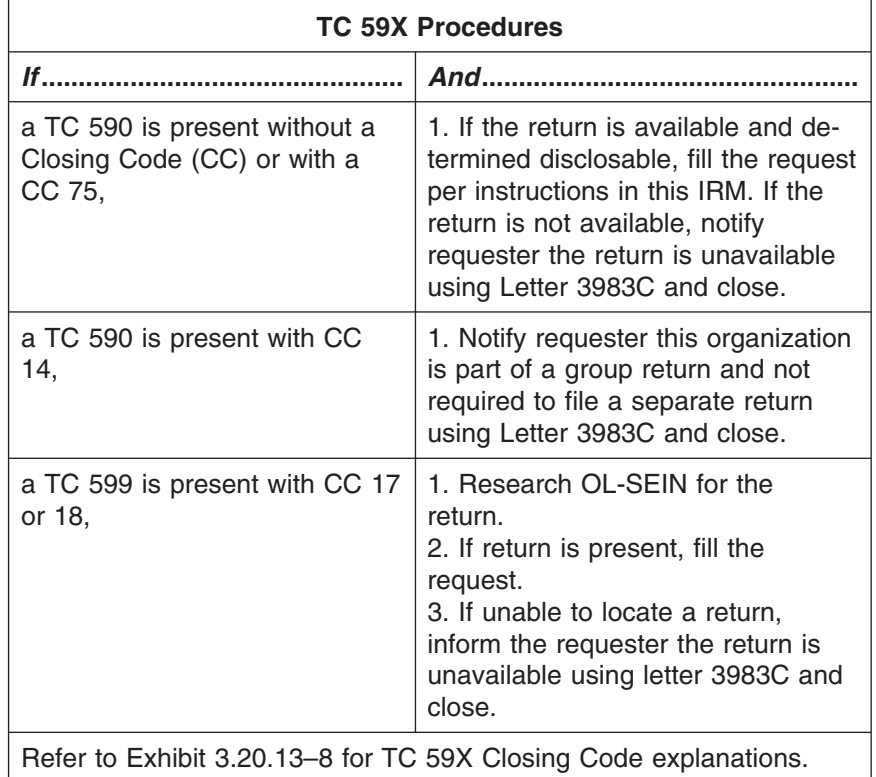

#### 3.20.13.4.4.7 (01-01-2014) **Form 4251 Charge-Out Procedures**

- (1) Form 4251, Return Charge-Out, is used to locate tax returns in a Campus or Federal Records Center File. It replaces the tax return in the file and provides information as to the location of the return. It also serves as a routing sheet and is used to recharge the document from one user to another.
- (2) Occasionally, a Form 4251 will be received that indicates the return is not available or charged-out to another area. If this occurs, refer to the following procedures.

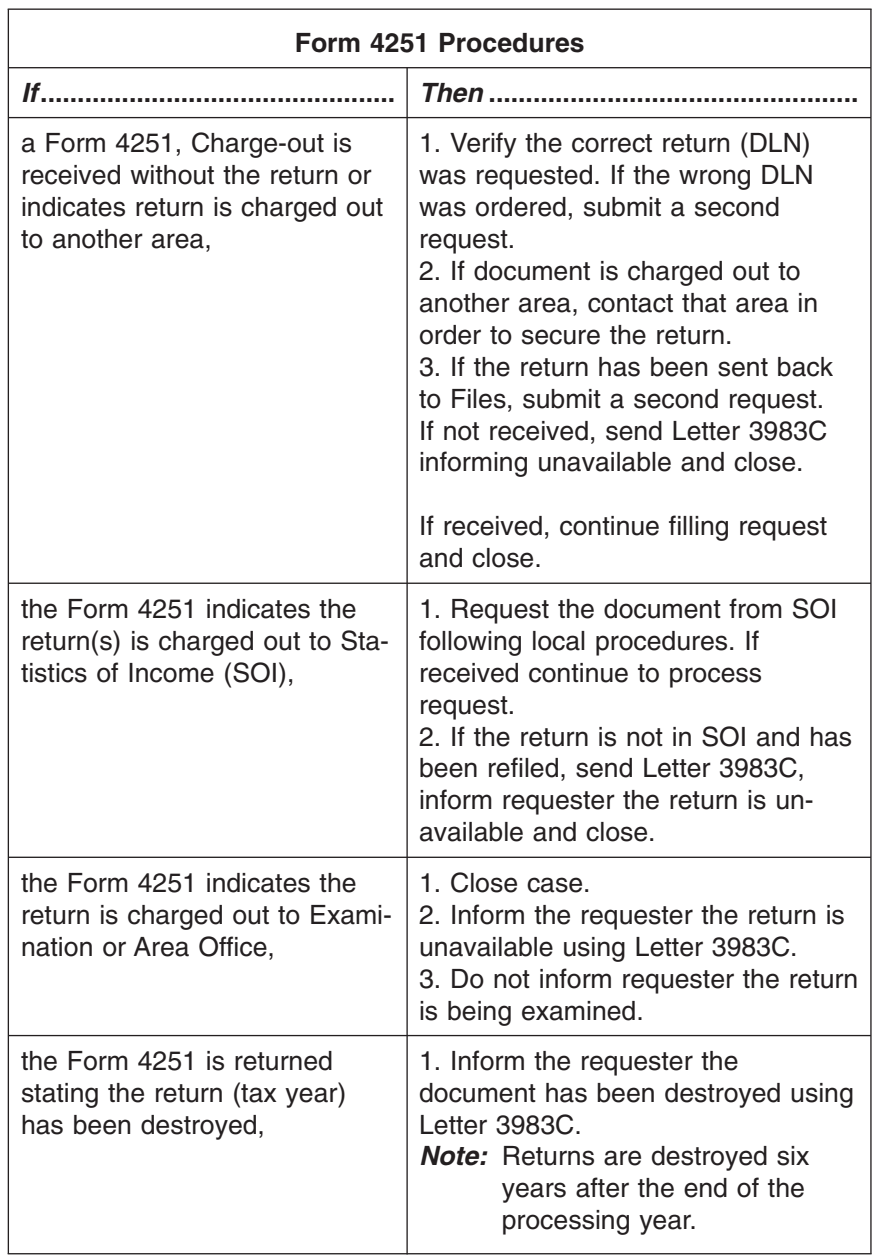

- (1) An officer of an exempt organization that requests a copy of the organization's own EO return must pay a photocopy fee of \$57.00 as listed on Form 4506. If they do not want to pay the \$57.00, then a redacted copy will be provided.
- (2) Third party requests from commercial users must pay \$.20 per page.
- (3) All other third party requesters receive the first 100 pages free and pay \$.20 per page after the first 100 pages.
	- These charges apply to the total number of pages requested, not per individual return.
	- If there is reason to believe requests are being submitted in a manner to avoid paying the \$.20 per page after the first 100 free pages, combine the requests and charge as though it were one request.

3.20.13.4.5 (01-01-2014)

**Open for Public Inspection**

**Fee Charges for Returns**

### page 58 3.20 Exempt Organizations Returns Processing

- *Note:* Enrolled agents are treated as any other representative and are charged for copies of returns as shown above.
- (4) Additional information pertaining to appropriate charges for search, duplicating and certification services is located in IRM 11.3.5, Disclosure of Official Information - Fees. and IRM 3.5.20, accounts Services - Processing Requests for Tax Return/Return Information, Formal Certifications section.

3.20.13.4.5.1 (01-01-2014) **Exceptions to Fee Charges**

3.20.13.4.5.2 (01-01-2014)

**Billing Procedures for Copies of EO Returns**

- (1) The following third parties receive requests free of charge:
	- Congressional requests submitted through LA;
	- Media requests;
	- FOIA Reading Room, Washington, DC and other IRS offices; and
- *Note:* If after inspection the requester wants a copy, these offices will assess the appropriate fee.
	- Federal, state, local, foreign, or international government agencies.
	- Indian tribal governments.
- (1) Count the number of pages and compute the amount due based on the above fee schedule. After the amount due is determined, refer to the table below for instructions on when the requester should be billed for the balance due.
- (2) Record all actions taken on a history control sheet and IDRS.
- (3) If the requester is billed, record the amount due and request date on the EOPC Payment Request Report. This information must be recorded the same day the Form 2860 is issued to the requester.

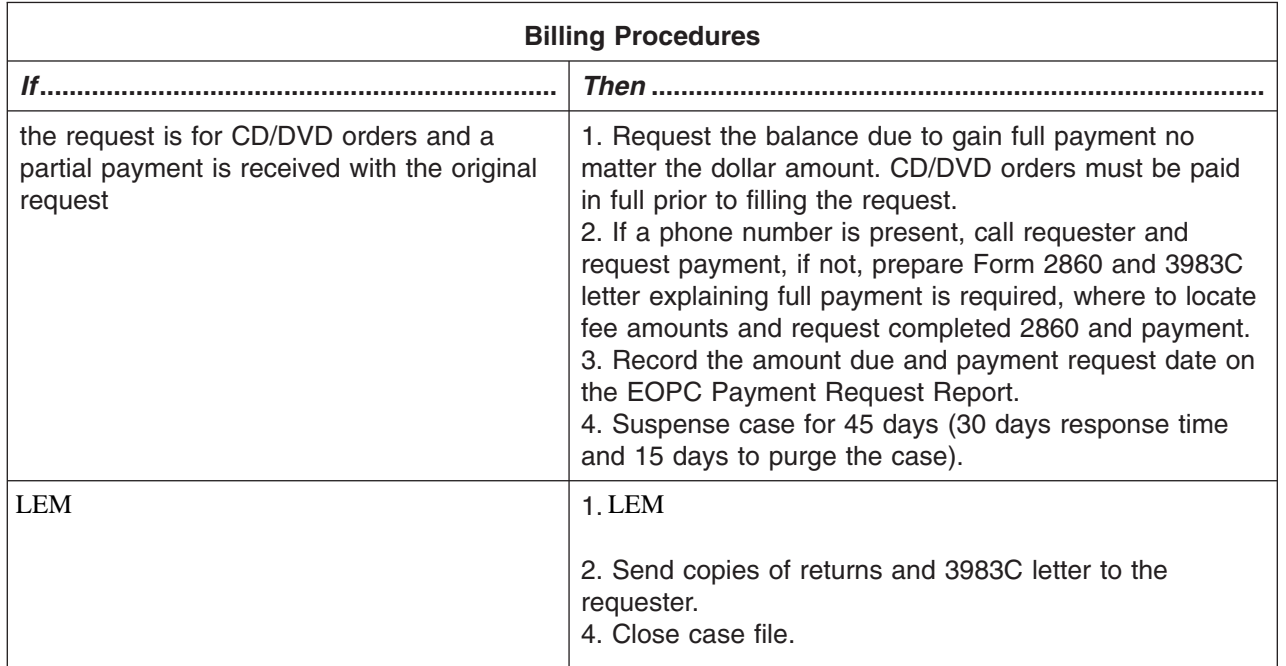

# #

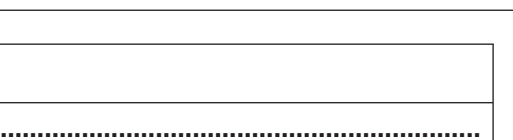

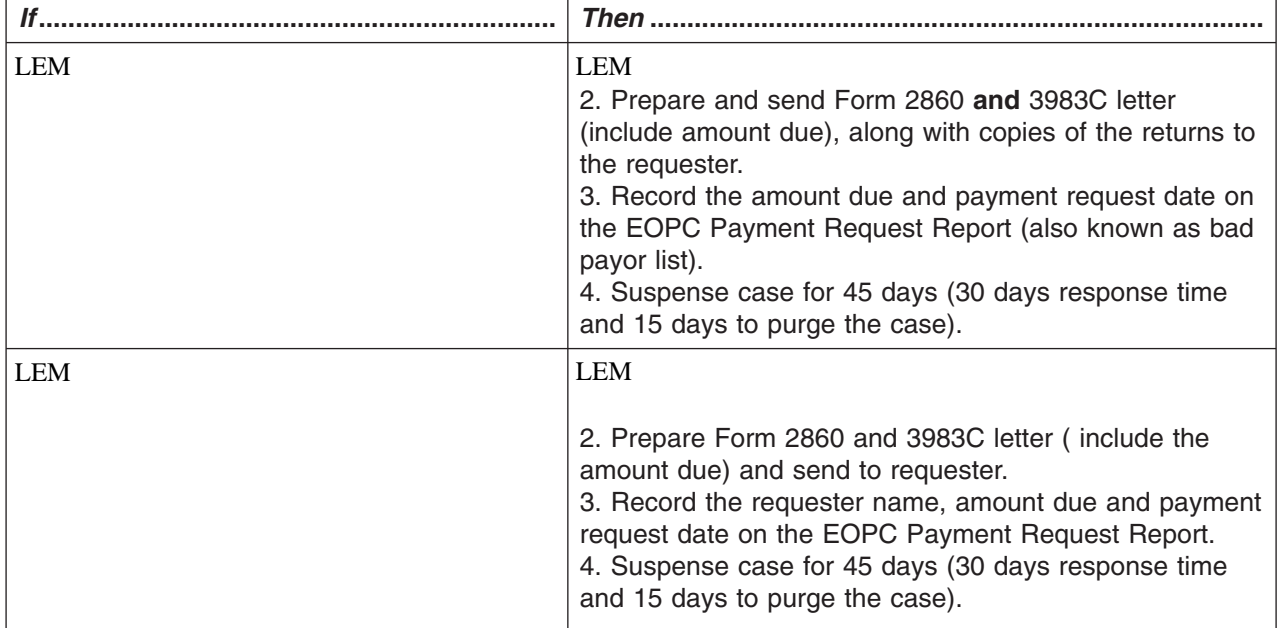

**Billing Procedures**

(4) If a payment is received, refer to IRM 3.20.13.4.5.4 and 3.20.13.4.6 below for payment processing procedures.

#### *Reminder:* LEM

3.20.13.4.5.3 (01-01-2014) **Form 2860 Instructions** (1) When preparing a Form 2860, Document Transmittal and Bill, requesting payment for copies of EO returns, refer to the procedures outlined below. a. Annotate *"For Deposit to RACS Account 20–3220"* on top of Form 2860. Include Building, Mail Stop, and IDRS employee number on Form 2860 b. Include any payment(s) previously received on Form 2860. c. LEMd. Staple Part 3 of Form 2860 to front of case file and annotate action taken on the history control sheet and IDRS. e. Suspense case for 45 days (30 days response time, 15 to purge the case). *Note:* Deposit instructions are found in IRM 3.8.45, Manual Deposit Process. 3.20.13.4.5.4 (01-01-2014) **Payment Processing Procedures** (1) A suspense file is maintained in order of completion date for 45 days on initial payment requests (30 day response time and 15 days to purge case). If a partial payment is received, a second billing is required. The suspense period is for 30 days (15 day period of response and 15 days to purge the case). (2) When a payment is received due to issuance of a Form 2860, refer to the procedures outlined below.

#

#

#

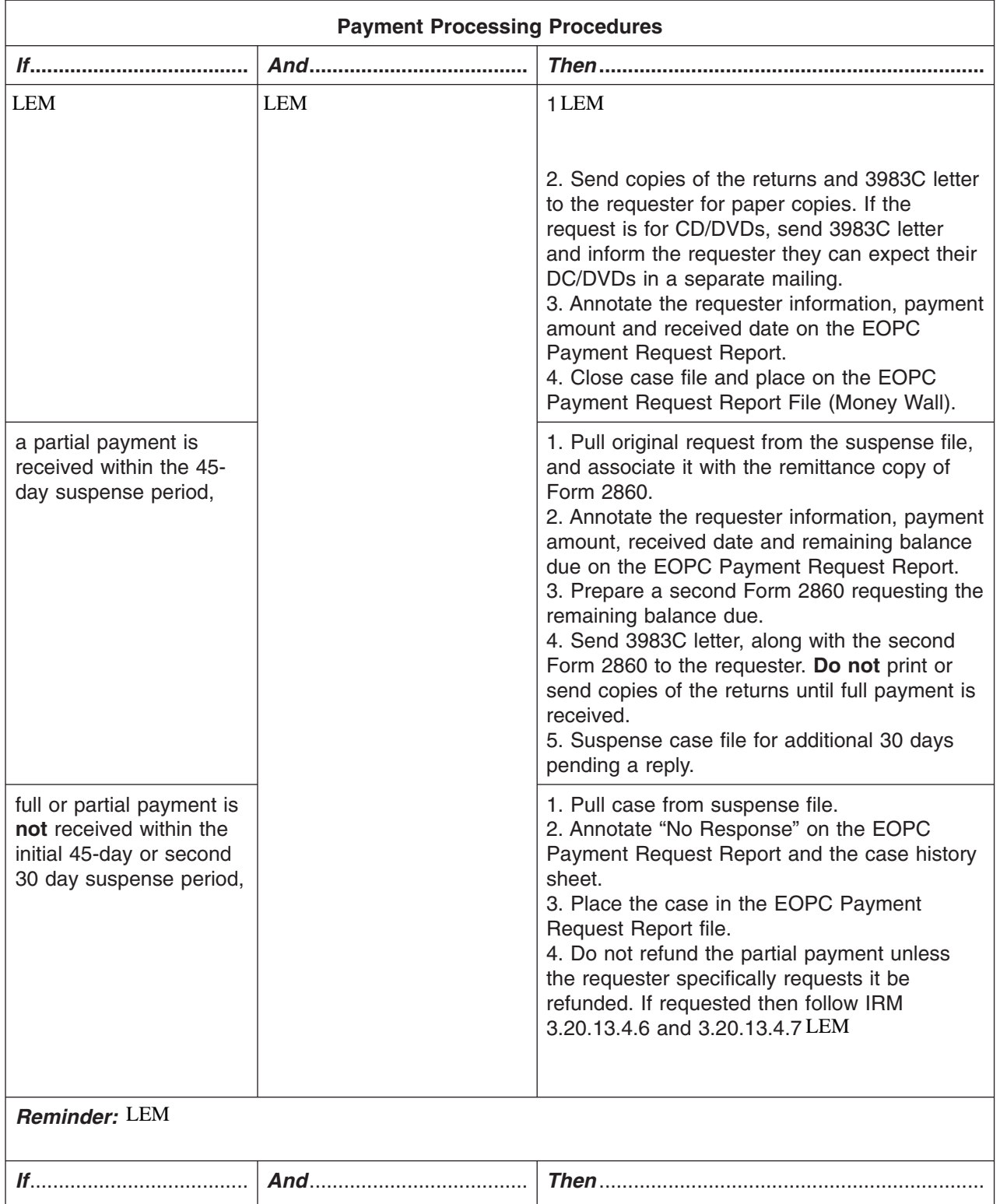

# #

# # # #

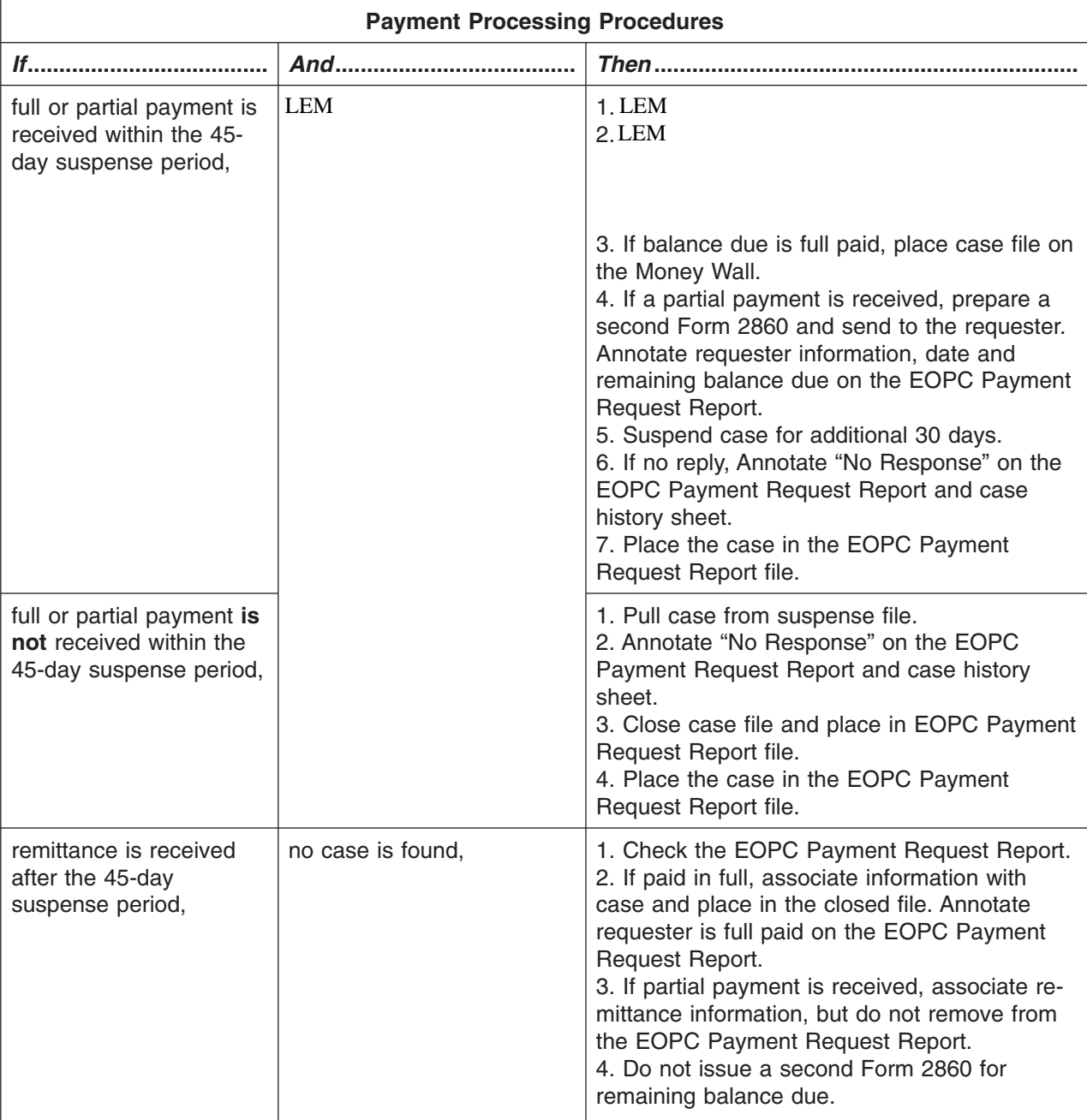

3.20.13.4.6 (01-01-2014) **Refunding Photocopy Fees for Copies of Paper EO Returns**

(1) Occasionally, it may be necessary to refund a requesters payment when:

- The photocopy fee is prepaid and a copy of the return cannot be provided;
- Any portion of the photocopy fee was overpaid; or
- The prepaid photocopy fee request is rejected.
- LEM

.

# #

- (2) The National Standard Application (NSA), Photocopy Fee Refund System, is used to initiate refunds. This system has checks and balances and separation of duties to prevent fraud, duplicate refunds, etc. It mandates managerial approval of all refunds. See user guide (available in the unit, from the local IT Systems Administrator, or from the National RAIVS Analyst). Take the following actions when a refund must be issued.
	- a. Refer case file to unit lead or designated employee.
	- b. Verify payment has posted.
	- c. Inform requester a refund will be issued.
- (3) Annotate the refund amount on the original Form 4506-A or history sheet attached to the form. The system will send the request to Accounting for processing. RAIVS will route the Form 4506-A to accounting for review using Form 12634. When returned, file the original Form 4506-A and any other forms and authorization.

#### *Note: Do not refund amounts less than \$1.00 unless specifically requested.*

(4) If a request for a refund is received, refer to the procedures outlined below.

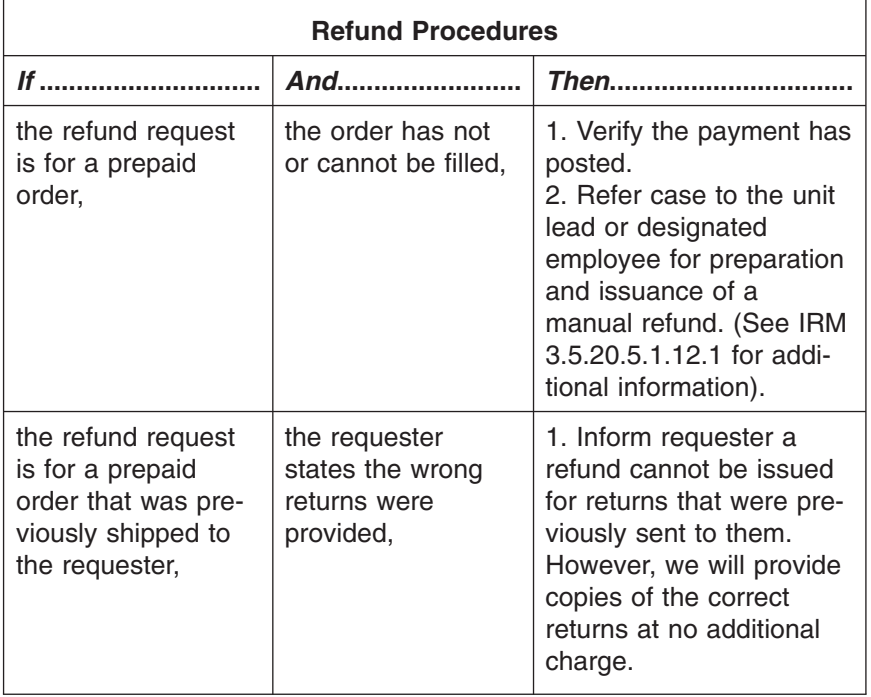

3.20.13.4.7 (01-01-2014) **Requests for CDs/DVDs**

- (1) Electronic copies (images) of certain EO returns that are filed with the Internal Revenue Service are available on CD or DVD-ROM. The images are available in "**Raw**" or "**Alchemy**" formats depending on the type of return, the type of filer, and the year the return was filed. Images for individual states are only available on CDs prior to 2007.
	- *Raw Format*: CDs/DVDs contain image files in Tag Image File (TIF) format for returns selected for the month or quarter requested. These files are not associated with each other except through a comma-delimited index file. Each submission's index file contains eight index fields (EIN, tax period, taxpayer name, state, ZIP code, type of return, subsection code, and total

assets). This is followed by a list of TIF files belonging to the submission. This format is best for users who intend to process the image files through their own data software.

- *Alchemy Format*: CDs/DVDs containing image files associated in an Alchemy database to simplify visual searching of the tax returns. All required Alchemy software is provided. Once the software is installed, users can easily search the returns using any of the eight index fields identified above. This format is best for users who wish to examine returns visually.
- (2) A complete set is one year's worth of data from January through December. Prior year tax periods may be included in current year data.
- (3) Returns that are not currently available on DVD are shown below.
	- Form 5227
	- Specific individual organizations
	- Form 8871, Political Organization Notice of Section 527 Status;
	- Form 8872, Political Organization Report of Contributions and Expenditures; and
	- Form 8453-X, Political Organization Declaration for Electronic Filing of Notice 527 Status.
- *Note:* Copies of Form 8871, Form 8872, can be accessed by requesters at the following website. http://www.irs.gov/polorgs. Requesters may also be able to locate Form 990 and Form 990-EZ section 527 (political) organizations on this website.
- (4) A sample CD/DVD is available upon request in either the "**raw**" or "**alchemy**" format. The cost for a sample DVD is \$15. The sample will contain a set of returns such as Form 990, Form 990-EZ, Form 990-PF and Form 990-T imaged files.
- (5) There are *no refunds or exchanges* on CD or DVD orders unless:
	- The customer cannot access the information because the CD/DVD is defective. If the CD/DVD is defective, the customer will be offered a replacement after we confirm it's defective.
	- The fee was not the actual, direct cost in developing the CD/DVD; or
	- The basis for calculating the fee is improper.
- (6) Images are available at no cost to members of the media and other government agencies.
- (7) The following table indicates what returns are available, formats, and the related charge for other customers. Returns are maintained for six years after the end of the processing year and then destroyed. As such, tax years filed prior to 2008 are no longer available.

### page 64 3.20 Exempt Organizations Returns Processing

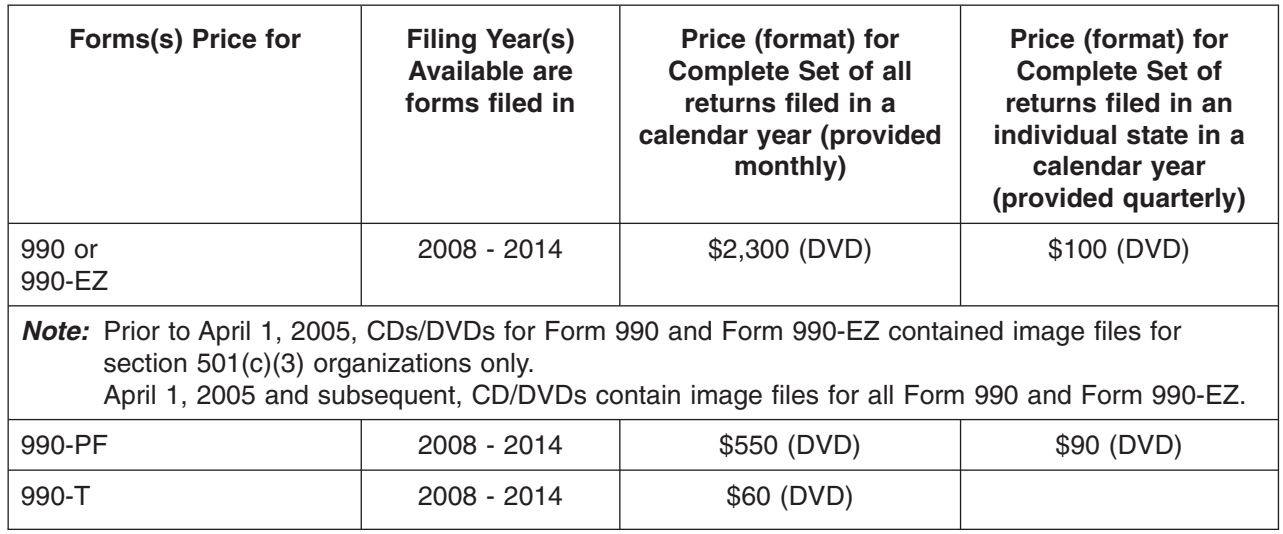

- (8) Requests for CD/DVDs must be received on a Form 4506-A with the required user fee paid in full. The request must contain the following information:
	- Name of organization requesting CD/DVDs and employee name (if applicable) or individual requesters name.
	- Mailing address.
	- Telephone number and extension.
	- UPS account number (for overnight delivery, if requested).
	- Description of specific formats being requested (e.g., "Complete set of 2008 CDs for Forms 990" or "Complete set of 2008 DVDs for Forms 990-PF."
- *Note: All CD/DVD requests must be prepaid in full. If no payment is received with the request, send 3983C letter, inform requester full payment is required, provide location of fees, request they resubmit request with full payment and close. If partial payment is received with the request, follow billing procedures in 3.20.13.4.5 through 3.20.13.4.6.*
- (9) Data Management Division (DMD) will replicate the requested CD/DVDs, package, and will ship CD/DVDs to the requester.

3.20.13.4.7.1 (01-01-2014) **SOI-SEIN-ORDERS Application**

- (1) A program was created by DMD that allows specific DVD customer information to be entered to its database in order to fill requests for copies of DVD. The *"SOI-SEIN-ORDERS"* is completed as DVD requests are received. Form 5081 is required and must be approved prior to accessing the system.
- (2) The program allows specific information to be entered such as:
	- IRS receive date
	- Type of request (Alchemy or raw)
	- Year(s) requested
	- Amount paid
	- Completion date
- (3) The status of each request can be checked regularly if you know the name of the customer requesting the order. All customer contact information is stored on the database.

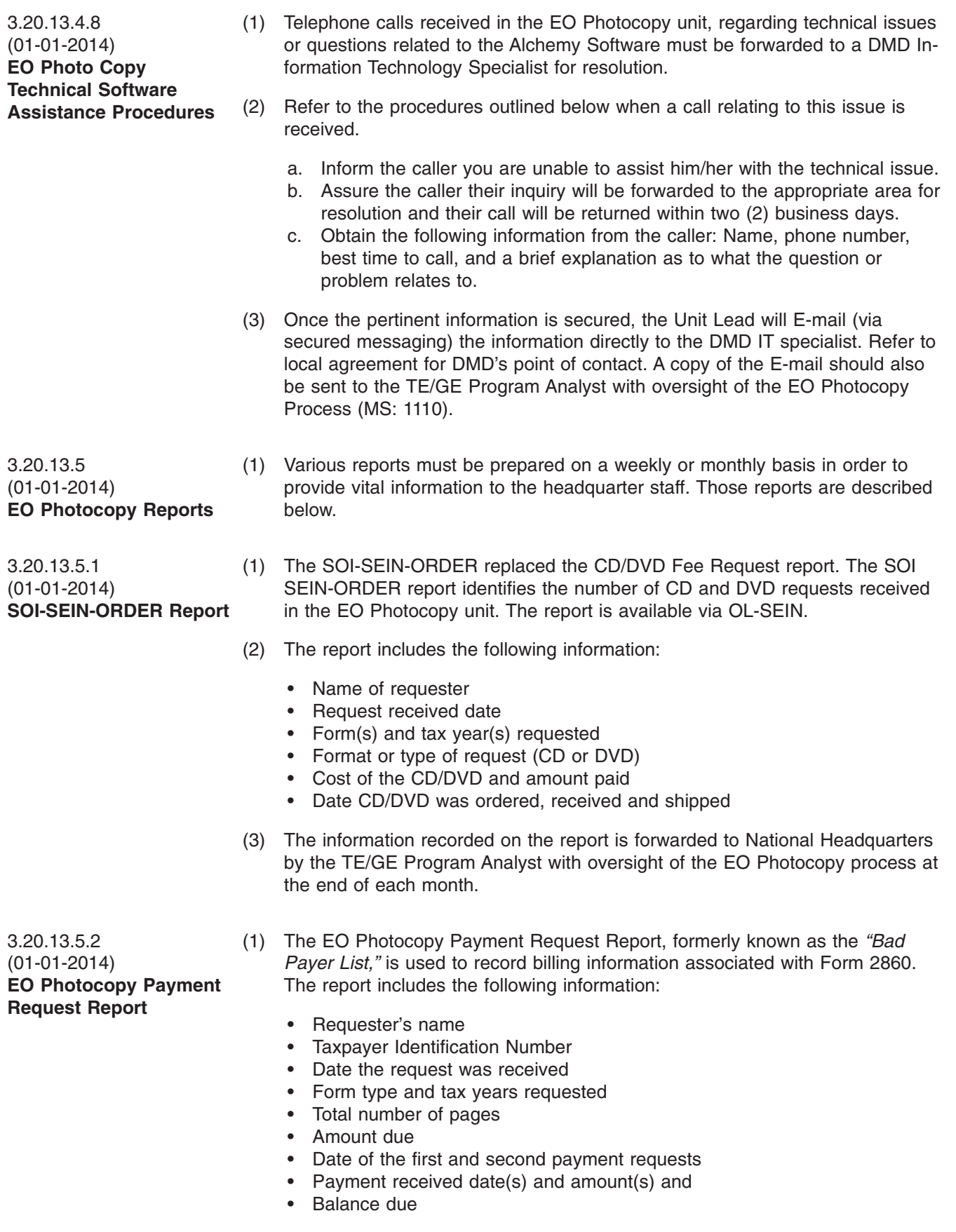

(2) The report must be updated regularly based on the response to billing inquiries. The report is located on a shared drive, S:\WI\SP\AO\ACO\37306\ TEGE, where information can be updated as needed. Authorization to the shared drive is limited to the RAIVS designated employees.

#### **Exhibit 3.20.13-1 (01-01-2014) EO Status Codes**

Use the following table to determine if a return should be disclosed based on status code and the response to provide to the filer if the return is not found.

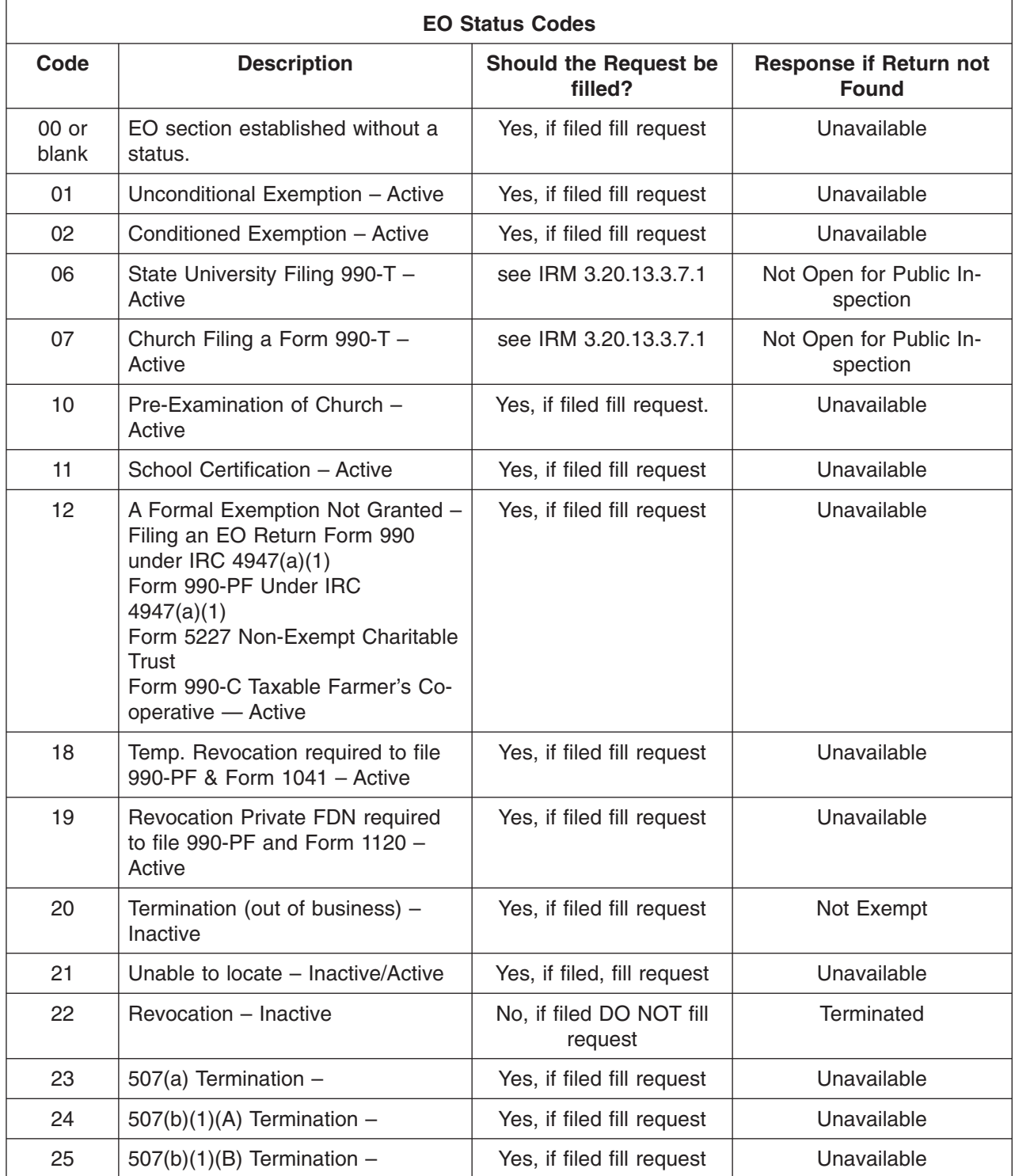

# page 68 3.20 Exempt Organizations Returns Processing

### **Exhibit 3.20.13-1 (Cont. 1) (01-01-2014) EO Status Codes**

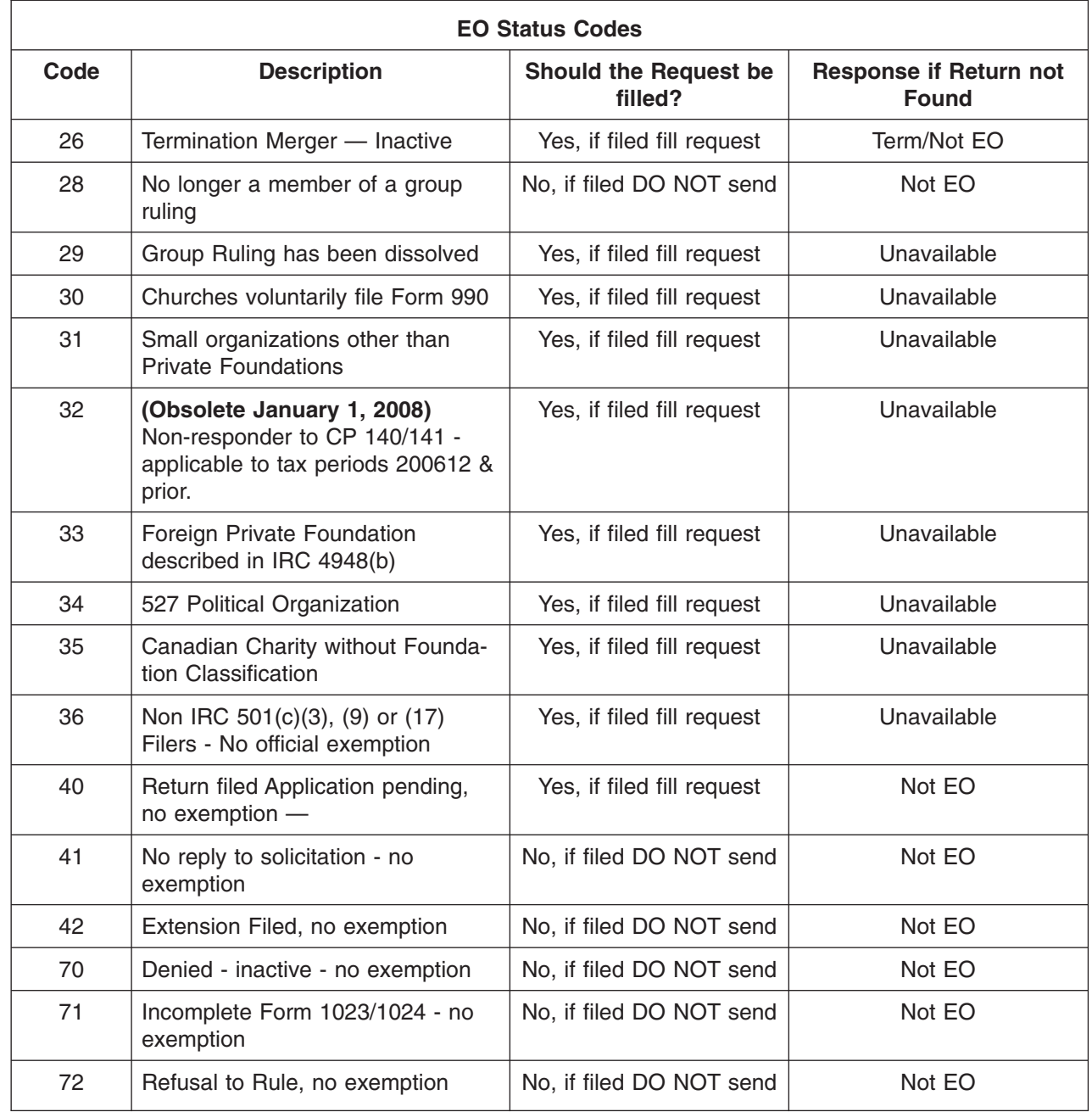

### **Exhibit 3.20.13-1 (Cont. 2) (01-01-2014) EO Status Codes**

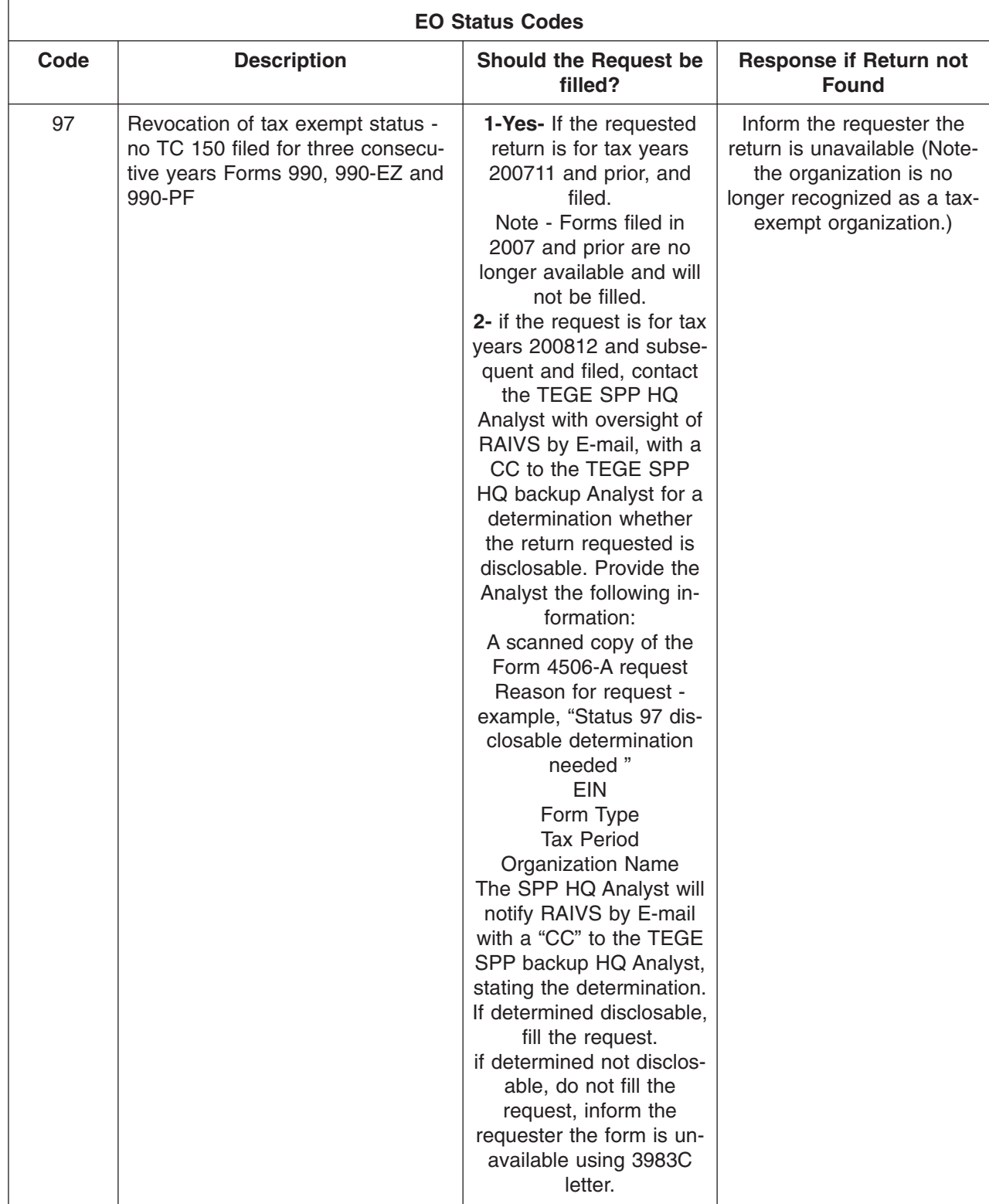

# page 70 3.20 Exempt Organizations Returns Processing

### **Exhibit 3.20.13-1 (Cont. 3) (01-01-2014) EO Status Codes**

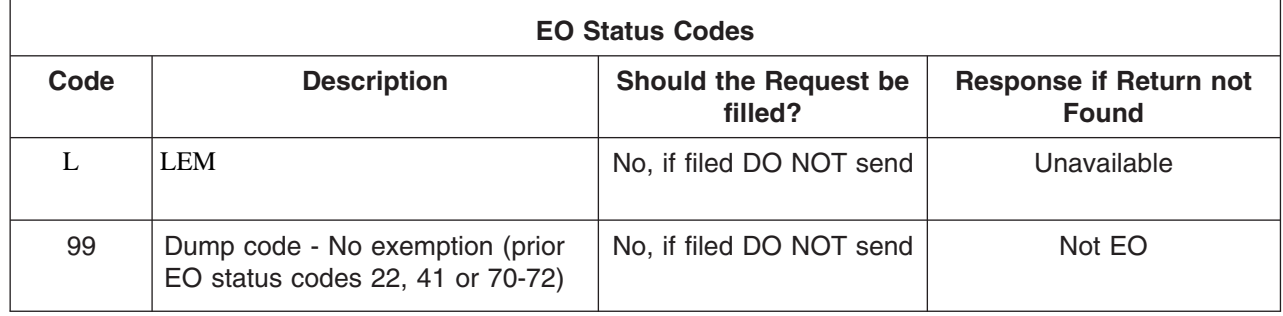
### **Exhibit 3.20.13-2 (01-01-2014) Filing Requirements**

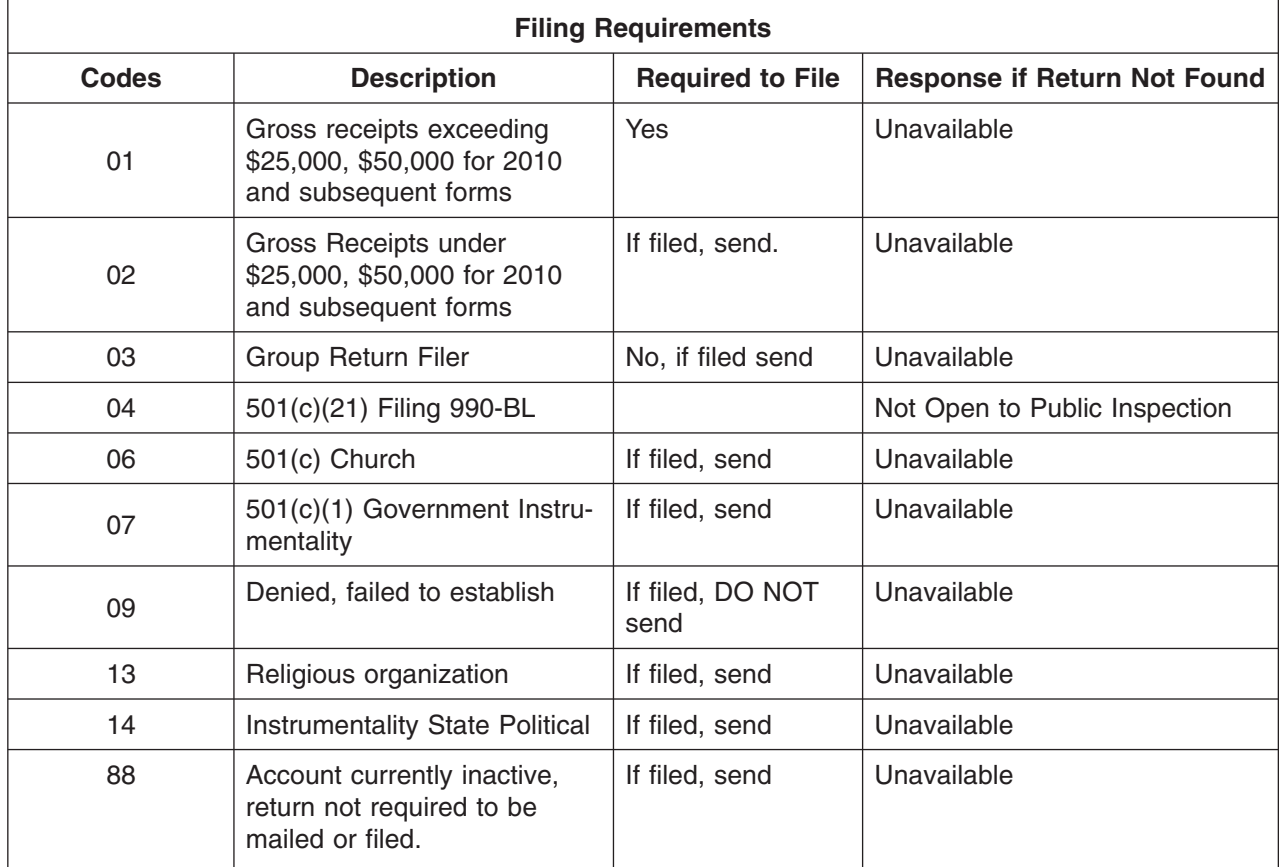

## page 72 3.20 Exempt Organizations Returns Processing

### **Exhibit 3.20.13-3 (01-01-2014) EO Subsection Codes**

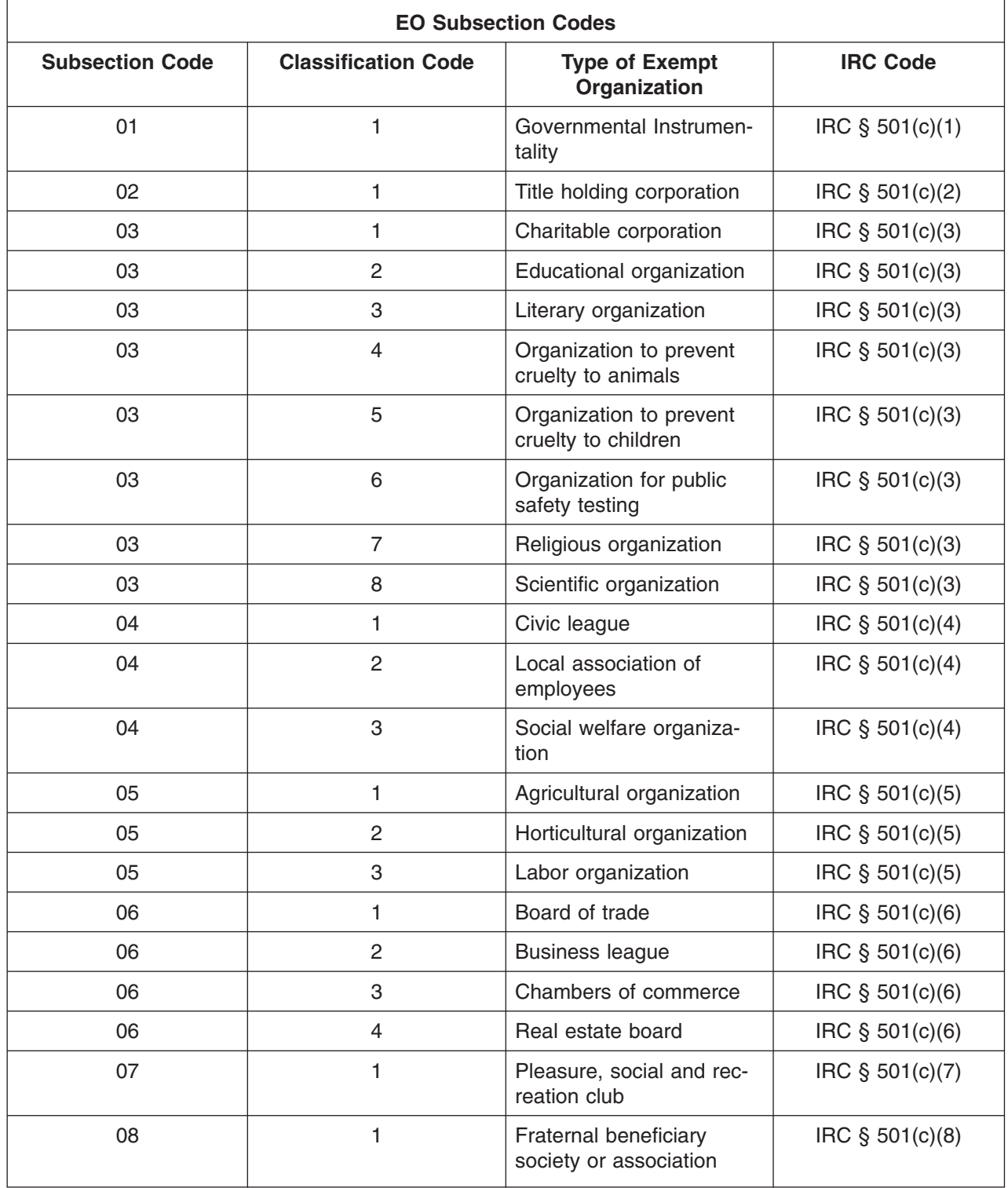

### **Exhibit 3.20.13-3 (Cont. 1) (01-01-2014) EO Subsection Codes**

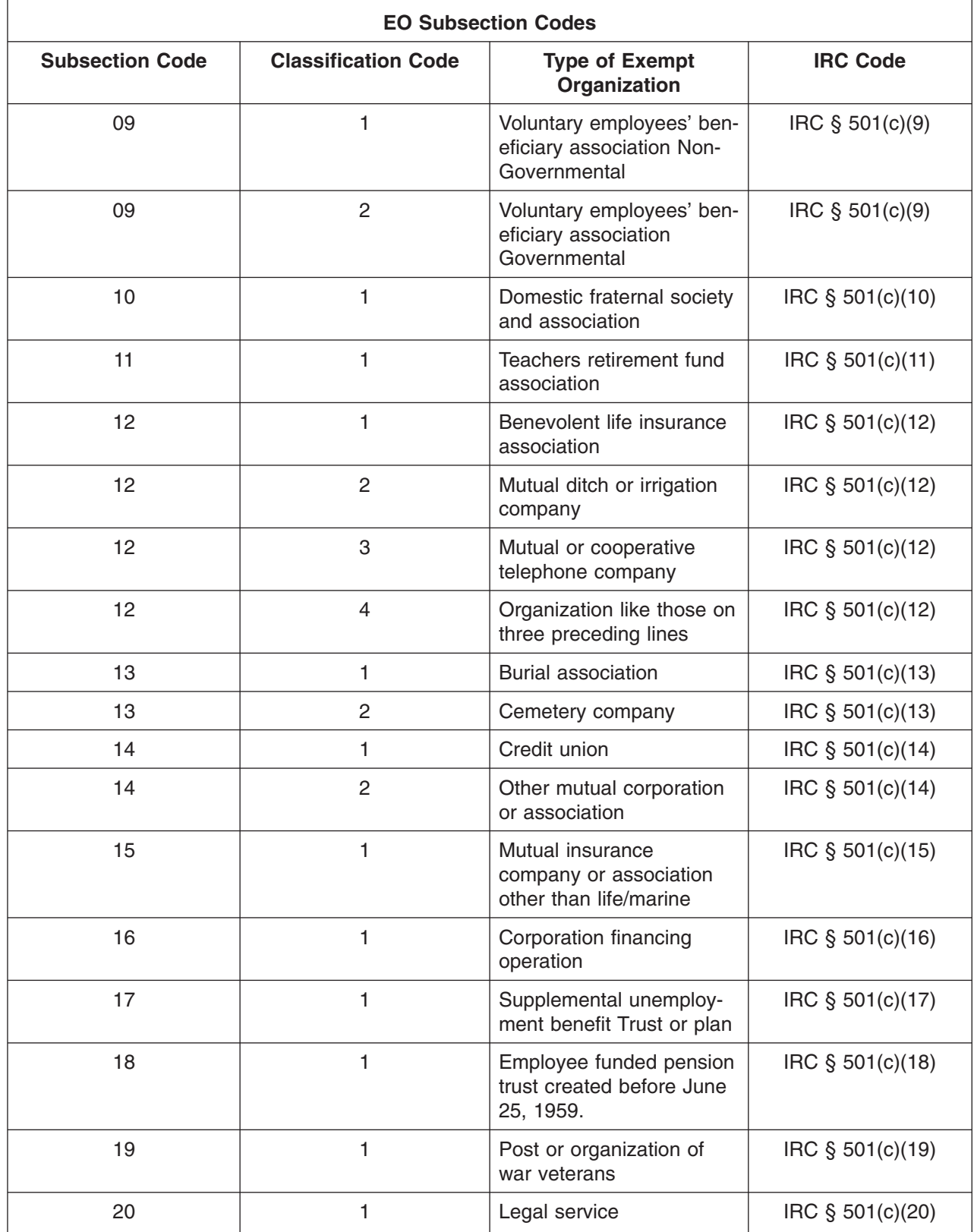

## page 74 3.20 Exempt Organizations Returns Processing

### **Exhibit 3.20.13-3 (Cont. 2) (01-01-2014) EO Subsection Codes**

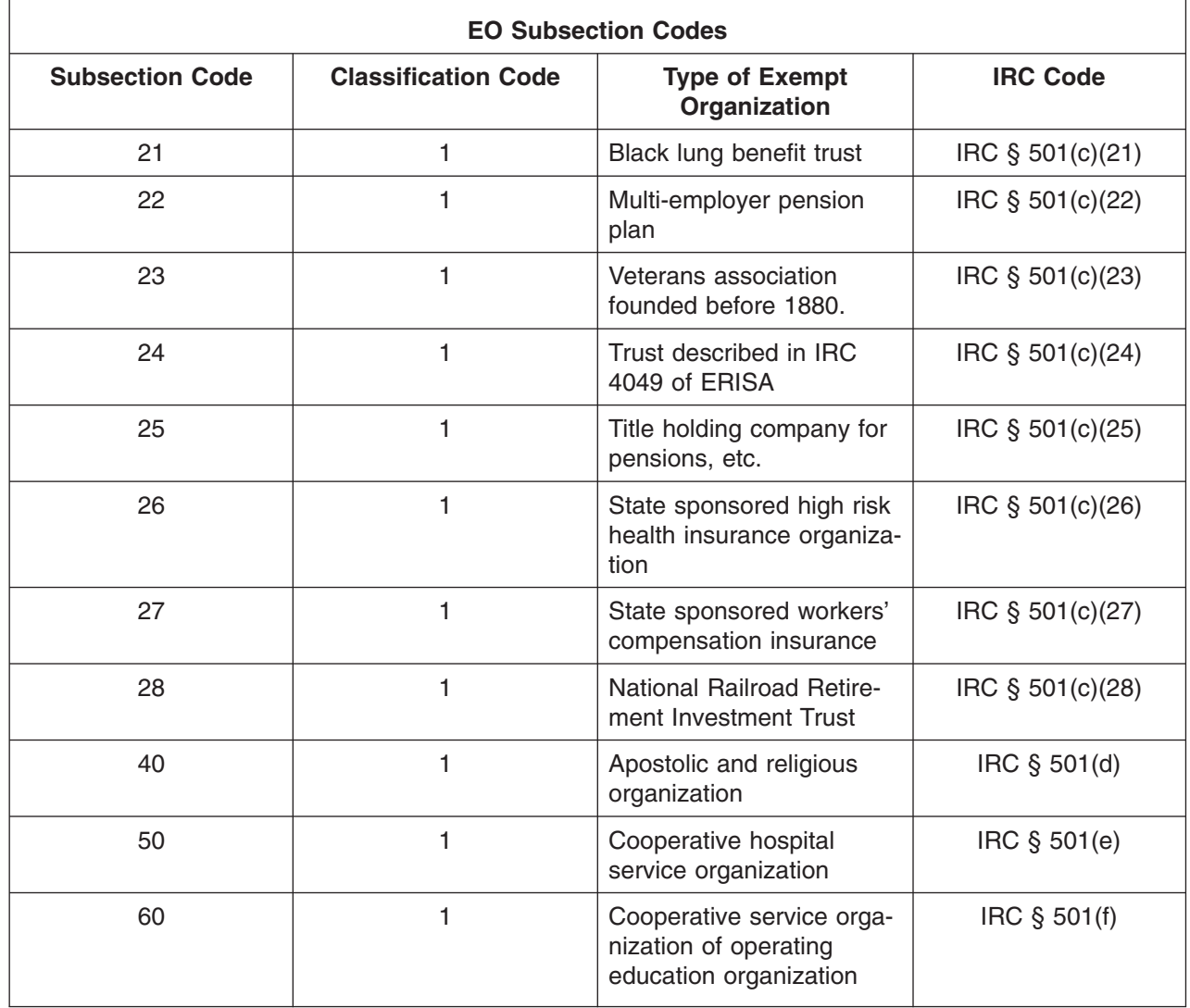

### **Exhibit 3.20.13-4 (01-01-2014) Standard Abbreviations of States**

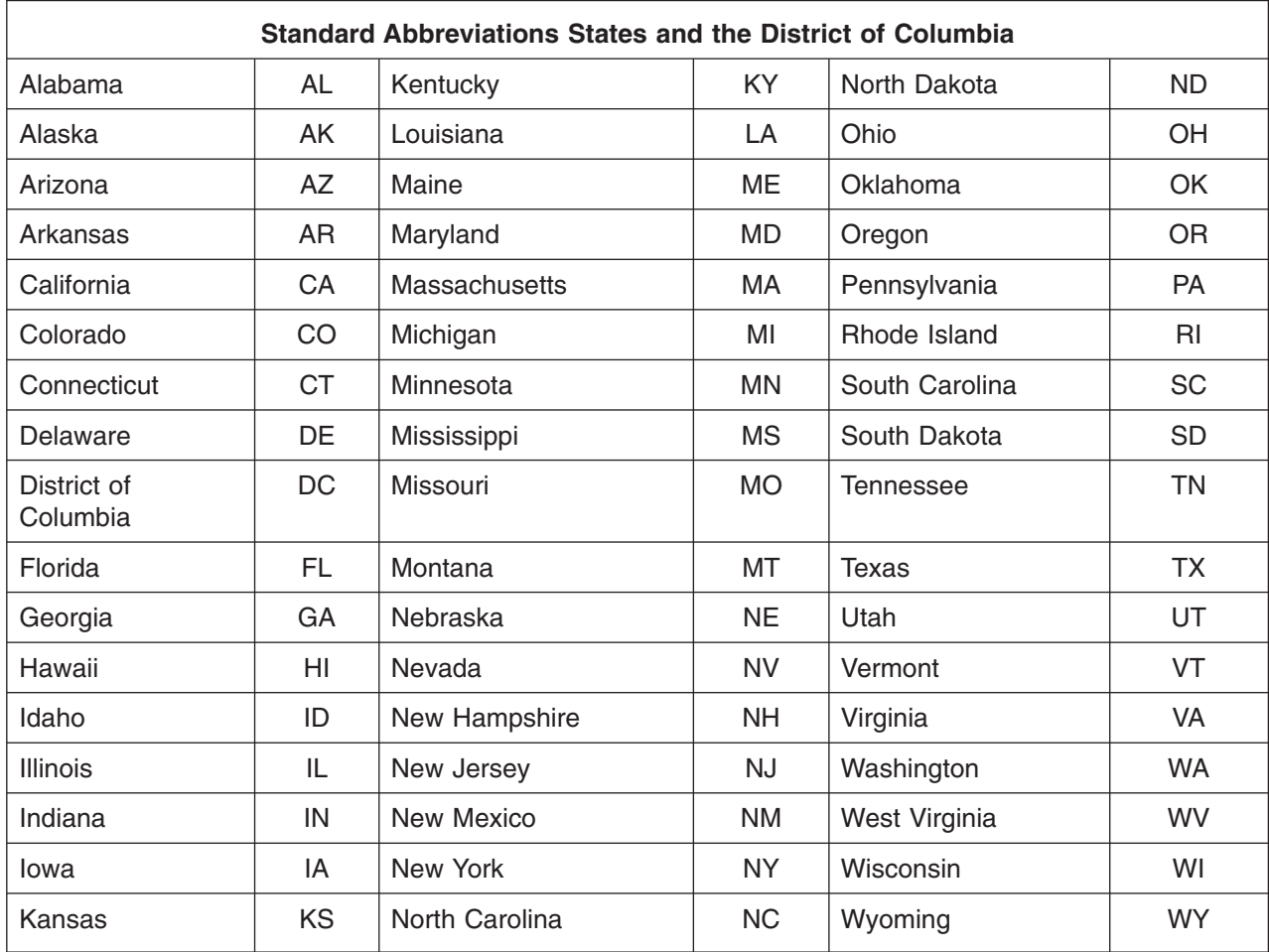

## page 76 3.20 Exempt Organizations Returns Processing

### **Exhibit 3.20.13-5 (01-01-2014) Territories and Foreign Countries**

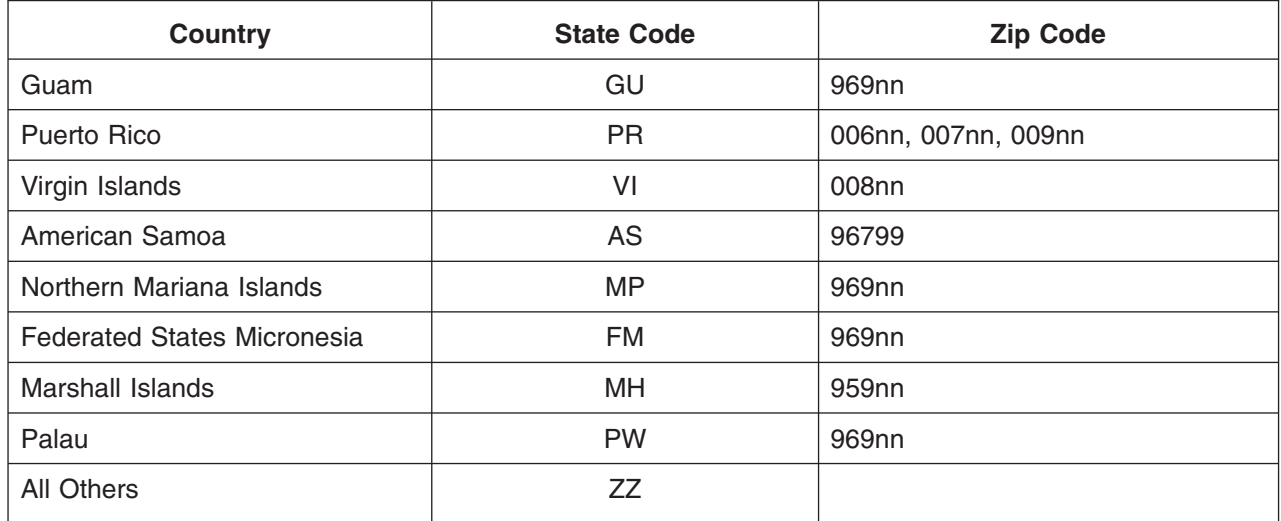

### **Exhibit 3.20.13-6 (01-01-2014) Abbreviations for Commonly Recurring Words**

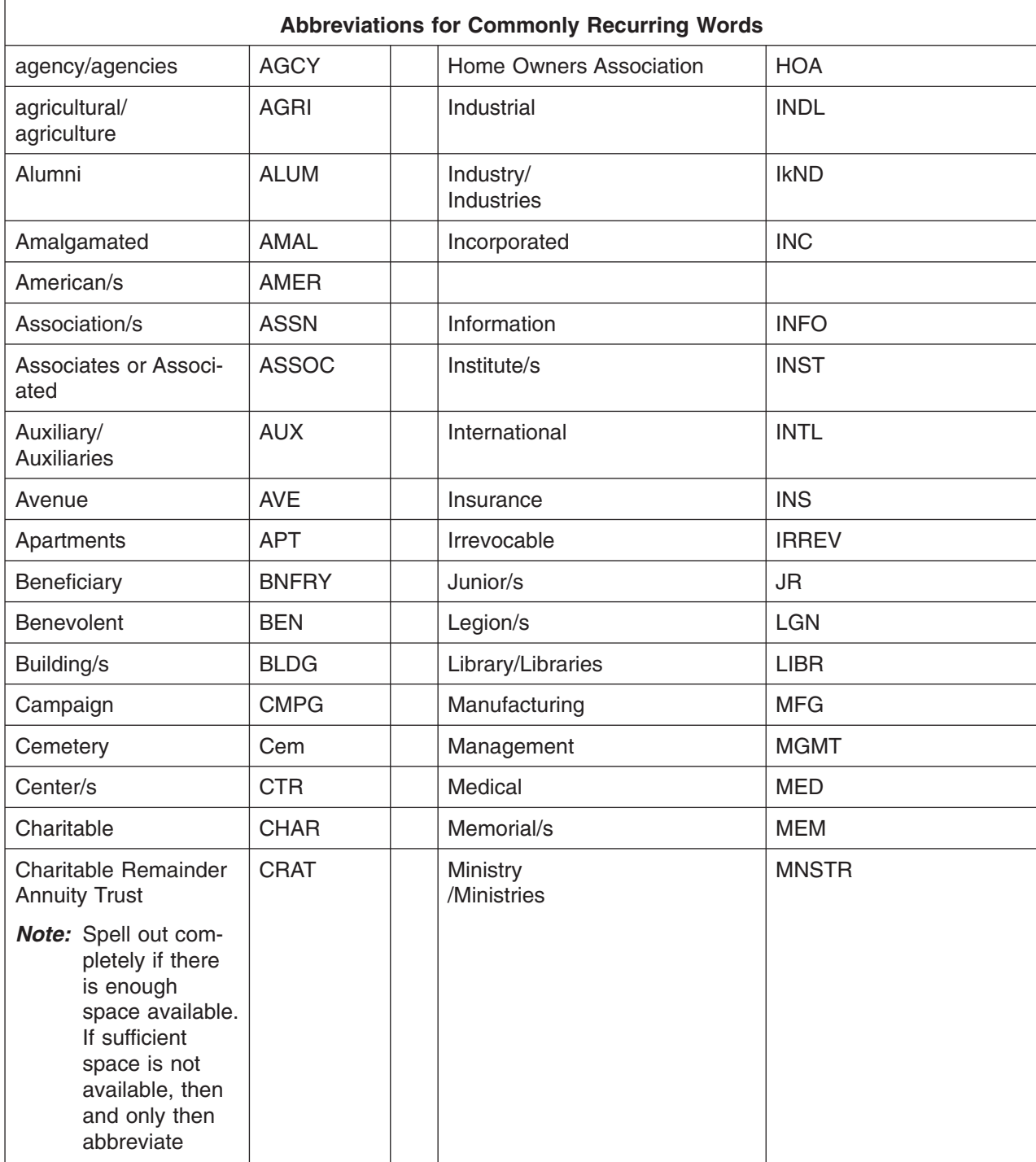

## page 78 3.20 Exempt Organizations Returns Processing

#### **Exhibit 3.20.13-6 (Cont. 1) (01-01-2014) Abbreviations for Commonly Recurring Words**

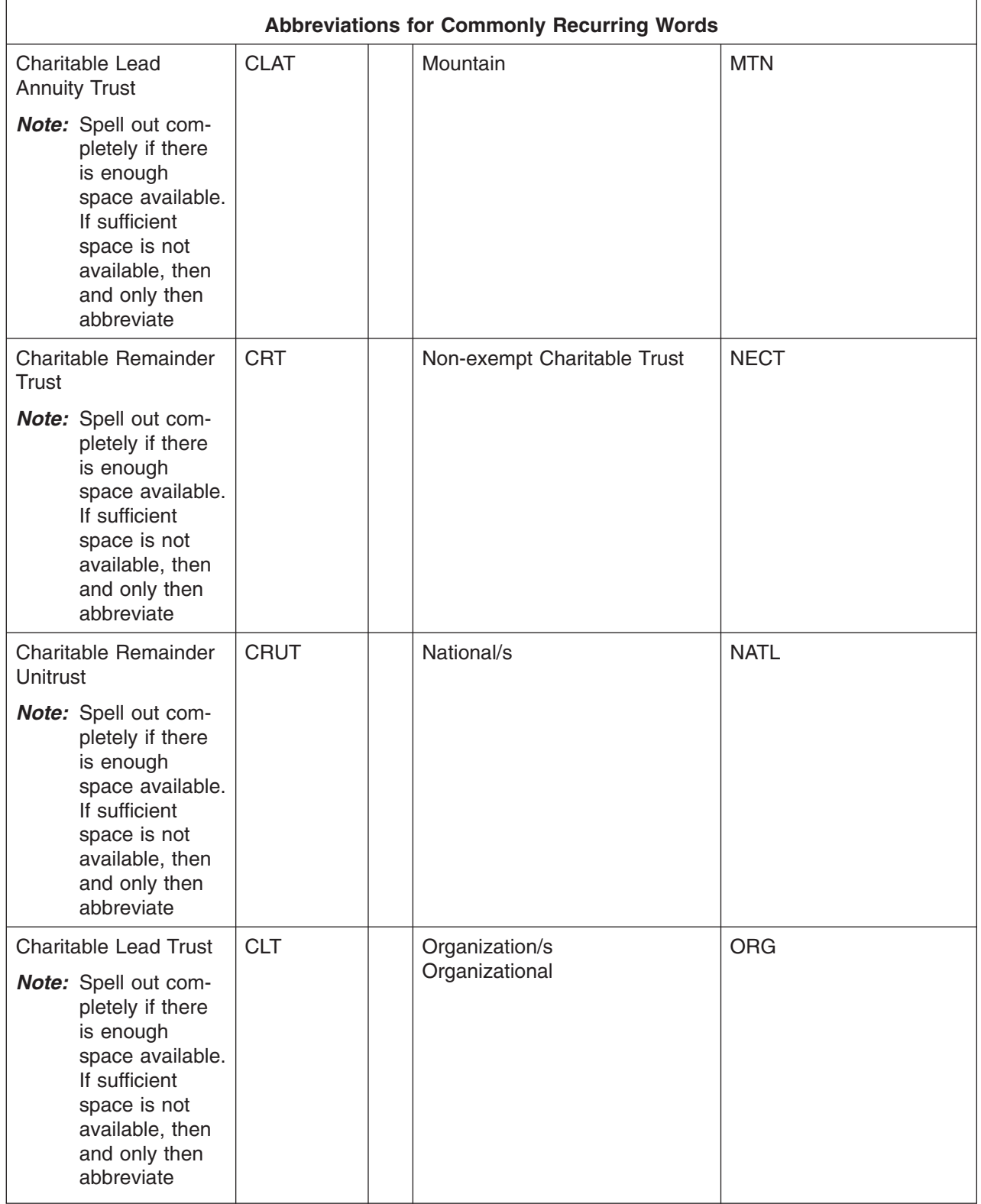

#### **Exhibit 3.20.13-6 (Cont. 2) (01-01-2014) Abbreviations for Commonly Recurring Words**

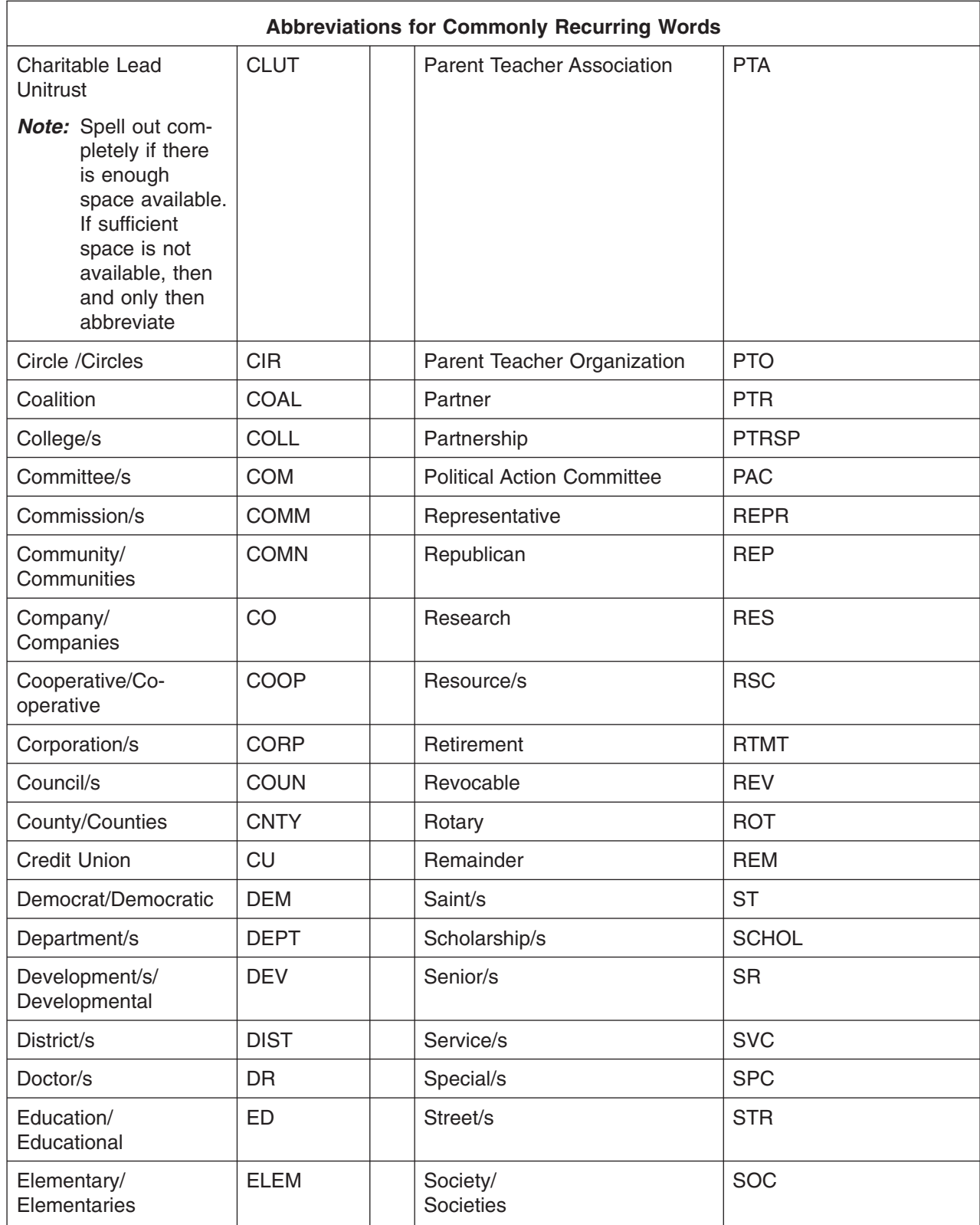

## page 80 3.20 Exempt Organizations Returns Processing

#### **Exhibit 3.20.13-6 (Cont. 3) (01-01-2014) Abbreviations for Commonly Recurring Words**

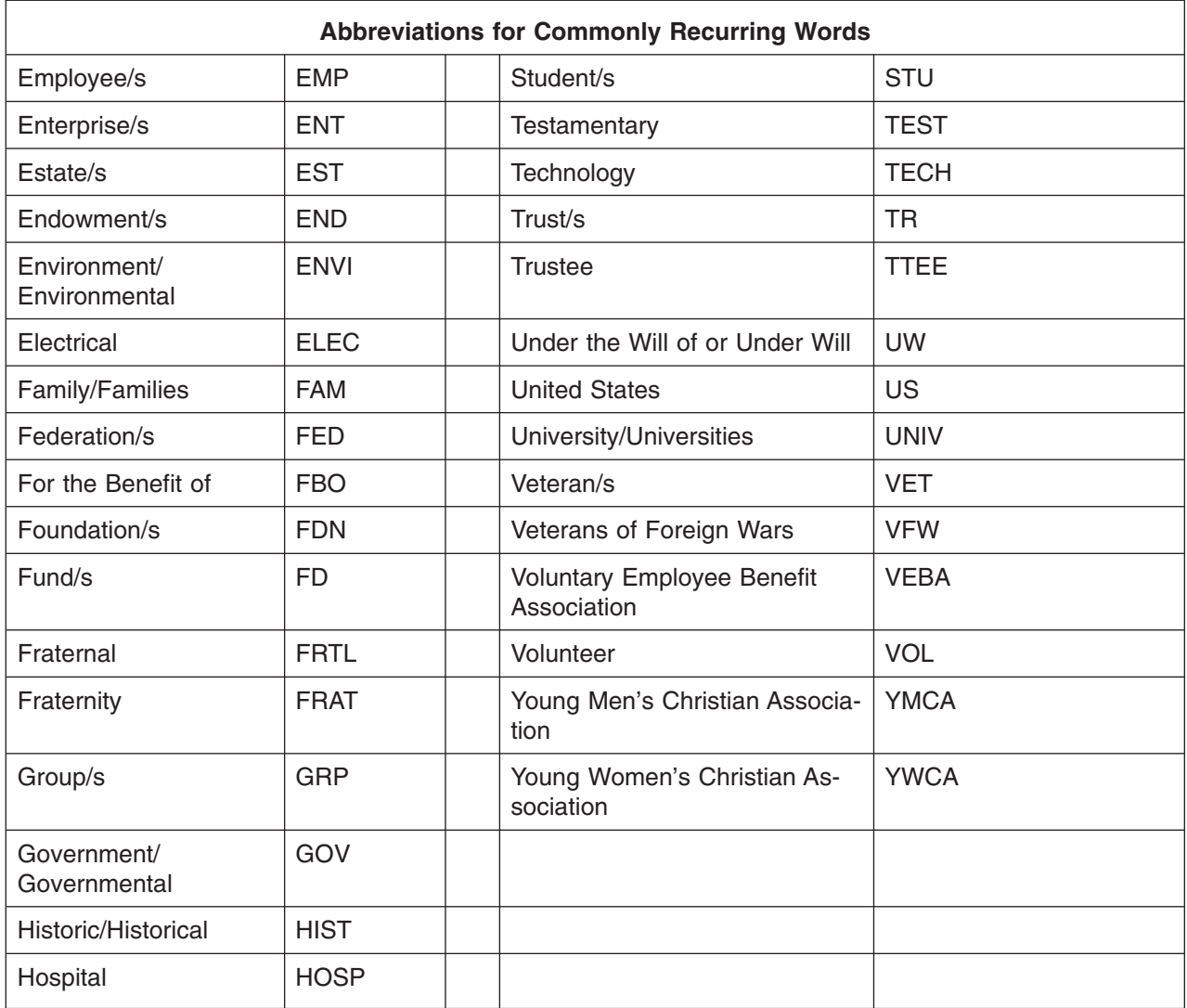

### **Exhibit 3.20.13-7 (01-01-2014) Closing Code Definitions**

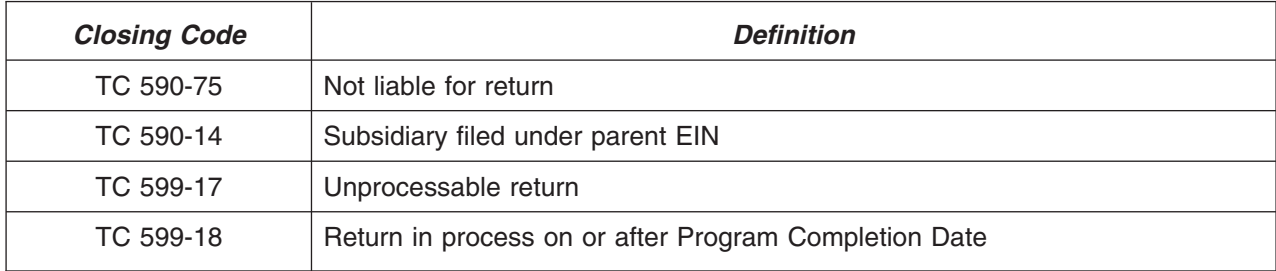

## page 82 3.20 Exempt Organizations Returns Processing

**Exhibit 3.20.13-8 (01-01-2014) Filing Requirement Codes**

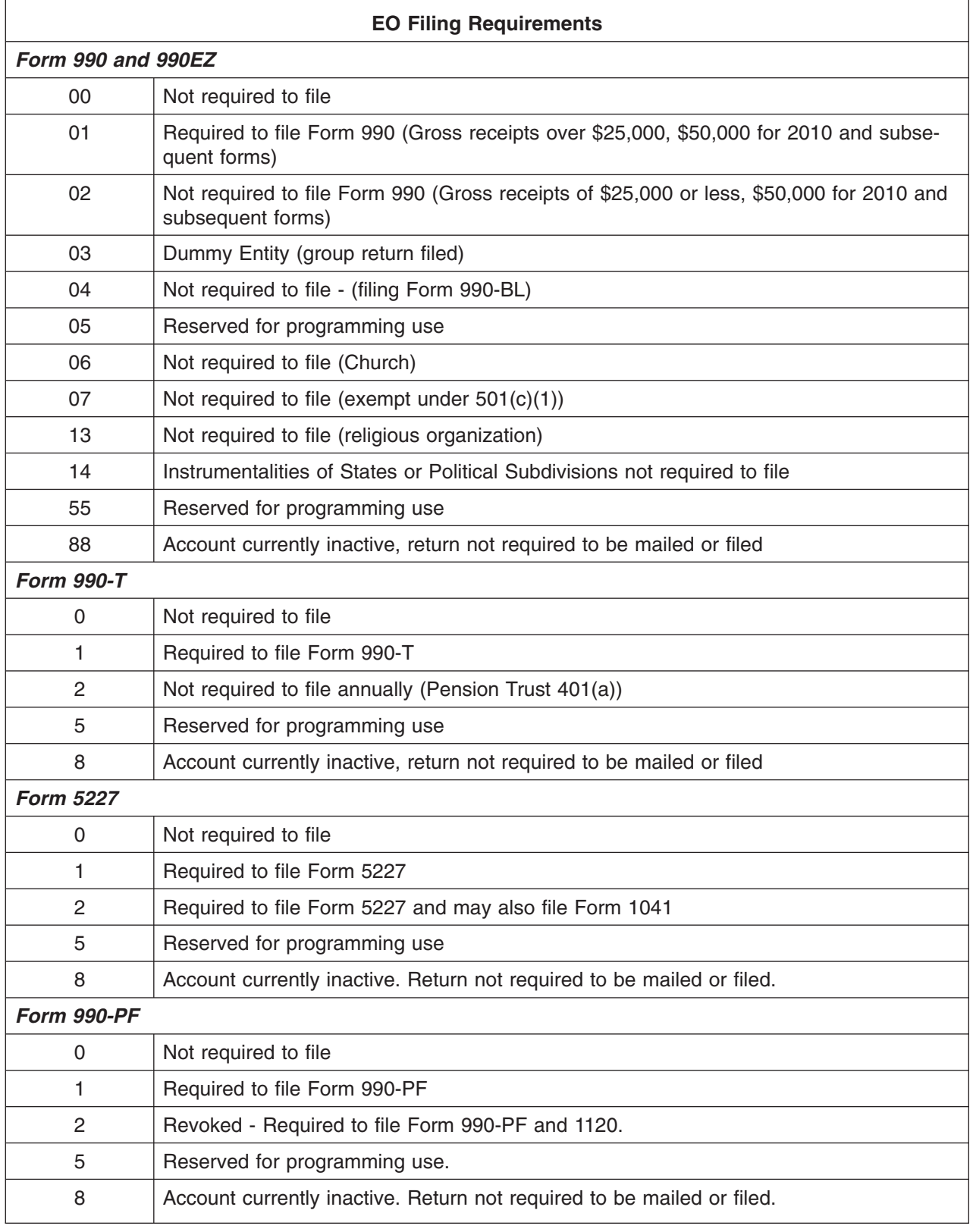

### **Exhibit 3.20.13-8 (Cont. 1) (01-01-2014) Filing Requirement Codes**

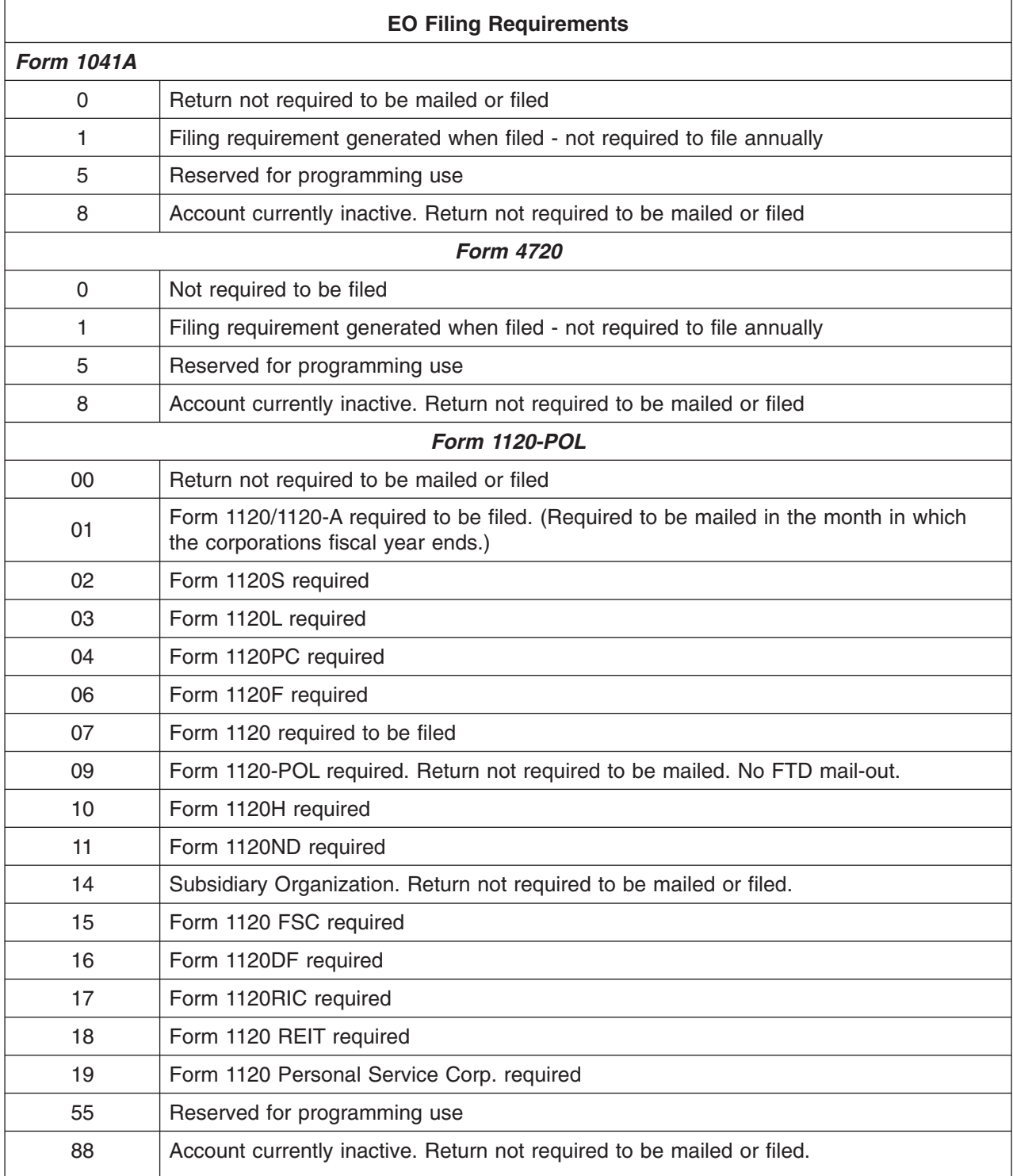

#### **Exhibit 3.20.13-9 (01-01-2014)**

### **Saving a PDF version of a SEIN Image on a Local PC , Redact/Restrict in PDF, and Printing in PDF**

Follow the steps outlined below to save a PDF of a SEIN Image on your local PC

- a. Prior to signing into OL-SEIN, set your default printer to "Adobe PDF" by going to Start>Settings>Printers and Faxes, and right click the "Adobe PDF" printer and choose "Set as Default Printer"
- b. Log into OL-SEIN
- c. Once you have selected an image, ensure "All Pages" is marked under Print Options
- d. Left click on "Print" and the form will appear in PDF format.
- e. Left click on File>Print or left click the Printer icon

*Note:* Do not use the File>Save or Save icon as it will save your file to the Citrix server and you will be unable to get to it.

- f. The printer window will open with Adobe as the only printer choice. Left click "Ok" to go to your "My Documents" window, this will let you pick where (on your PC) to save the PDF. change the file name to something specific to the form and include the word "Unredacted "
	- *Note:* Depending on the size of the document it may take a few minutes to save. There might be a printer icon and a spinning adobe logo in the right-hand side of the task bar at the bottom of your screen. I the file is saved quickly the spinning logo will not be seen.
- g. After the PDF file has been saved, an Adobe Acrobat window may show up with your document in it. If not, open the document.
- h. Review the document for any required redaction/restriction.
- i. If no redaction/restriction is required, left click File>Print, select the printer you normally print to from the drop down menu and left click "Print".
- j. If redaction/restriction is required, go to View>Tool bars>Redaction. Left click Mark for Redaction, then place your cursor above the area to be redacted/restricted, hold down and drag over the area to be redacted/restricted. You MUST left click "Apply Redactions" or it will not apply, left click "OK" and "Yes" then click File>Save as, and then name as above but replace the word "unredacted "with the word "redacted" in the name. Then left click Save, then left click File>Print and select the printer you normally print to from the drop down menu and left click "Print". Ensure all required items are redacted and restricted on the printed copy.
- k. You will now have both the redacted version and unredacted version saved to your computer. Delete these Images from you PC after printing.